### **МІНІСТЕРСТВО ОСВІТИ І НАУКИ УКРАЇНИ КРИВОРІЗЬКИЙ ДЕРЖАВНИЙ ПЕДАГОГІЧНИЙ УНІВЕРСИТЕТ**

#### **Факультет фізико-математичний**

#### **Кафедра математики та методики її навчання**

«Допущено до захисту»

Завідувач кафедри Реєстраційний № \_\_\_\_\_\_\_

\_\_\_\_\_\_\_\_\_\_\_\_ Бобилєв Д. «\_\_\_» \_\_\_\_\_\_\_\_\_\_\_\_\_\_ 20\_\_\_ р.

 $\begin{array}{c} \n\leftarrow \rightarrow \qquad \qquad 20 \qquad p. \n\end{array}$ 

### ВИКОРИСТАННЯ ЕЛЕМЕНТІВ ДИСТАНЦІЙНОГО НАВЧАННЯ ПРИ ВИВЧЕННІ ФУНКЦІОНАЛЬНОЇ ЛІНІЇ В АЛГЕБРІ СТАРШОЇ ШКОЛИ

Кваліфікаційна робота студента групи МІм-17 ступінь вищої освіти «магістр» спеціальності 014.04. середня освіта математика (інформатика) Кималова Валентина Тимуровича Керівник: кандидат педагогічних наук, доцент Віхрова О.В. Оцінка: Національна шкала Шкала ECTS \_\_\_\_ Кількість балів \_\_\_\_\_\_\_ Голова ЕК \_\_\_\_\_\_\_\_\_\_\_ \_\_\_\_\_\_\_\_\_\_\_\_\_\_\_\_\_\_\_\_\_\_ (підпис) (прізвище та ініціали) Члени ЕК (підпис) (прізвище та ініціали) \_\_\_\_\_\_\_\_\_\_\_\_ \_\_\_\_\_\_\_\_\_\_\_\_\_\_\_\_\_\_\_ (підпис) (прізвище та ініціали) \_\_\_\_\_\_\_\_\_\_\_\_ \_\_\_\_\_\_\_\_\_\_\_\_\_\_\_\_\_\_\_ (підпис) (прізвище та ініціали) \_\_\_\_\_\_\_\_\_\_\_\_ \_\_\_\_\_\_\_\_\_\_\_\_\_\_\_\_\_\_\_ (підпис) (прізвище та ініціали) \_\_\_\_\_\_\_\_\_\_\_\_ \_\_\_\_\_\_\_\_\_\_\_\_\_\_\_\_\_\_\_ (підпис) (прізвище та ініціали)

Кривий Ріг – 2022

### **ЗМІСТ**

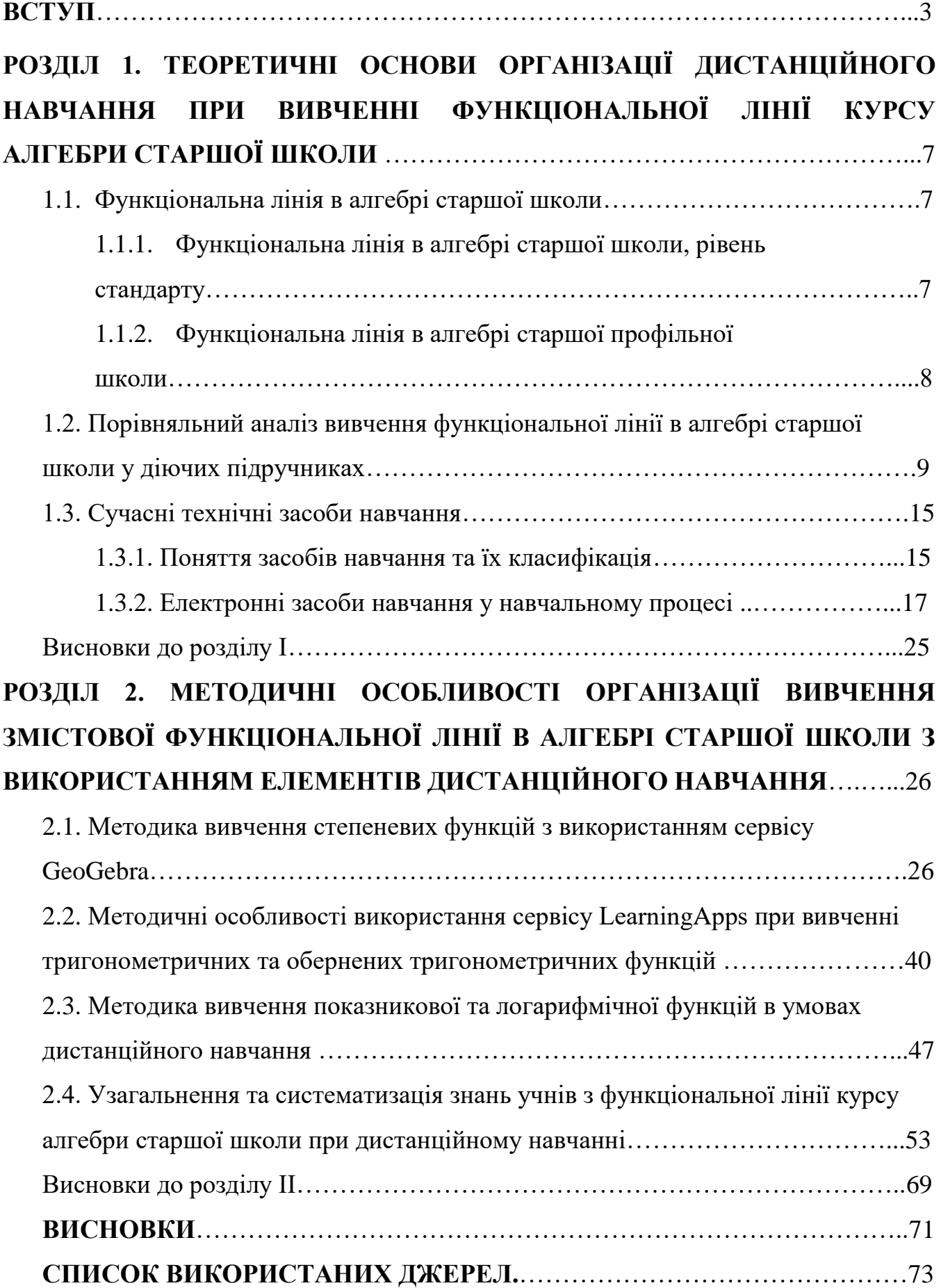

#### **ВСТУП**

**Актуальність дослідження**. Математика у сучасному швидко змінному світі насамперед відіграє роль інструментарію для дослідження, вивчення та моделювання динамічних процесів навколишнього середовища. Вміння застосовувати математику розглядається здебільшого, як спосіб розвитку учня, формування інтегрованої математичної компетентності [1, 2]. Це передбачає формування математичної грамотності [3] як здатності розуміти роль математики в навколишньому світі, вміння обґрунтовувати та оперувати математичними судженнями й застосовувати математичні навички і знання для розширення пізнавального інтересу [4] школяра.

Однією з головних змістових ліній курсу алгебри старшої школи є функціональна лінія, яка сприяє досягненню зазначених цілей і може бути спрямована не лише на засвоєння знань, а й на формування ключових компетентностей [9, с. 8], формування навичок необхідних для самостійної науково-дослідницької та науково-практичної діяльностей учня, розвитку його інтелектуальних, творчих та інших якостей, які спрямовані на підвищення інтересу учня до самоосвіти.

Вивчення функціональних залежностей та дослідження властивостей функції дає можливість ґрунтовніше пізнати навколишній світ учня. Явища та процеси природничих наук можна описати за допомогою знань набутих під час вивчення функціональної лінії. Тому тема «Функції та їх властивості» має як освітню, так й прикладну значущість. Однією з найпоширеніших видів практичної діяльності людини є робота з діаграмами та графіками, тому вміння їх «читати» набуває суттєвої актуальності в наш час.

У шкільному курсі алгебри і початків аналізу учнів знайомлять з новими видами функцій та їх властивостями. Наприклад, учні дізнаються про такі класи функцій, як тригонометричні, показникові та логарифмічні, навчаються досліджувати функції, а також дізнаються про тісний зв'язок між функціями та моделюванням [21].

Останні роки організації навчального процесу в українських закладах освіти засвідчили перехід до дистанційних форм навчання. Спочатку через карантинні обмеження, потім через воєнну агресію російської федерації, тисячі українських школярів вимушені опановувати навчальний матеріал в онлайн форматі, а викладачі шукати шляхи підвищення ефективності своїх уроків [23, с. 107].

Інформаційно-комунікаційні технології (ІКТ) [19, 38] використовувалися у навчальному процесі і раніше, що сприяло підвищенню інтересу школярів до вивчення математики взагалі та функціональної змістової лінії зокрема.

Починаючи з середини 90-х років минулого століття і до нашого часу широкого розповсюдження набули персональні комп'ютери, освітні платформи, навчальні ресурси [50]. Ці фактори дозволяють впроваджувати інформаційні технології в освітній процес чим сприяють його вдосконаленню і модернізації, покращуючи якість знань, підвищуючи мотивацію до навчання, максимально використовуючи принцип індивідуалізації навчання [6, 54].

Швидкий розвиток ІКТ привів до більш широкого використання їх на уроках математики, що призвело до необхідності створити нові навчальнометодичні комплекси [22], які спрямовані на підвищення ефективності уроку.

Тому для ефективнішого використання ІКТ у навчальному процесі вчителі зобов'язанні ознайомитися з певними дидактичними матеріалами, щоб мати можливість якісно інтегрувати освітні технології у [навчальний процес.](http://ua-referat.com/%D0%9D%D0%B0%D0%B2%D1%87%D0%B0%D0%BB%D1%8C%D0%BD%D0%B8%D0%B9_%D0%BF%D1%80%D0%BE%D1%86%D0%B5%D1%81)

Сьогодні загальною потребою стає дослідження та розробка методики дистанційного навчання усіх дисциплін і, зокрема, математики.

Зазначимо, що дистанційні освітні технології не лише відкривають доступ до проведення уроків в режимі онлайн, а й дозволяють побудувати освітній процес, під час якого учень став би повноцінним учасником навчальної діяльності. Тому, зважаючи на тенденцію розвитку математичної науки в сучасних школах, можна з впевненістю сказати що робота актуальна і носить практичну спрямованість.

**Мета роботи** розробити та теоретично обґрунтувати методичні рекомендації по використанню елементів дистанційного навчання на уроках алгебри та початків аналізу при вивченні функціональної лінії курсу.

Мета роботи конкретизується у таких завданнях:

1. Здійснити логіко-дедуктивний аналіз змісту навчального матеріалу функціональної лінії на рівні стандарту та профільному рівні.

2. Виконати порівняльний аналіз навчального матеріалу функціональної лінії у діючих вітчизняних підручниках алгебри старшої школи.

3. Дослідити існуючі сервіси, навчальні платформи та технології, які використовують при дистанційному навчанні математики.

4. Розкрити методику використання технічних засобів навчання при вивченні функціональної лінії в курсі алгебра і початки аналізу.

5. Розробити методичні рекомендації по використанню технологій дистанційного навчання на уроках алгебри та початків аналізу при вивченні окремих видів функцій.

**Об'єктом дослідження** є процес вивчення функціональної лінії в курсі алгебри старшої школи**.**

**Предметом дослідження** є методика застосування дистанційного навчання при вивчені функціональної лінії в курсі алгебри старшої школи

**Основні методи дослідження**: теоретичні: аналіз, порівняння і узагальнення методичної та навчальної літератури з проблеми дослідження для систематизації теоретичного матеріалу, уточнення змісту основних понять змістової лінії «Функції»; емпіричні: бесіди з вчителями і учнями, аналіз досвіду роботи вчителів з навчання функцій та їх властивостей.

**Практичне значення роботи полягає у** тому, що матеріали даної кваліфікаційної роботи можуть бути використанні учнями, студентами, студентами-практикантами, а також викладачами математичних дисциплін для організації більш ефективного освітнього процесу в умовах дистанційного навчання.

**Апробація дослідження**. Ключові тези та результати дослідження з даної теми були обговоренні на студентській звітній науково-практичній онлайнконференції «ІТМ\*ПЛЮС-2022 форум молодих дослідників», що пройшла 18 листопада 2022 року при Сумському державному педагогічному університеті імені А.С. Макаренка. [45, с. 38]

**Структура роботи**. Робота складається зі вступу, двох розділів, висновків, списку використаних джерел. Повний обсяг роботи становить 78 сторінок друкованого тексту. Список використаної літератури складається з 55 найменувань.

#### **РОЗДІЛ 1.**

# **ТЕОРЕТИЧНІ ОСНОВИ ОРГАНІЗАЦІЇ ДИСТАНЦІЙНОГО НАВЧАННЯ ПРИ ВИВЧЕННІ ФУНКЦІОНАЛЬНОЇ ЛІНІЇ КУРСУ АЛГЕБРИ СТАРШОЇ ШКОЛИ**

#### **1.1. Функціональна лінія в алгебрі старшої школи**

# **1.1.1. Функціональна лінія в алгебрі старшої школи, рівень**

#### **стандарту**

Функціональна лінія в алгебрі старшої школи надзвичайно важлива для вивчення математики. Вона готує учнів не тільки до успішної самореалізації особистості у суспільстві, а й до соціалізації людини та успішного вивчення природничих наук з метою подальшого навчання у закладах вищої освіти задля опанування професіями, в яких математика має значну роль та прикладну значущість.

Останні 30 років функціональну лінію у школі виділяють як базову, всі інші змістові лінії формуються на основі неї. Учні, що навчаються за рівнем стандарту [43], мають сформувати уявлення про функції як про засіб пізнання навколишнього середовища, спосіб моделювання динамічних процесів. Робиться акцент саме на традиційному наборі елементарних функцій та на відпрацюванні базових задач для формування навичок, які підводять до розуміння основної ідеї математичного моделювання.

На початку десятого класу традиційно відводиться 10 годин на повторення та систематизацію знань про функції, що вивчалися в основній школі, в свою чергу це є пропедевтикою до засвоєння нового матеріалу:

1) вивчення нових функцій та властивостей;

2) застосування схеми дослідження функцій;

3) знайомство з елементами математичного аналізу.

Шкільний курс в старшій школі має значно більше годин на опанування функціональної лінії, що дає можливість поглибити та закріпити набуті знання з цієї теми, сформувати практичні вміння та компетентності, особливо при розв'язуванні задач.

Для розв'язування задач необхідним є знання означень, теоретичних фактів, тверджень та теорем. З вивченням цих тем також проводиться мотивація навчальної діяльності, що поглиблює у учнів інтерес до функціональної лінії і математики в цілому.

Продовження вивчення функціональної лінії в старшій школі супроводжується не тільки повторенням та закріпленням вивченого матеріалу у середній школі, а й вивченням нових функцій та розширенням змістової лінії.

Важливого значення при узагальненні навчального матеріалу з функціональної лінії набуває послідовність вивчення, а саме - кожне нове означення базується на вже раніше вивчених, що дозволяє не тільки краще закріпити новий матеріал, а й переосмислити пройдений.

#### **1.1.2. Функціональна лінія в алгебрі старшої профільної школи**

Трансцендентні функції [48, с. 22] вивчаються більш поглиблено у профільній школі [44], а саме тригонометричні, логарифмічні, показникові та обернені тригонометричні функції. При вивченні функціональної лінії учні знайомляться з трансцендентними числами, які більш ґрунтовно вивчаються саме в профільній школі. Також в профільній школі розглядають узагальнення поняття степеню числа з дробовим показником, що є пропедевтикою показникової функції, за деякими програмами розглядають комплексні числа.

Програма профільної школи відрізняється від стандартної структурою та змістом.

Математика займає особливе місце, вона виконує роль потужного та надійного інструменту сучасної науки. Значну увагу у шкільному курсі варто приділити саме інструментальній та прикладній ролі математики, пояснити способи і засоби її застосування у сучасній науці. Нині розглядається тенденція збільшення навчального часу з математики за шкільними програмами, переважно профільного рівня. Сучасні освітні програми ставлять перед собою наступні задачі [43, 44]:

1) Вивчити та поглибити теоретичні знання функціональної лінії;

2) Сформувати у учнів практичні навички розв'язування прикладних задач.

У старшій школі учні повинні познайомитися з загальними принципами математичного моделювання, тобто розуміти, що застосування будь-яких математичних знань до розв'язання прикладних задач включає такі етапи [8] :

1. Формулювання проблеми та змістова постановка задачі.

2. Створення концептуальної моделі.

3. Формалізація.

4. Перевірка адекватності моделі.

5. Дослідження моделі.

6. Аналіз результатів моделювання.

7. Оформлення результатів дослідження

### **1.2. Порівняльний аналіз вивчення функціональної лінії в алгебрі старшої школи у діючих підручниках**

Порівняльний аналіз діючих підручників профільного рівня [27, 28, 29, 30, 31, 32] щодо змістового наповнення навчальним матеріалом функціональної лінії та її логічної структури наведено нижче (Таблиця 1.1).

*Таблиця 1.1.*

## **Порівняльний аналіз підручників з алгебри та початків аналізу для учнів 10 класу**

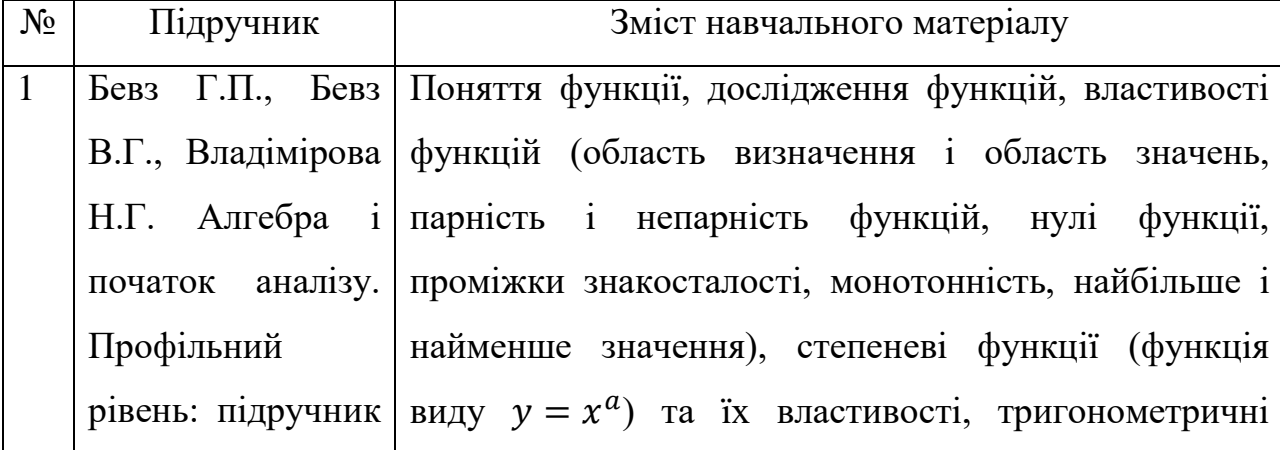

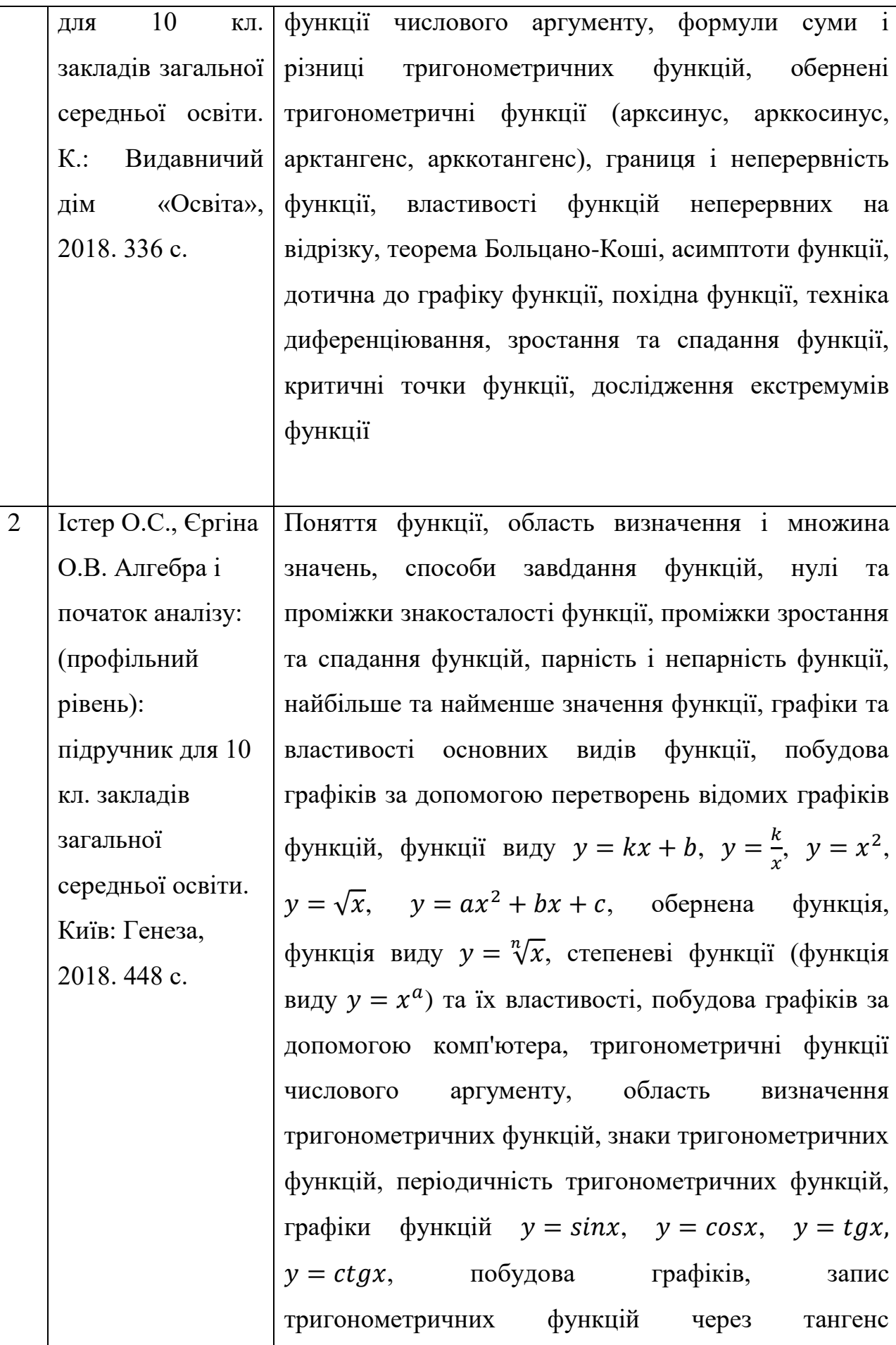

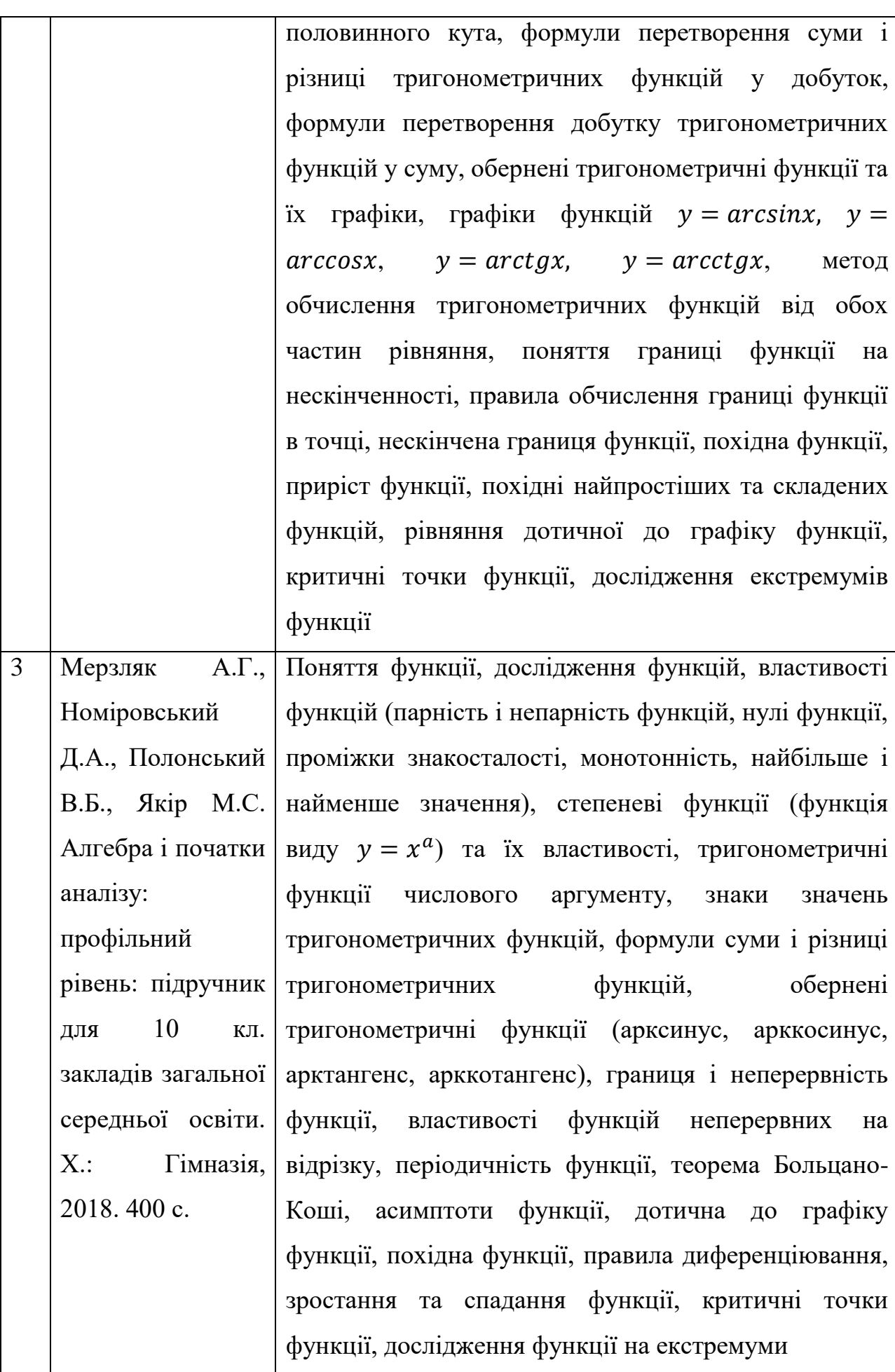

#### **Аналіз першого підручника.**

*І. Метод навчання.*

Автор викладає матеріал абстрактно-індуктивним методом навчання. Наочні приклади використані доцільно.

*ІІ. Структура підручника.*

Підручник складається з 6 розділів (37 параграфів). З них перші три розділи – це алгебра, інші три – геометрія Всі важливі факти виділено кольором. Пояснювальний матеріал дуже лаконічно описаний в самому параграфі. Приклади виокремлені курсивом. Новий матеріал обов'язково супроводжується прикладами до наведеного матеріалу. У підручнику вдало підібрано систему прикладів. Після кожного розділу у підручнику пропонується для самоконтролю самостійна робота, яка дозволяє перевірити наскільки добре учні зрозуміли пройдений матеріал. Для особливо зацікавлених також в кінці розділу є творчі завдання і так звана «Скарбничка досягнень і набутих компетентностей», що стане логічним завершенням вивченої теми та підведенням підсумків.

*ІІІ. Система задач.*

Задачі у підручнику поділені на два рівня А (простий) та Б (складний). До кожного параграфу підібрані задачі як для письмового розв'язування, так й усного. Є задачі для самостійного розв'язування . Також у підручнику підібрані завдання синього кольору рекомендовані для розв'язування у якості домашнього завдання.

#### **Аналіз другого підручника.**

*І. Метод навчання.*

Автор викладає матеріал абстрактно-індуктивним методом навчання. Наочні приклади використані доцільно.

*ІІ. Структура підручника.*

Підручник складається з 6 розділів (15 параграфів). З них перші три розділи – це алгебра, інші три – геометрія. Всі важливі факти виділені кольором. Навчальний матеріал дуже лаконічно описаний в самому параграфі. Новий матеріал обов'язково супроводжується прикладами до наведеного матеріалу. У підручнику підібрано дуже широкий дидактичний матеріал. В кінці алгебраїчної частини підручника пропонуються завдання для перевірки знань за весь курс алгебри 10 класу. Ці завдання в основному узагальнюючого та систематизуючого змісту.

*ІІІ. Система задач.*

У підручнику завдання не мають диференціації за складністю, але система завдань побудована таким чином, що кожне наступне завдання складніше за попереднє. Завдання допомагають актуалізувати вже пройдений матеріал і закріпити новий. Також в підручнику є практичні завдання («Життєва математика») та завдання на систематизацію пройденого матеріалу.

#### **Почнемо аналіз третього підручника.**

*І. Метод навчання.*

Автор викладає матеріал абстрактно-індуктивним методом навчання. Наочні приклади використані доцільно.

#### *ІІ. Структура підручника.*

Підручник складається з 5 розділів (38 параграфів). Всі 5 розділів містять алгебраїчний матеріал. Основний теоретичний матеріал у змісті параграфів виділено кольором, шрифтом тощо. Кожна теорема супроводжується детальним доведенням. У кінці майже кожного параграфа пропонуються завдання на повторення раніше вивченого матеріалу. У кінці підручника особливо корисними є такий додаток, як «Відомості алгебри 7-9 класів», у якому у вигляді опорного конспекту наведено основний теоретичний матеріал курсу алгебри основної школи. Також є завдання для самоперевірки і предметний покажчик.

#### *ІІІ. Система задач.*

Система задач до кожного параграфа диференційована, містить завдання на відпрацювання основних навичок, складність завдань в підручнику визначено кількістю зірок над номером вправи. Завдання повністю розкривають теоретичний матеріал та дають можливість закріпити його шляхом розв'язування вправ.

Порівняльний аналіз підручників з алгебри та початків аналізу для учнів 11 класу наведено у таблиці 1.2.

*Таблиця 1.2.*

### **Порівняльний аналіз підручників з алгебри та початків аналізу для учнів**

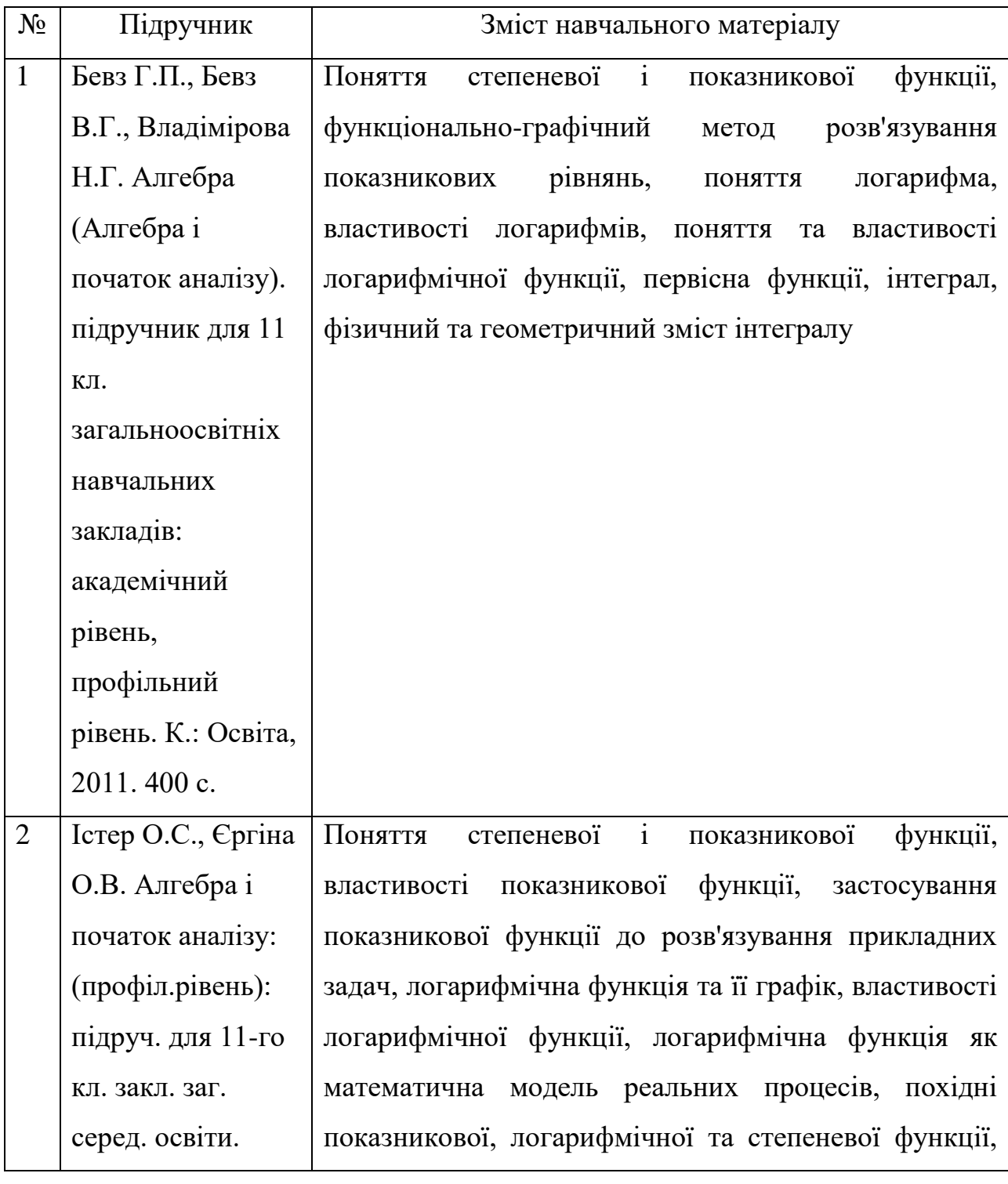

**11 класу**

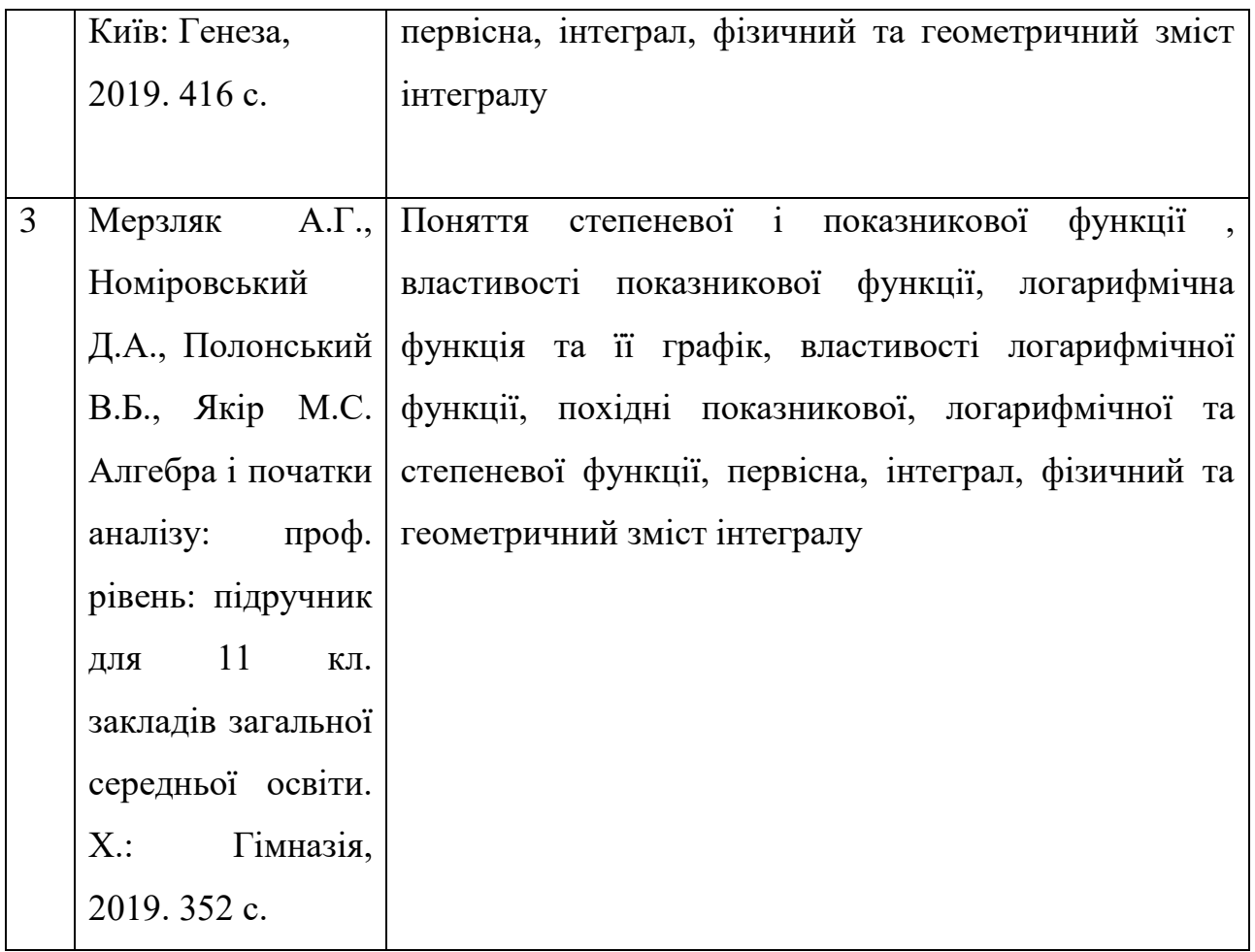

#### **1.3. Сучасні технічні засоби навчання**

#### **1.3.1. Поняття засобів навчання та їх класифікація**

Засіб навчання – це матеріальний або ідеальний об'єкт, який «розміщено» між учителем та учнем і використовується для засвоєння знань, формування досвіду пізнавальної та практичної діяльності [42, с. 210].

А. В. Хуторський виділяє наступні підстави для класифікації засобів навчання [10, с. 27]:

• *за складом об'єктів*: матеріальні (приміщення, обладнання, меблі, комп'ютери, розклад занять) і ідеальні (образні уявлення, знакові моделі, уявні експерименти, моделі Всесвіту);

• *по відношенню до джерел*: появи штучні (прилади, картини, підручники) і природні (натуральні об'єкти, препарати, гербарії);

• *за складністю*: прості (зразки, моделі, карти) і складні (відеомагнітофони, комп'ютерні мережі);

• *за способом використання*: динамічні (відео) і статичні (кодопозитиви); • *за особливостями будови*: плоскі (карти), об'ємні (макети), змішані (модель Землі), віртуальні (мультимедійні програми);

• *за характером впливу*: візуальні (діаграми, демонстраційні прилади), аудіальні (магнітофони, радіо) і аудіовізуальні (телебачення, відеофільми, авторські відеозапису);

• *за видами носіїв інформації:* паперові (підручники, програми, електронні підручники), лазерні (CD-ROM, DVD);

• *за рівнями змісту освіти*: засоби навчання на рівні уроку (текстовий матеріал та ін.), на рівні предмета (підручники), на рівні всього процесу навчання (навчальні кабінети);

• *по відношенню до технологічного прогресу*: традиційні (наочні посібники, музеї, бібліотеки), сучасні (засоби масової інформації, мультимедійні засоби навчання, комп'ютери), перспективні (web-сайти, локальні і глобальні комп'ютерні мережі, системи розподіленого освіти).

Ми звернемося до класифікації польського дидактика В. Оконя [11], в цій класифікації ТЗН розподілені на дві категорії, прості та складні.

До простих технічних засобів автор відносить: *словесні засоби* (підручники та навчальні посібники), а також *прості візуальні засоби* (реальні предмети, моделі об'єктів, картини).

Відповідно до складних засобів навчання відносяться: *механічні візуальні пристрої* (мікроскоп, кодоскоп), *аудіальні засоби* (радіо, програвач), *аудіовізуальні* (телебачення, відеоролики, фільми з наявною аудіодорожкою*)* та *засоби, які автоматизують процес навчання* **(**комп'ютери**,** телекомунікаційні мережі**)** [12].

Виділяють також сучасні засоби навчання, до яких відносять ті, які створені на основі сучасних, електронних технологій, тобто електронні засоби навчання [5]. Розкриємо далі більш детально особливості цих засобів навчання.

#### **1.3.2. Електронні засоби навчання у навчальному процесі**

Електронні засоби навчання (ЕЗН) у навчальному процесі є досить важливим інструментом розвитку пізнавальної діяльності та активності учнів.

Використання ЕЗН у навчанні математичних дисциплін, особливо при вивченні функціональної лінії, дає змогу:

- здійснювати організацію навчального процесу для вивчення функцій шляхом моделювання;

- реалізувати контроль та корекцію набутих знань учнями;

- застосовувати нові форми та платформи для покращення освітнього процесу в режимі дистанційного навчання;

- проводити сучасний урок онлайн відповідно до дидактичних вимог. [7]

Застосування ЕЗН при дистанційному навчанні породжує нові форми навчання, міжпредметні зв'язки, зміст, цілі, а також підходи до викладання математичних дисциплін.

При вивченні тем в курсі алгебри старшої школи можна застосувати ряд програм, а саме: графічний калькулятор Desmos, система динамічної математики GeoGebra, пакет програм Microsoft Office (Word, Powerpoint, Visio, Excel), програма для створення презентацій Prezi, використання хмарних сервісів від Google (форми, текстові документи, таблиці, презентації, клас [36] ), платформи для створення тестових завдань [13] (Quizlet, Proprofs, Kahoot, Classmaker, Plickers, Easy test maker, Quizizz) та інші. Деталізуємо технічні та навчальні можливості деяких з цих застосунків:

**Desmos** – це вдосконалений графічний калькулятор, за допомогою якого можна створювати облікові записи та зберігати створені ними графіки. Також можна генерувати постійне посилання, яке дозволяє учням ділитися своїми графіками. [41, 46]

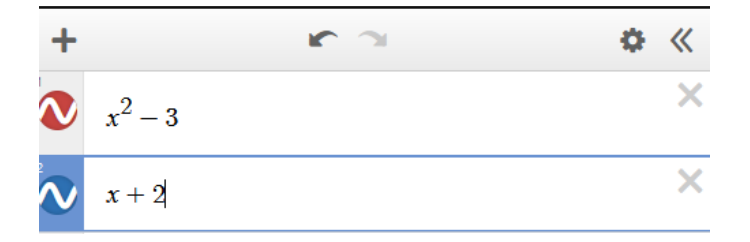

Рис. 1.1. Приклад роботи з Desmos

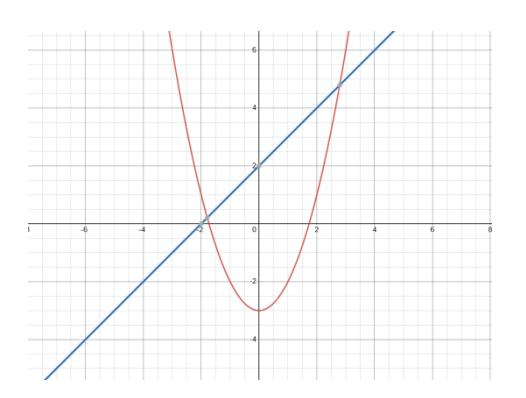

Рис. 1.2. Побудований графік функції в Desmos

**GeoGebra** – це динамічна математична програма, яка поєднує геометрію, алгебру та обчислення.

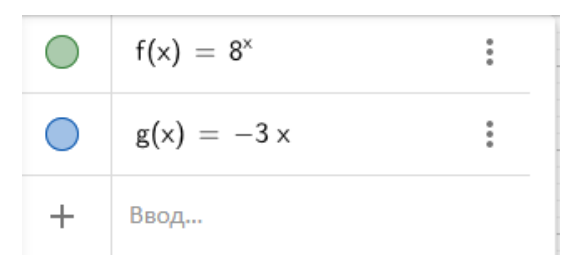

Рис. 1.3. Приклад роботи з GeoGebra

Головне вікно поділено на види. За замовчуванням зліва розташована Панель об'єктів, а праворуч – Полотно. Над ними можуть бути розміщені Панель меню та Панель інструментів, а під ними – Кроки побудови. Багато функцій GeoGebra можуть бути доступні за допомогою гарячих клавіш. [51, 52].

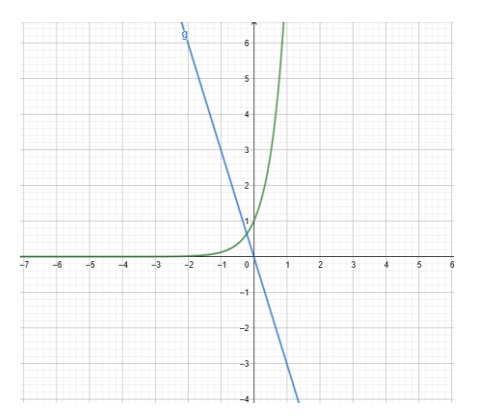

Рис. 1.4. Побудований графік функції в GeoGebra

**Prezi** – це веб-сервіс, що дозволяє створити перезентації за допомогою запропонованих шаблонів, що значно пришвидшує підготовку до уроку. Також сервіс паропонує роботу з візуальним матеріалом (відеоролики, графіки тощо).

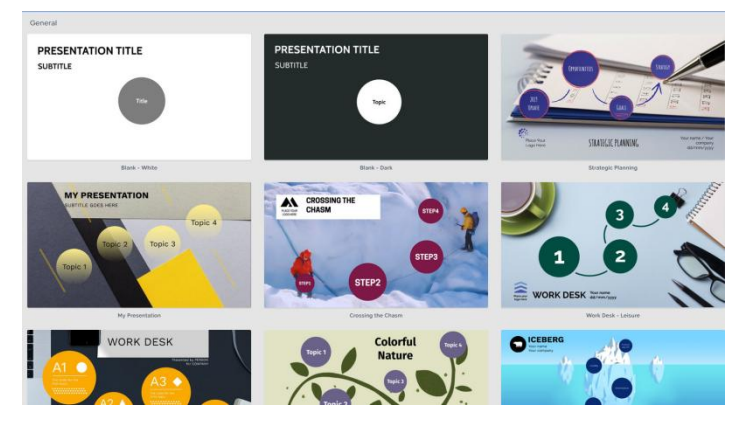

Рис. 1.5. Запропоновані шаблони у Prezi

**Microsoft 365 (раніше Microsoft Office 365)** - програмний продукт від компанії Microsoft, що поєднує набір веб-сервісів, який поширюється на основі підписки за схемою програмного забезпечення.

У пакет увійшли такі інструменти:

- Outlook on the web - Електронна пошта бізнес-класу на сервері Exchange;

- Sharepoint - Портал та публічний сайт-візитка з простим конструктором сторінок;

Microsoft Teams — месенджер, що дозволяє не лише обмінюватися текстовими фразами, а й проводити відео- та аудіоконференції, а також показ робочого столу;

- Доступ до програм Microsoft Office 2010, 2013, 2016, 2019 та 2021 у корпоративному тарифному плані.

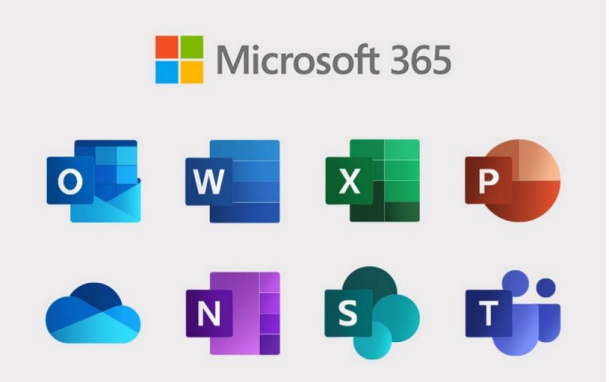

Рис. 1.6. Програми, що входять в пакет MsOffice 365

**Quizlet** – це застосунок, який дозволяє запам'ятати будь-яку інформацію за допомогою дидактичних ігрових карток.

У Quizlet доступні для користування 7 режимів, 2 гри і 5 освітніх режимів. Також ці режими мають кілька рівнів володіння матеріалом. «Знайомі» означає, що учень відповів вірно один раз, а «засвоєні», що двічі двічі.

**ProProfs QuizMaker** - web-сервіс для створення тестуючих та інших навчально-контролюючих матеріалів. Декларується розробниками сервісу як зручний майданчик для підготовки до стандартизованих іспитів. ProProfs пропонує різні інструменти: флеш-карти словника, математичні навчальні програми, питання про практику і тести, що моделюються, навчальні ігри. Як у запитанні, так і у відповіді можна інтегрувати медіа. Сервіс англомовний, але деякі можливості його підтримують кирилицю. Можна створити навчальний клас. Ідеї щодо використання сервісу в освіті: для створення різних дидактичних матеріалів для уроків, для використання в іграх, конкурсах та ін.

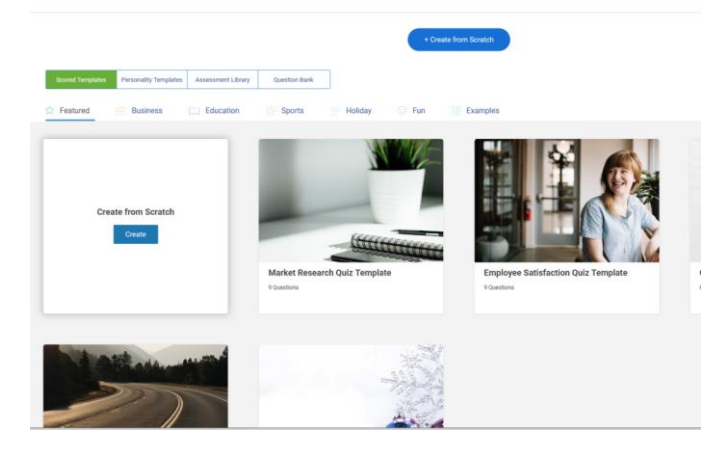

Рис. 1.7. Запропоновані шаблони у ProProfs QuizMaker

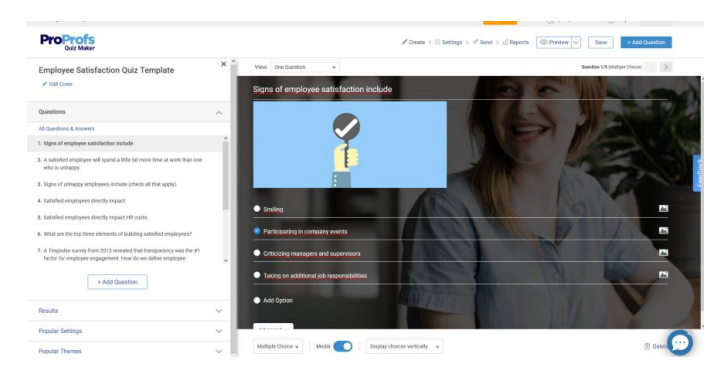

Рис. 1.8. Редагування шаблону у ProProfs QuizMaker

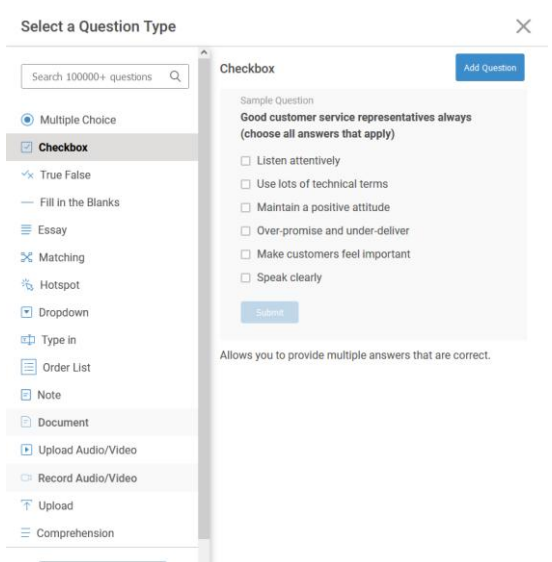

Рис. 1.9. Вибір типу питання у ProProfs QuizMaker

**Kahoot** - це платформа, що дозволяє створювати тематичні тести, вікторини та інші дидактичні матеріали . Платформа має як веб-версію, так і додаток на мобільний телефон, який значно зручніший. Розглянемо кілька функцій додатку Kahoot .

В режимі Flashcards: потрібно дати відповідь не маючи варіантів (питання з відкритою відповіддю). Щоб отримати правильну відповідь, потрібно перевернути картку.

Також розробники додали функцію «Continue later», Що дозволяє продовжити, якщо потрібно відпочити від завдань. Але найцікавіше - режим Challenge, учень відправляє завдання іншим учням, які можуть приєднатися до челенджу, що робить додаток розрахованим також на кооператив.

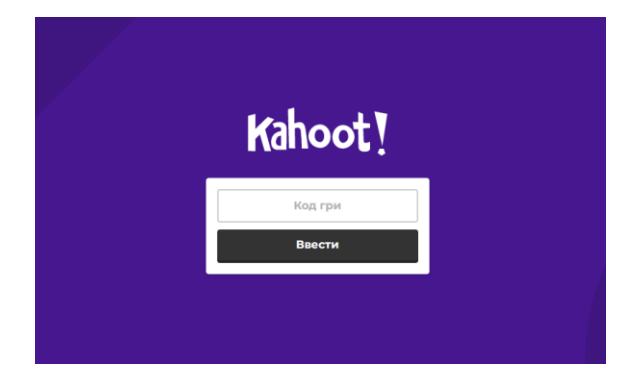

Рис. 1.10. Поле для вводу коду гри

**ClassMarker** – найкращий засіб складання тестів, що дозволяє створювати та розповсюджувати власні тести та вікторини в інтернеті будьякою мовою. Незалежно від того, скільки користувачів проходить тестування – 1 або 100, ClassMarker дозволить швидко створити, розповсюдити та оцінити результати тестування. При цьому результати будуть розраховані миттєво та точно. Дозволяє створювати онлайн-тести будь-якою іноземною мовою та вибирати мову для кнопок та інструкцій тестування. (lassMarker сумісний з усіма основними операційними системами, включаючи Windows, Macintosh, Linux, а також працює на смартфонах, таких як iPhone, IPod Touch, IPad та подібних планшетах та Android.

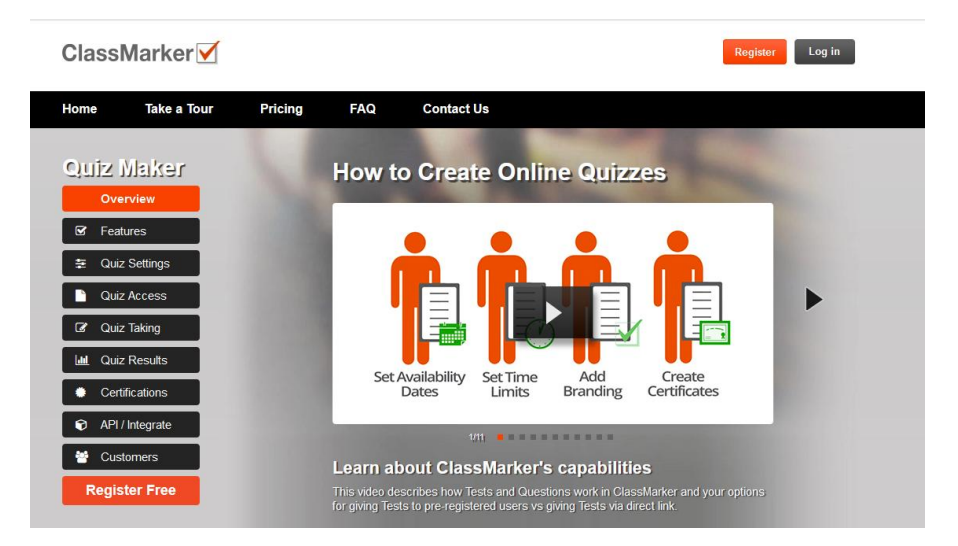

Рис. 1.11. Головне меню сервісу Quiz Maker

**– Plickers** - це зручна програма для блискавичної оцінки знань учнів прямо на уроці. Провести опитування цілого класу дозволяє буквально за півхвилини. Все що потрібно – це роздруковані варіанти відповідей для кожного учня у класі та свій телефон чи планшет (учням він не потрібен). Принцип роботи програми простий: необхідно скачати програму Plickers на телефон; роздати учням роздруківки (доступно лише через комп'ютер); запитати учнів і попросити їх відповісти за допомогою роздруківок (на них будуть варіанти a, b, c, d); відсканувати варіанти відповідей всіх учнів у класі та за бажання вивести відповіді на дошку. У кожного учня свій номер картки, який надалі буде відображено на картці, згенерованій Plickers. Кожен учень матиме свою індивідуальну картку. Кожна картка матиме свій номер, який відповідатиме номеру учня в списку, який вчитель створить заздалегідь для свого класу. Ось так виглядає Plickers зсередини.

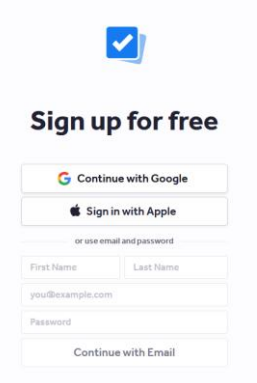

#### Рис. 1.12. Можливість входу через акаунт Google

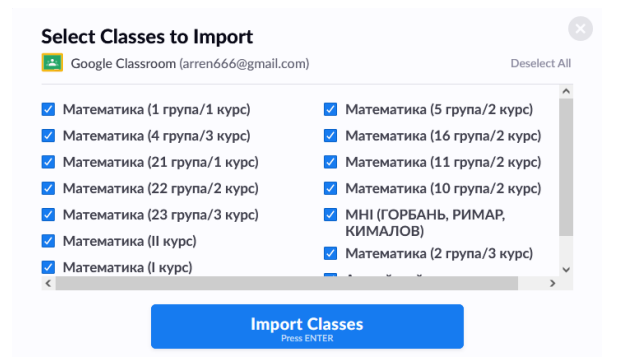

#### Рис. 1.13. Підв'язка діючих Класів

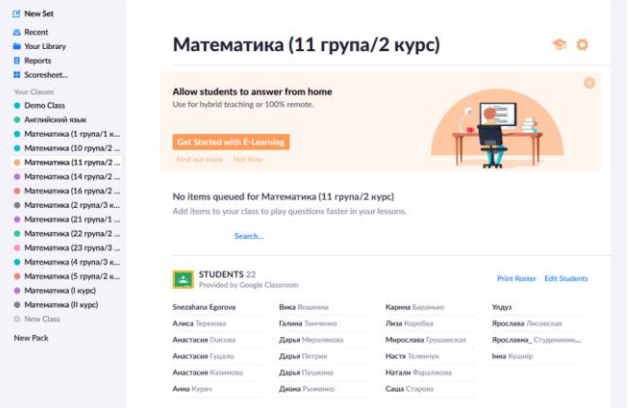

#### Вика Вошкина Snezahana Egorova Карина Баранько Улдуз my.plickers.com/6DE28DA6E my.plickers.com/6DE28D1C4 my.plickers.com/6DE28D072 my.plickers.com/6DE28DA29 Ярослава Лисовская Алиса Терехова Галина Тимченко Лиза Коробка my.plickers.com/6DE28DADC my.plickers.com/6DE28DE19 my.plickers.com/6DE28D519 my.plickers.com/6DE28D43D Анастасия Гласова Дарья Мерзлякова Мирослава Грушанская Ярославна\_ Студеникина? my.plickers.com/6DE28D7E6 my.plickers.com/6DE28D1AE my.plickers.com/6DE28D63D my.plickers.com/6DE28D5B9 Анастасия Гуцало Дарья Петрик Настя Теленчук Інна Кушнір my.plickers.com/6DE28DADA my.plickers.com/6DE28D2A3 my.plickers.com/6DE28DD2F my.plickers.com/6DE28D908 Анастасия Казимова Натали Фаралжова Дарья Пушкина my.plickers.com/6DE28DD17 om/6DE28DCEA my.plickers.com/6DE28D312 my.plickers. Анна Курач Диана Рыженко Саша Старова my.plickers.com/6DE28D314 .....<br>com/6DE28DA92 my.plickers.com/6DE28DA9F mv.nlickers.

### Рис. 1.14. Інтерфейс робот з імпортованим класом

#### Рис. 1.15. Персональне посилання кожного учня

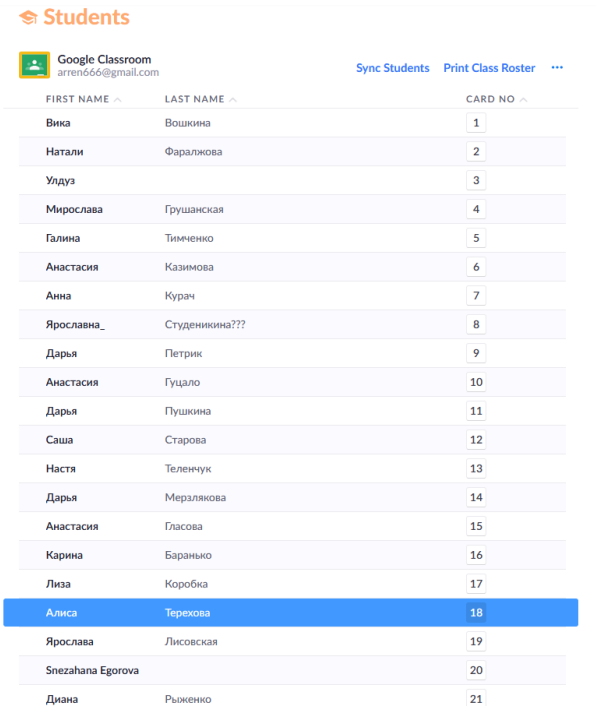

Рис. 1.16. Меню редагування картки учня

**- Easy Test Maker** – спрощує створення та управління різноманітними цифровими тестами та вікторинами з множинним вибором відповідей. Просто додати нові питання та розділи, змінити їх у міру необхідності, і це програмне забезпечення згенерує тест, який можна використати на різних етапах уроку: на етапі засвоєння нових знань, на етапі формування умінь та навичок, або на етапі контроля та корекції знань учнів. Також можна створювати тести, використовуючи існуючі питання з пула питань. Потім буде згенерований тест, який міститиме випадковий набір питань. EasyTestMaker також може експортувати всі розроблені тестові анкети, аналітику та результати учнів у PDF або Word, задля того, щоб мати друковану копію навчальних матеріалів. Multiple Choice Test Creator Software - Easytestmaker

| <b>Easy TestGenerator</b>                                                    | Ξ                           |                              |                 |                   |                                 |                         | $\Delta^{\bullet}$                                 | <b>Brainmate Publication</b>                        | $\ddot{\circ}$ |
|------------------------------------------------------------------------------|-----------------------------|------------------------------|-----------------|-------------------|---------------------------------|-------------------------|----------------------------------------------------|-----------------------------------------------------|----------------|
| <b>Brainmate Publication</b><br><b>C</b> Active                              | Long Question Long Question |                              |                 |                   |                                 |                         |                                                    | <b>&amp; Dashboard &gt; Long Question &gt; List</b> |                |
| <b>A</b> Dashboard                                                           | Show<br>v entries<br>10     |                              |                 |                   |                                 | Search:                 |                                                    | $+Add$                                              |                |
| <b>A</b> My Profile                                                          | Sr. LL                      | $\mathbf{H}$<br><b>Class</b> | Subject<br>1Ť   | 11<br><b>Book</b> | It.<br>Chapter                  | Q.No<br>11              | Question                                           | <b>Action</b>                                       | -11            |
| 8<br><b>Add Series</b>                                                       | ı                           | 6th                          | <b>Computer</b> | 0600021415        | <b>Computer Hardware</b>        | 1                       | What are the differences between a RAM and Hard di | $\alpha$<br>$\bullet$                               |                |
| <b>Add Books</b><br>2                                                        | $\overline{ }$              | 6th                          | <b>Computer</b> | 0600021415        | <b>Computer Hardware</b>        | $\overline{2}$          | Define a Mouse. What are the types of mouse availa |                                                     |                |
| f <sup>2</sup> School                                                        |                             |                              |                 |                   |                                 |                         |                                                    | $^{\circ}$<br>ò.                                    |                |
| <b>A</b> Teacher                                                             | $\overline{\mathbf{3}}$     | 6th                          | Computer        | 0600021415        | <b>Computer Hardware</b>        | $\overline{\mathbf{3}}$ | What is the difference between a touchpad and a mo | $\alpha$                                            |                |
| <sup>(2</sup> ] Test Generator<br>$\checkmark$                               |                             |                              |                 |                   |                                 |                         |                                                    | $\bullet$                                           |                |
| O Add Question<br>$\checkmark$<br><b>O</b> Long Question<br>O Short Question | Δ                           | <b>6th</b>                   | Computer        | 0600021415        | <b>Introduction to MSE</b>      | $\mathbf{1}$            | What is the difference between MS Word and MS Exce | $^{\circ}$<br>$\bullet$                             |                |
| O MCO                                                                        | 5                           | Gth                          | Computer        | 0600021415        | <b>Introduction to MSE</b>      | $\overline{2}$          | Write down the steps to enter and edit data in MS  | $\alpha$                                            |                |
| O True/False                                                                 |                             |                              |                 |                   |                                 |                         |                                                    | $\bullet$                                           |                |
| O Fill in The Blanks<br>O Match the column                                   | 6                           | <b>6th</b>                   | Computer        | 0600021415        | <b>Text Alignment &amp; Fon</b> | 1                       | What do understand by text alignment and orientati | $\alpha$                                            |                |

Рис. 1.17. Головне меню сервісу Easy Test Maker

#### **Висновки до розділу** І

Безумовно, поняття «функції» є фундаментальним поняттям не лише шкільної, але й вищої математики, а змістова функціональна лінія шкільного курсу алгебри надзвичайно важлива для вивчення математики. Тому працюючи над кваліфікаційною роботою ми ставили за мету питання про те, як в умовах дистанційного навчання за допомогою комп'ютерних технологій, розроблених програмних сервісів покращити засвоєння та усвідомлення учнями такого поняття, як «функція». Намагалися визначити оптимальність та доцільність використання певних сервісів на уроках алгебри та початків аналізу, а особливо при вивченні функціональної лінії курсу.

На основі аналізу змісту функціональної лінії шкільного курсу алгебри старшої школи, а також навчальних, дидактичних можливостей існуючих програмних сервісів, визначено які саме сервіси доцільно використовувати при дистанційному навчанні функцій та їх властивостей в алгебрі старшої школи.

#### **РОЗДІЛ 2.**

# **МЕТОДИЧНІ ОСОБЛИВОСТІ ОРГАНІЗАЦІЇ ВИВЧЕННЯ ЗМІСТОВОЇ ФУНКЦІОНАЛЬНОЇ ЛІНІЇ В АЛГЕБРІ СТАРШОЇ ШКОЛИ З ВИКОРИСТАННЯМ ЕЛЕМЕНТІВ ДИСТАНЦІЙНОГО НАВЧАННЯ**

### **2.1. Методика вивчення степеневих функцій з використанням сервісу GeoGebra .**

Степеневою називається функція, задана формулою  $y = ax^p$ , де  $a \neq 0$ , р – дійсне число.

Показник р = 2n – парне натуральне число. Тоді степенева функція  $y = a x^{2n}$ , де n – натуральне число, має наступні властивості:

1. Область визначення функції : D(y)=R (множина дійсних чисел)

2. Область значень функції має два випадки. Розглянемо їх:

А) a>0, E(y)=[0; +∞) – множина невід'ємних чисел.

Б) a<0, E(y)=(-∞; 0] – множина недодатних чисел.

3. Перевіримо функцію на парність:

 $f(-x) = a(-x)^{2n} = ax^2$ 

Отже можна зробити висновок, що функція парна та її графік симетричний відносно осі Оу.

Як нам відомо, графіком степеневої функції  $y = ax^{2n}$  з парним натуральним показником є парабола n-ної степені, симетрична відносно осі ординат, з вершиною на початку координат (в точці (0;0) ). Вітки направлені вгору при *a*>0, а при *a*<0 вітки параболи направлені вниз.

Якщо *a*>1, тоді графік розтягується вздовж вісі Оy в *а* разів.

Якщо 0<*a*<1, тоді графік стискається вздовж вісі Ох в *а* разів. [14]

Після пройденого матеріалу учням пропонується дослідити ці твердження особисто за допомогою сервісу GeoGebra.

Дослідимо функцію виду  $y=ax^{2n}$  зі зміною показника степеня.

*Таблиця 2.1.*

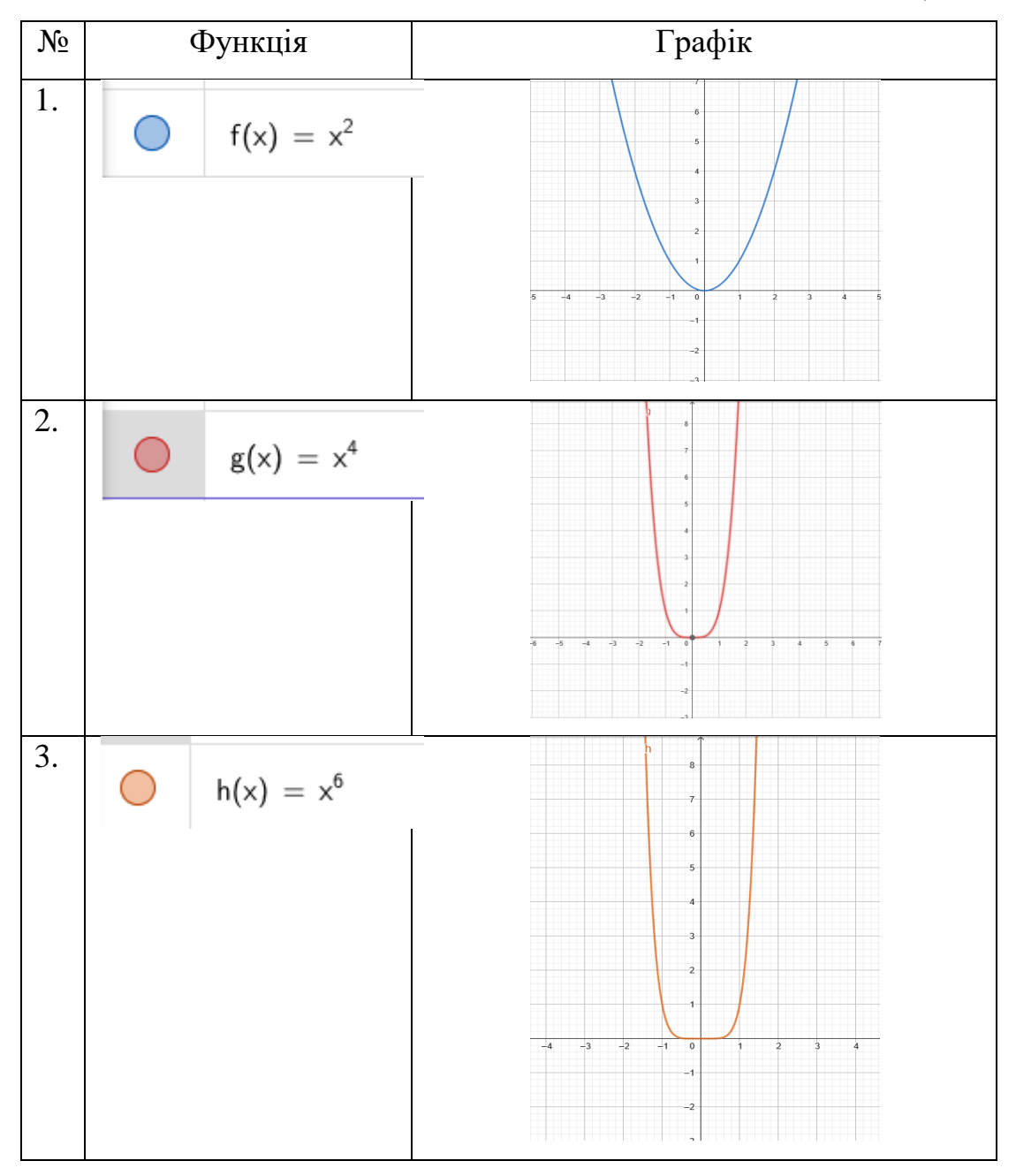

Як ми бачимо, чим більше показник степеня, тим сильніше стискається графік функції. Поглянемо на загальний графік функцій.

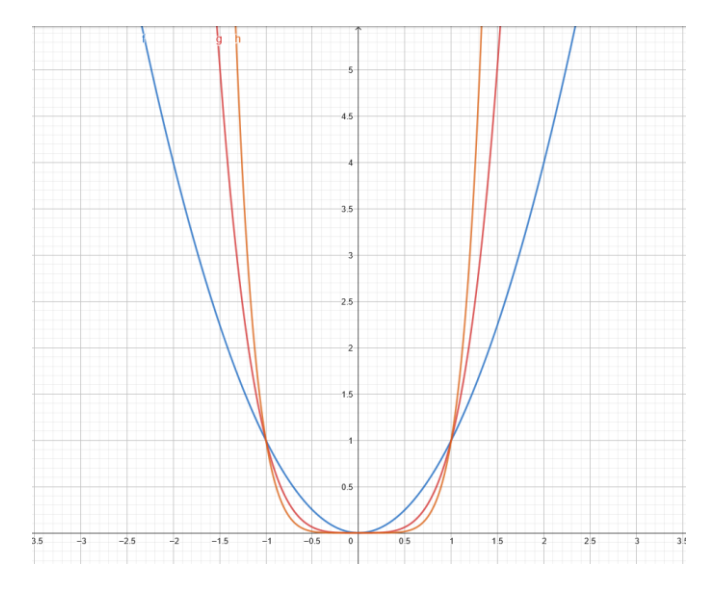

Рис. 2.1. Графік функції виду  $y = a x^{2n}$  зі зміною показника степеня Дослідимо функцію виду  $y=ax^{2n}$  зі зміною коефіцієнта перед  $x.$ 

*Таблиця 2.2.*

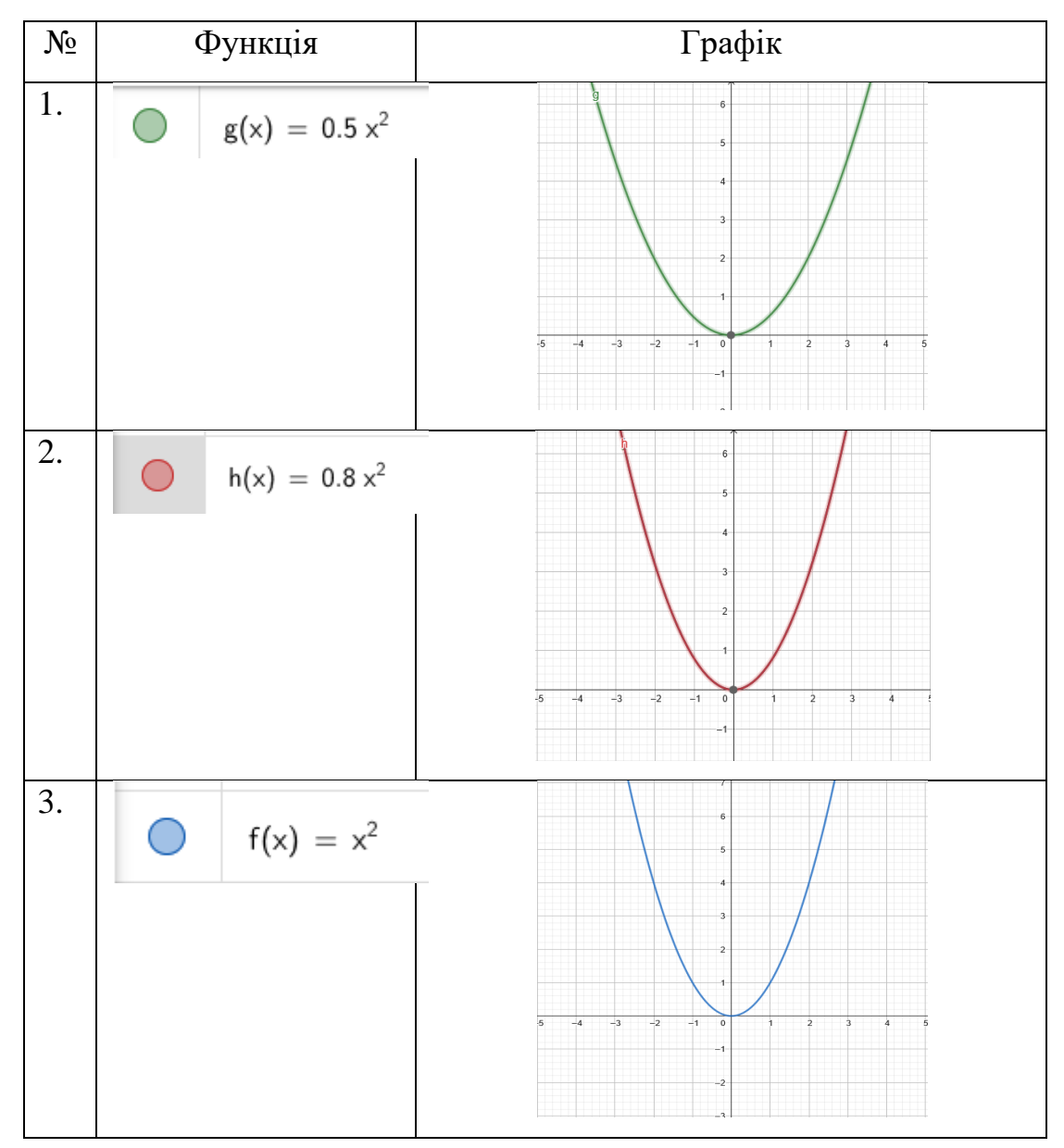

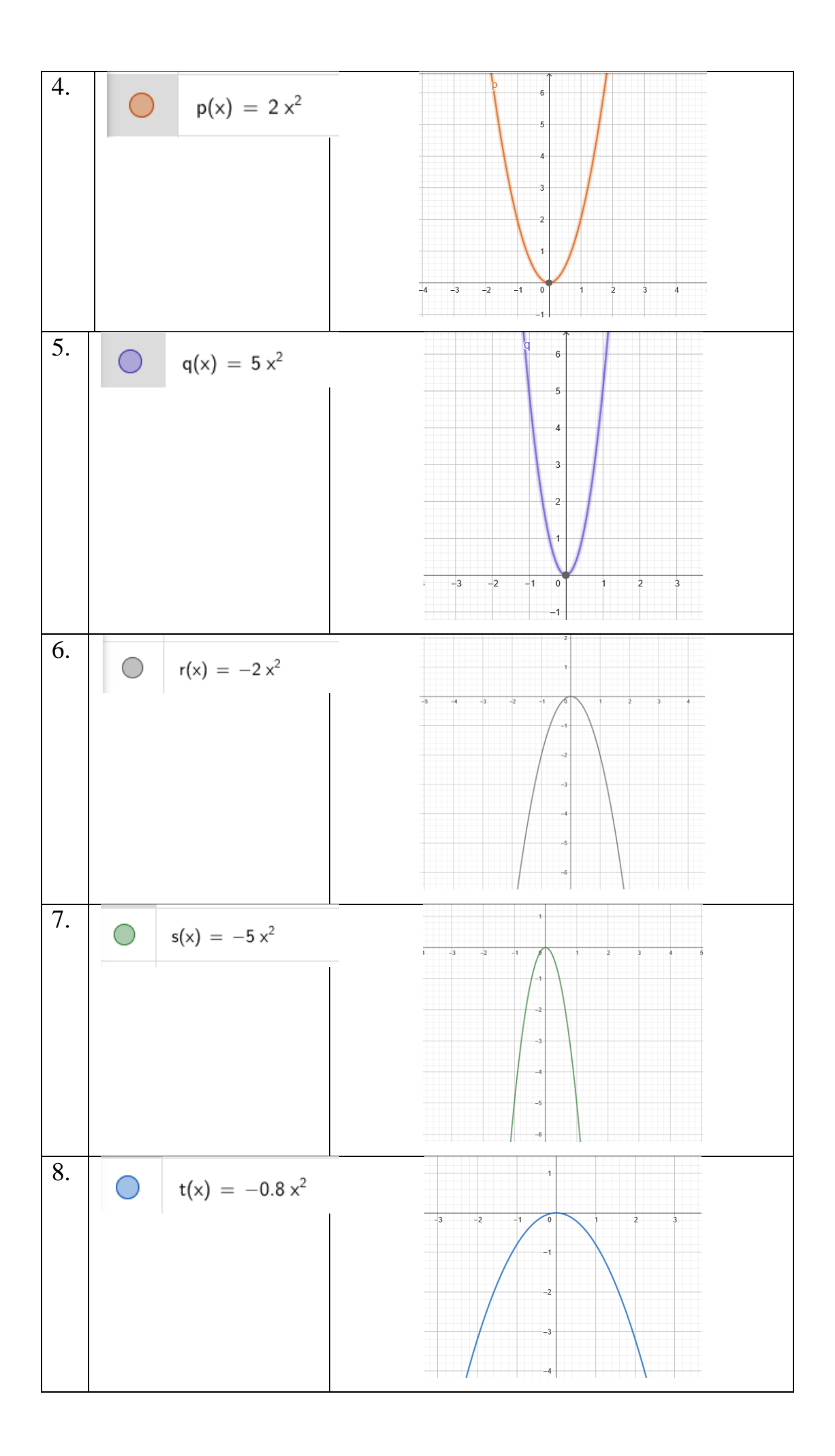

Як ми бачимо, чим більше коефіцієнт перед *х*, тим сильніше стискається графік функції. При додатному значенні коефіцієнту графік направлений вгору, а при від'ємному вниз. Поглянемо на загальний графік функцій.

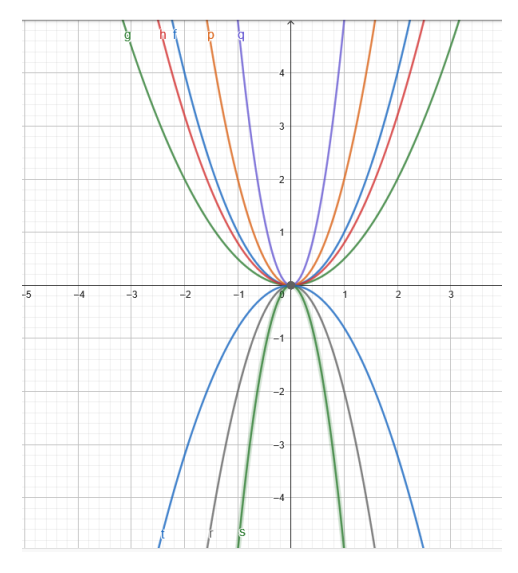

Рис.2.2. Графік функції виду  $y = a x^{2n}$  зі зміною коефіцієнту

Показник р = 2n+1 – непарне натуральне число. Тоді степенева функція  $y = a x^{2n+1}$ , де n – натуральне число, має наступні властивості:

- 3. Область визначення функції : D(y)=R (множина дійсних чисел)
- 4. Область значень функції : Е(y)=R (множина дійсних чисел)
- 3. Перевіримо функцію на парність:

 $f(-x) = a(-x)^{2n+1} = ax^2$ 

Отже можна зробити висновок, що функція непарна та її графік симетричний відносно початку координат.

Як нам відомо, графіком степеневої функції  $y = ax^{2n+1}$  є парабола n-ної степені з вершиною на початку координат (в точці (0;0) ).

При *a*>0 вітки розміщені у І і ІІІ чвертях.

При *a*<0 вітки розміщені у ІІ і ІV чвертях.

Якщо *a*>1, тоді графік розтягується вздовж вісі Оy в *а* разів.

Якщо 0<*a*<1, тоді графік стискається вздовж вісі Ох в *а* разів. [14]

Після пройденого матеріалу учням пропонується дослідити ці твердження особисто за допомогою сервісу GeoGebra.

Дослідимо функцію виду  $y=ax^{2n+1}$  зі зміною показника степеня.

*Таблиця 2.3.*

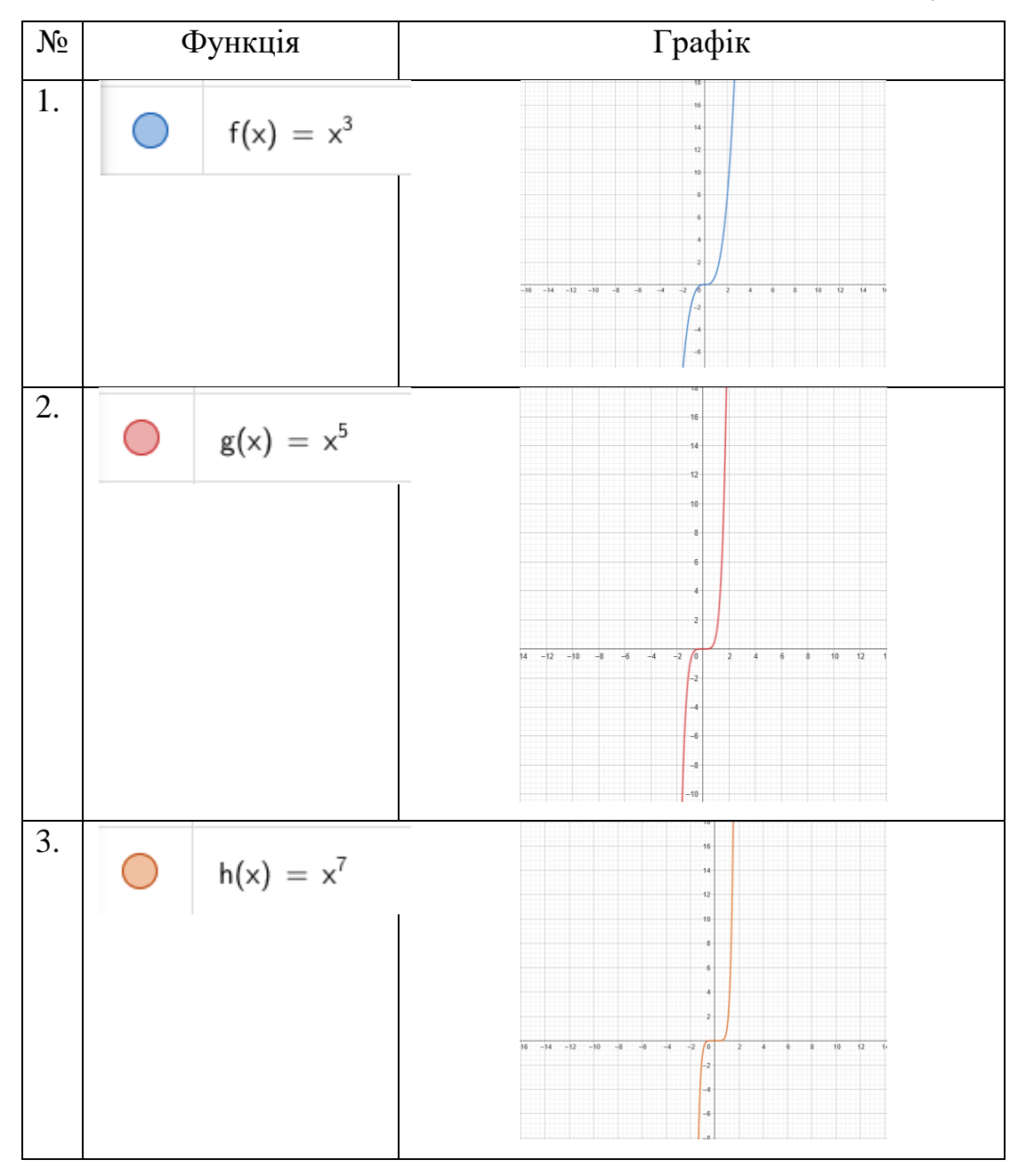

Як ми бачимо, чим більше показник степеня, тим сильніше стискається графік функції. Поглянемо на загальний графік функцій.

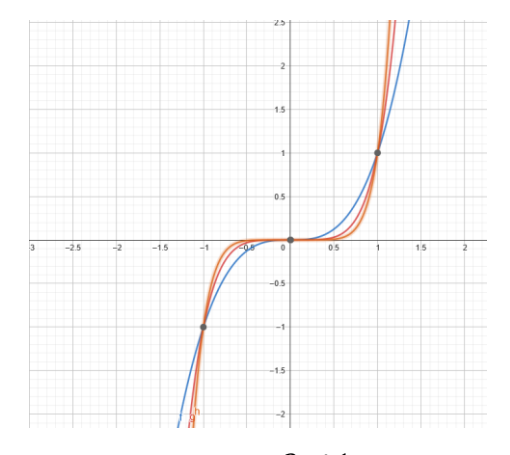

Рис. 2.3. Графік функції виду  $y=ax^{2n+1}$  зі зміною показника степеня Дослідимо функцію виду  $y=ax^{2n+1}$  зі зміною коефіцієнта перед  $x.$ 

*Таблиця 2.4.*

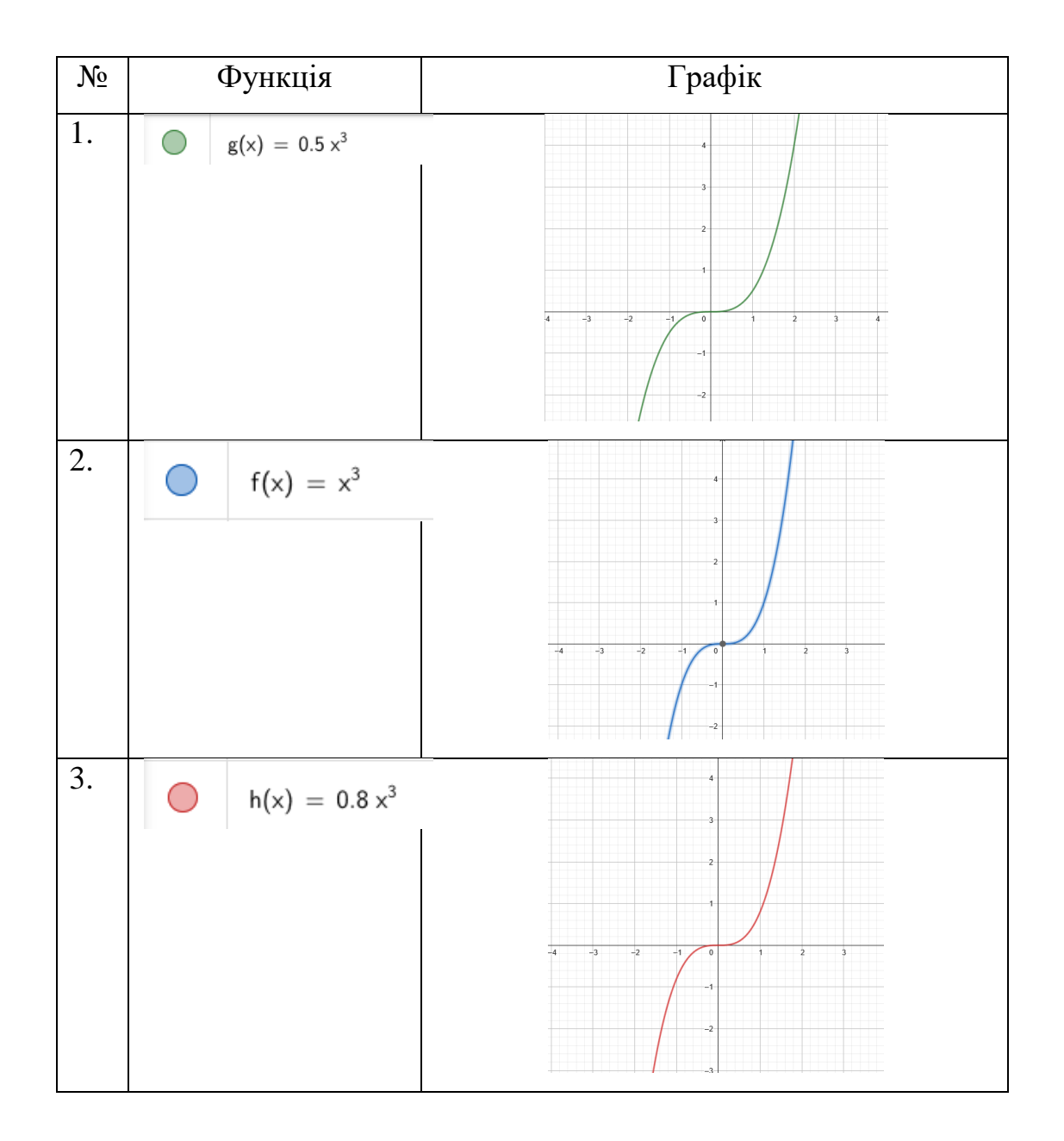

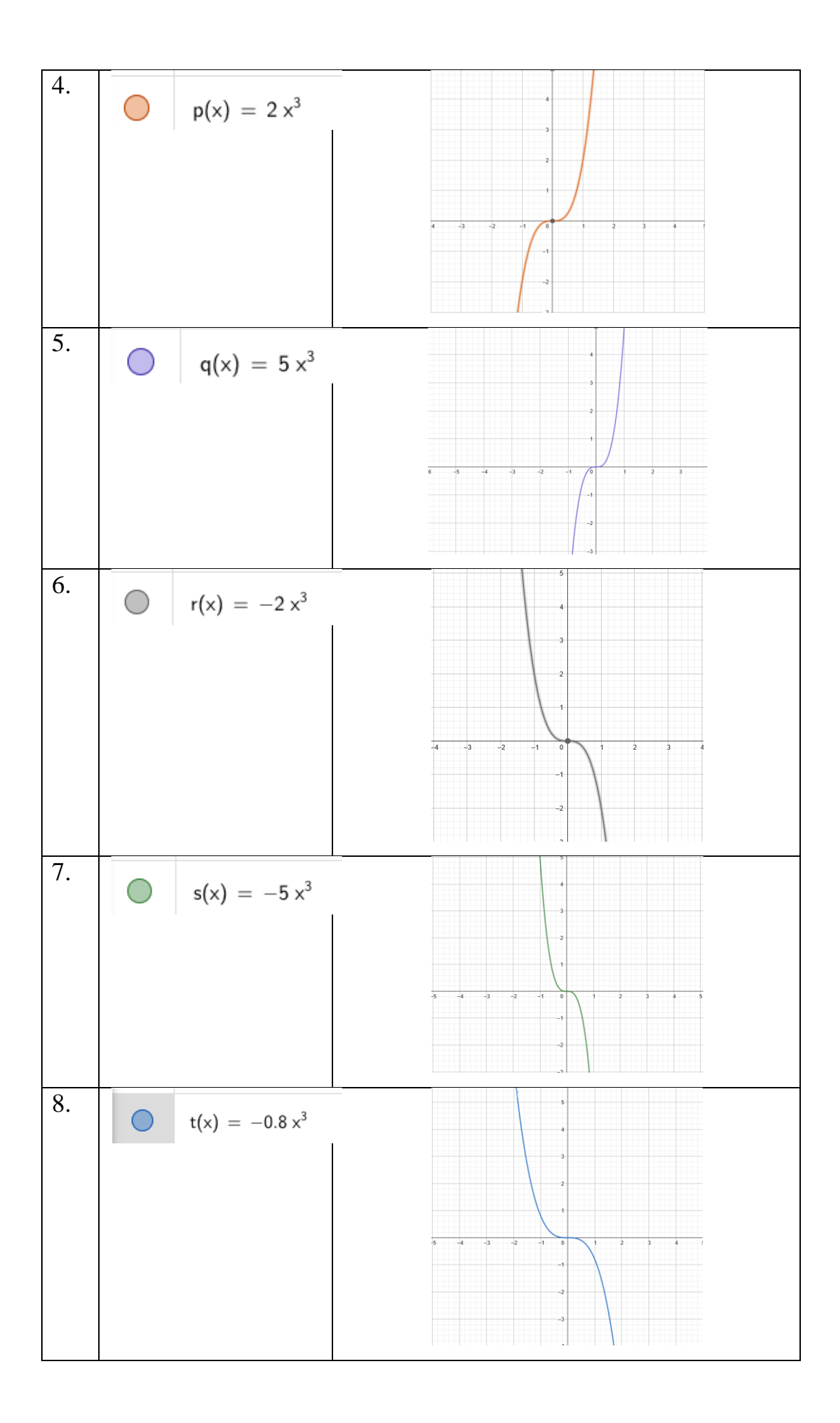

Як ми бачимо, чим більше коефіцієнт перед *х*, тим сильніше стискається графік функції. При додатному значенні коефіцієнту графік направлений вгору, а при від'ємному вниз. Поглянемо на загальний графік функцій.

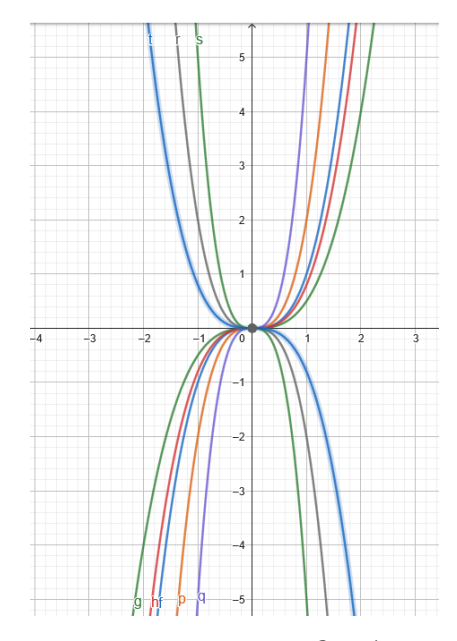

Рис. 2.4. Графік функції виду  $y = ax^{2n+1}$  зі зміною коефіцієнта

Показник р = -2n – ціле парне від'ємне число. Тоді степенева функція  $y = a x^{-2n}$ , де n – натуральнее число, має наступні властивості:

1. Область визначення функції : D(y)= )=(- ∞, 0) U (0; +∞)

2. Область значень функції має два випадки. Розглянемо їх:

A) a>0,  $E(y)=(0; +\infty)$ 

$$
E(3) a < 0, E(y) = (-\infty; 0)
$$

3. Перевіримо функцію на парність:

$$
f(-x) = a(-x)^{-2n} = \frac{a}{(-x)^{2n}} = \frac{a}{x^{2n}} = f(x)
$$

Отже можна зробити висновок, що функція парна та її графік симетрічний відносно осі Оу.

Як нам відомо, графіком степеневої функції  $y = ax^{-2n}$  з парним від'ємним показником є парабола n-ної степені, симетрична відносно осі Оу.

При *a*>0 вітки розміщені у І і ІІ чвертях.

При *a*<0 вітки розміщені у ІІІ і ІV чвертях.

Якщо *a*>1, тоді графік розтягується вздовж вісі Оy в *а* разів.

Якщо 0<*a*<1, тоді графік стискається вздовж вісі Ох в *а* разів. [14]

Після пройденого матеріалу учням пропонується дослідити ці твердження особисто за допомогою сервісу GeoGebra.

Дослідимо функцію виду  $y=ax^{-2n}$  зі зміною показника степеня.

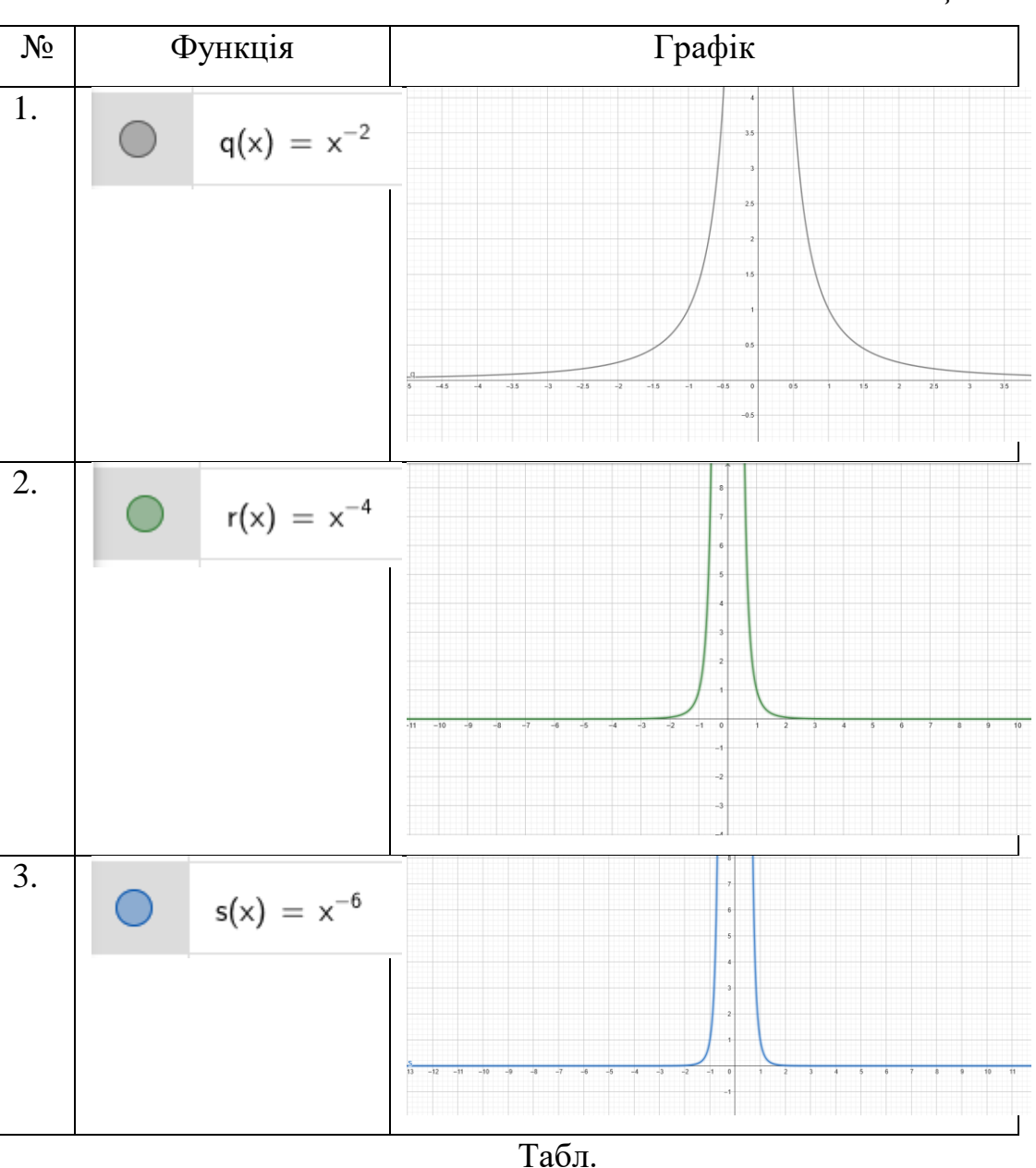

*Таблиця 2.5.*

Як ми бачимо, чим більше показник степеня, тим сильніше стискається графік функції. Поглянемо на загальний графік функцій.

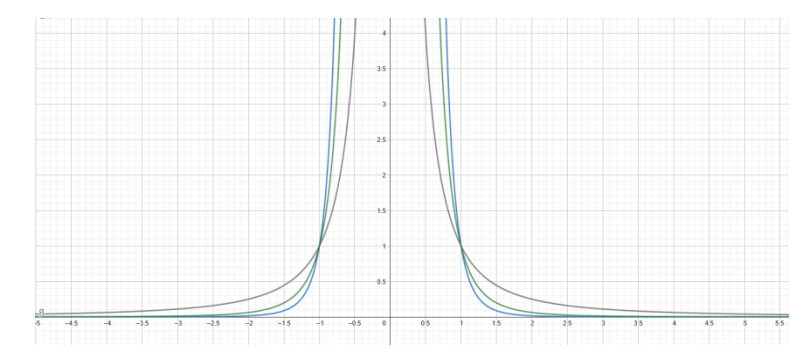

Рис. 2.5. Графік функції виду  $y = ax^{-2n}$  зі зміною показника степеня Дослідимо функцію виду  $y=ax^{-2n}$  зі зміною коефіцієнта перед  $x$ .

*Таблиця 2.6.*

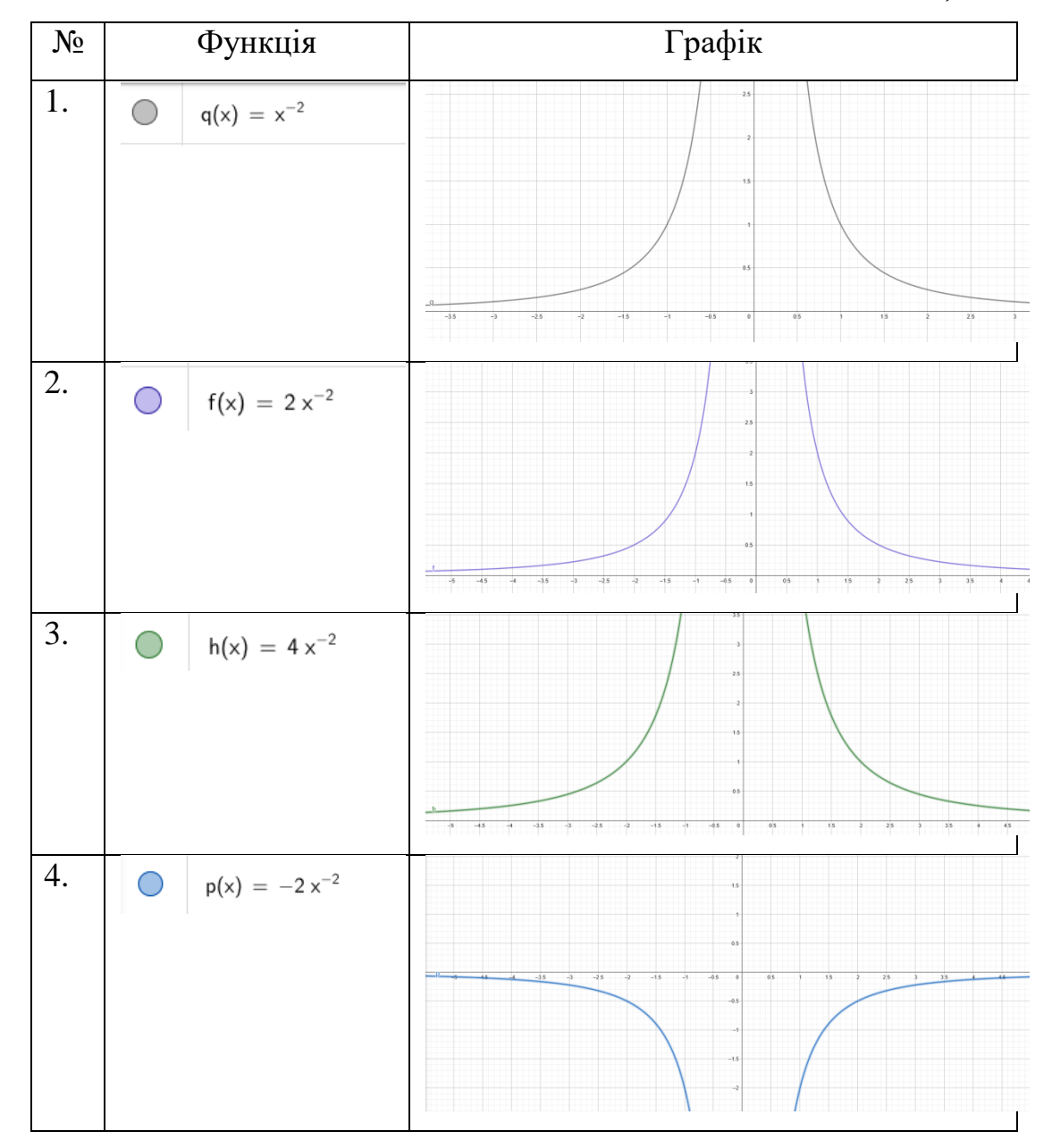
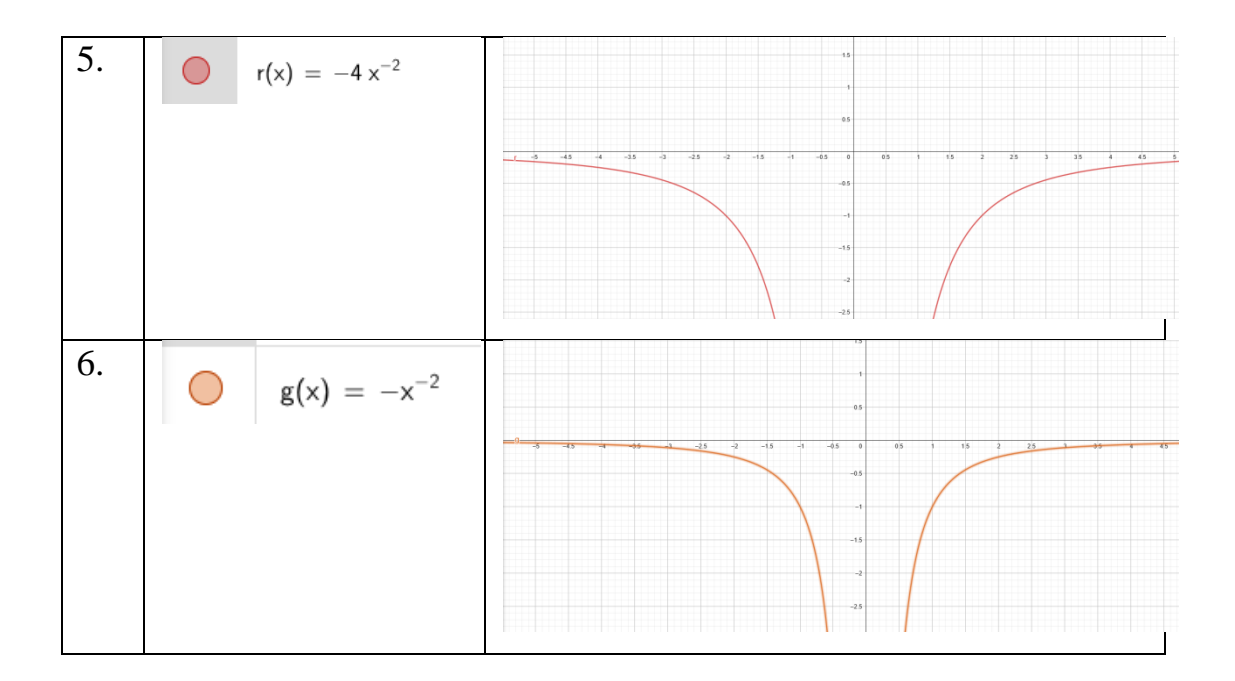

Як ми бачимо, чим більше коефіцієнт перед *х*, тим сильніше стискається графік функції. При додатному значенні коефіцієнту графік направлений вгору, а при від'ємному вниз. Поглянемо на загальний графік функцій.

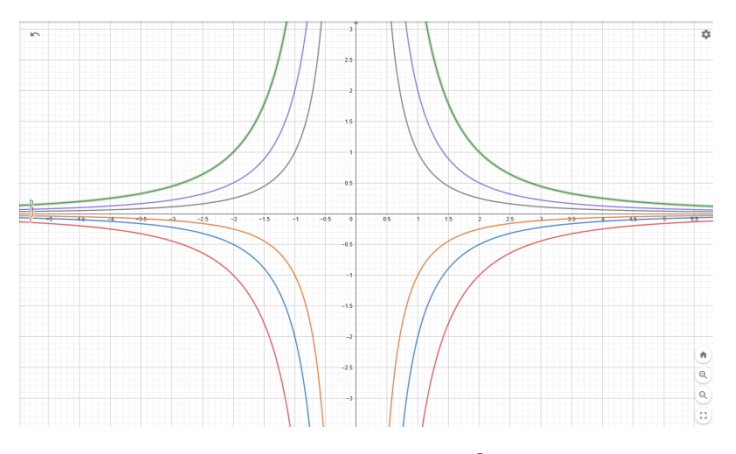

Рис. 2.6. Графік функції виду  $y = ax^{-2n}$  зі зміною коефіцієнта

Показник р =  $-(2n+1)$  – непарне від'ємне число. Тоді степенева функція  $y =$  $ax-(2n+1)$ , де n – натуральнее число, має наступні властивості:

- 1. Область визначення функції : D(y)=(- ∞, 0) U (0; +∞)
- 2. Область значень : Е(у)=(-  $\infty$ , 0) U (0; + $\infty$ )
- 3. Перевіримо функцію на парність:

$$
f(-x) = a(-x)^{-(2n+1)} = \frac{a}{(-x)^{2n+1}} = \frac{a}{x^{2n+1}} = -f(x)
$$

Отже можна зробити висновок, що функція непарна та її графік симетричний відносно початку координат.

Як нам відомо, графіком степеневої функції  $y = ax^{(-2n+1)}$  з непарним від'ємним показником є гіпербола n-ної степені, симетрична відносно початку координат.

При *a*>0 вітки розміщені у І і ІІІ чвертях.

При *a*<0 вітки розміщені у ІІ і ІV чвертях.

Якщо *a*>1, тоді графік розтягується вздовж вісі Оy в *а* разів.

Якщо 0<*a*<1, тоді графік стискається вздовж вісі Ох в *а* разів. [14]

Після пройденого матеріалу учням пропонується дослідити ці твердження особисто за допомогою сервісу GeoGebra.

Дослідимо функцію виду  $y=ax^{-(2n+1)}$  зі зміною показника степеня.

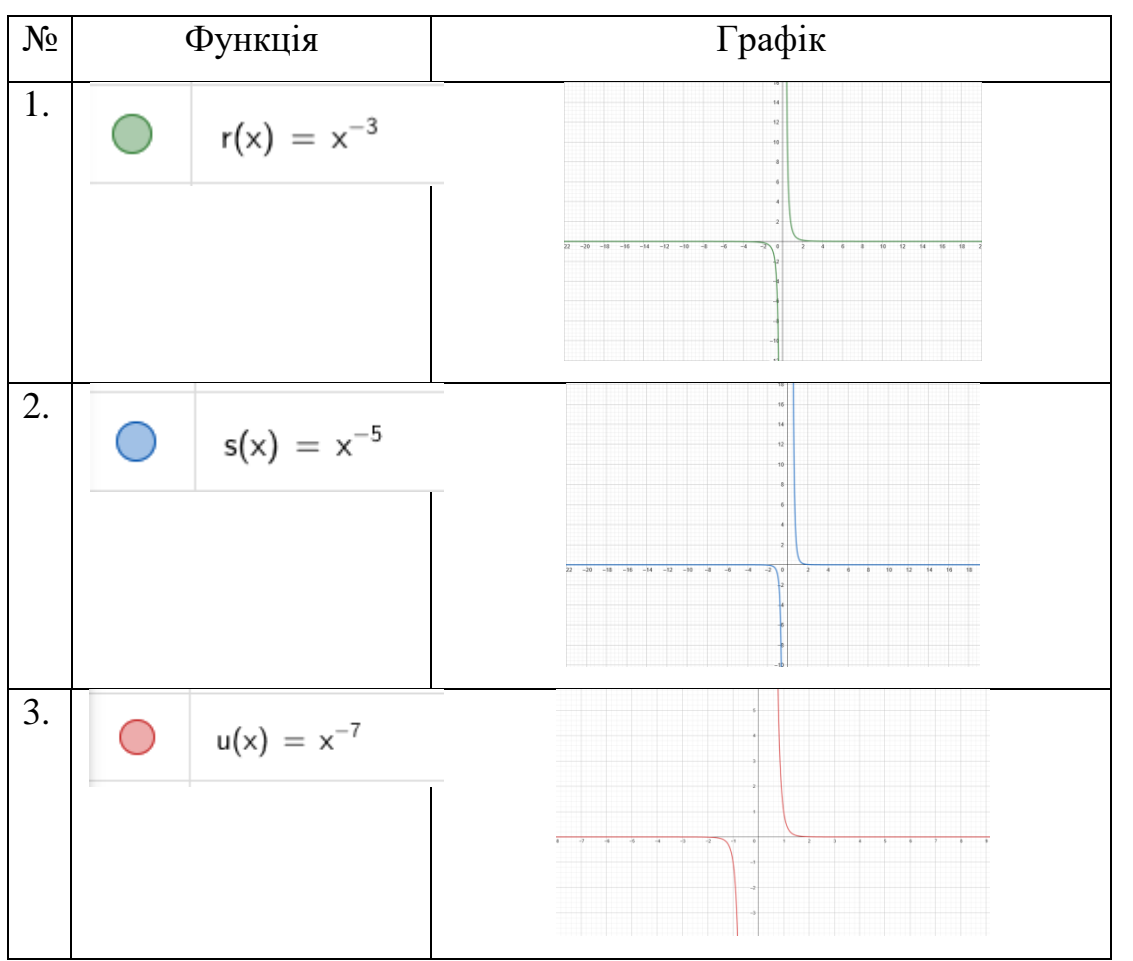

*Таблиця 2.7.*

Як ми бачимо, чим більше показник степеня, тим сильніше стискається графік функції. Поглянемо на загальний графік функцій.

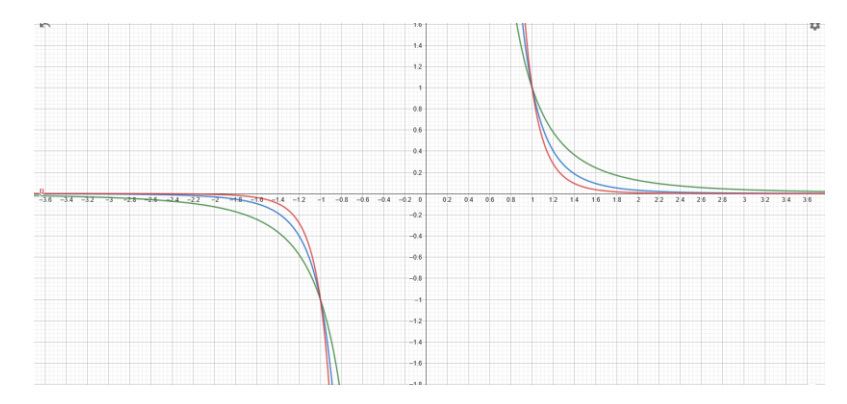

Рис. 2.7. Графік функції виду  $y = ax^{-(2n+1)}$  зі зміною показника степеня Дослідимо функцію виду  $y = a x^{-(2n+1)}$  зі зміною коефіцієнта перед *х*.

*Таблиця 2.8.*

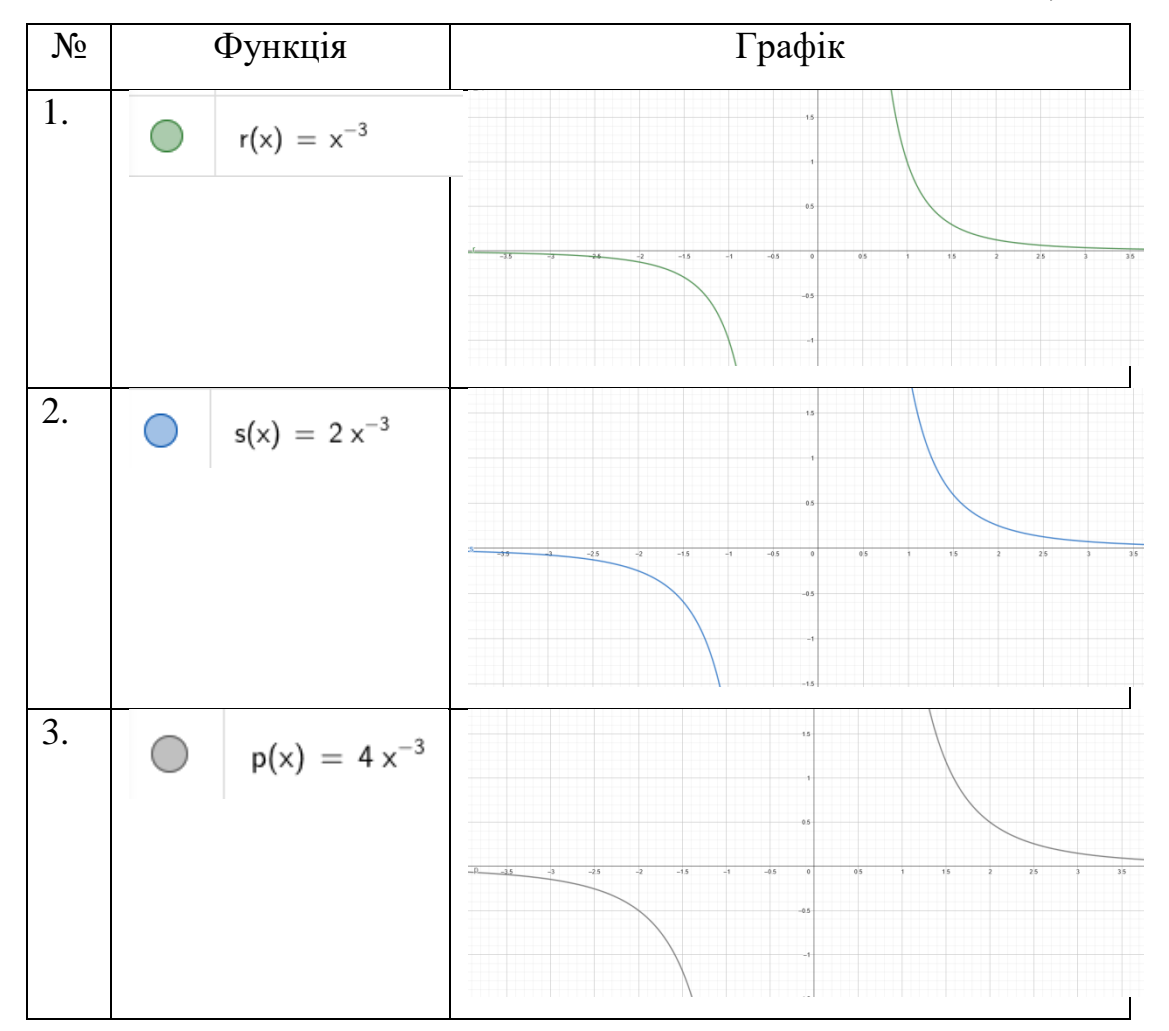

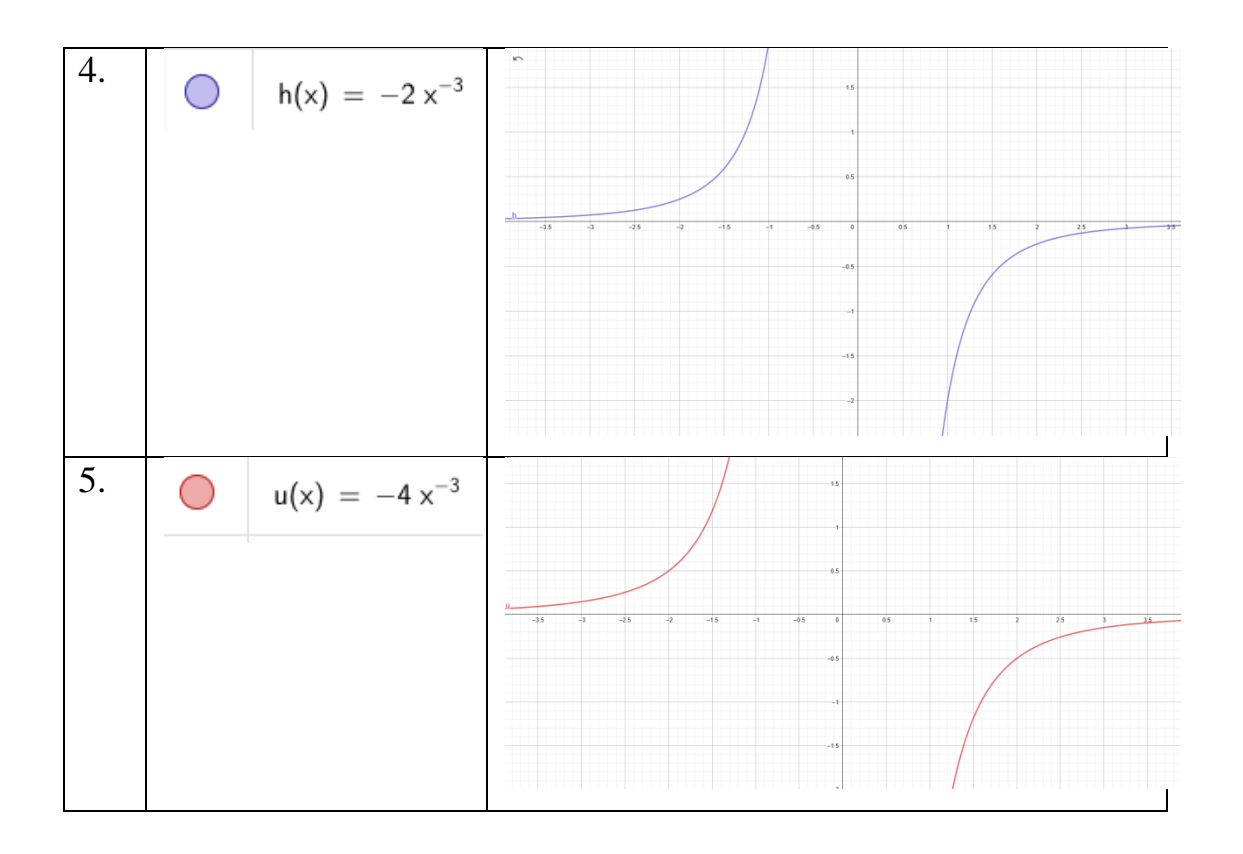

Як ми бачимо, чим більше коефіцієнт перед *х*, тим сильніше стискається графік функції. При додатному значенні коефіцієнту графік направлений вгору, а при від'ємному вниз. Поглянемо на загальний графік функцій.

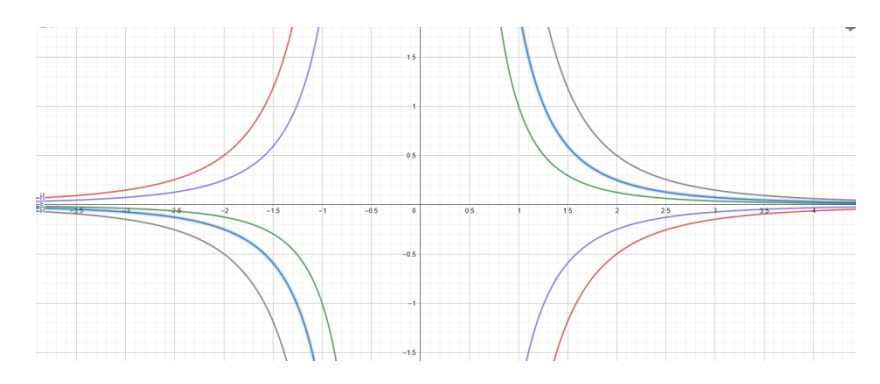

Рис.2.8. Графік функції виду  $y = ax^{-(2n+1)}$  зі зміною коефіцієнта

# **2.2. Методичні особливості використання сервісу LearninApps при вивченні тригонометричних та обернених тригонометричних функцій**.

Тригонометрія – одна з найскладніших тем курсу алгебри старшої школи. Учням доволі складно опанувати цю тему навіть під час очного навчання, а при вивчені її дистанційно процес вивчення ускладнюється ще більше.

При вивченні такого розділу алгебри, як тригонометрія, потрібно не тільки вивчити формули, а також навчитися працювати з тотожностями.

Навчитися працювати зі вже знайомими формулами, які не завжди можна побачити без певних алгебраїчних перетворень. Для цього доцільно використовувати інтерактивні вправи при дистанційному навчанні.

Для закріплення пройденого матеріалу, ми пропонуємо застосовувати такий сервіс, як LearningApps. Він дозволяє створювати вправи самостійно, що дає можливість редагувати вправи до кожного класу індивідуально відповідно до рівня знань учнів, що навчаються в цих класах. Звісно, створити вправу буде недостатньо для такої великої теми, тому ми підемо далі і створимо свого роду «тренажер» для кращого опанування теми. Тренажер створювався після аналізу ряду джерел [16, 17, 18, 24, 47, 49] з методики викладання тригонометрії та з роботи з LearningApps.

Ці вправи будуть орієнтовані саме на запам'ятовування тригонометричних формул.

**Вправа №1**. Основні тригонометричні тотожності.

*Таблиця 2.9.*

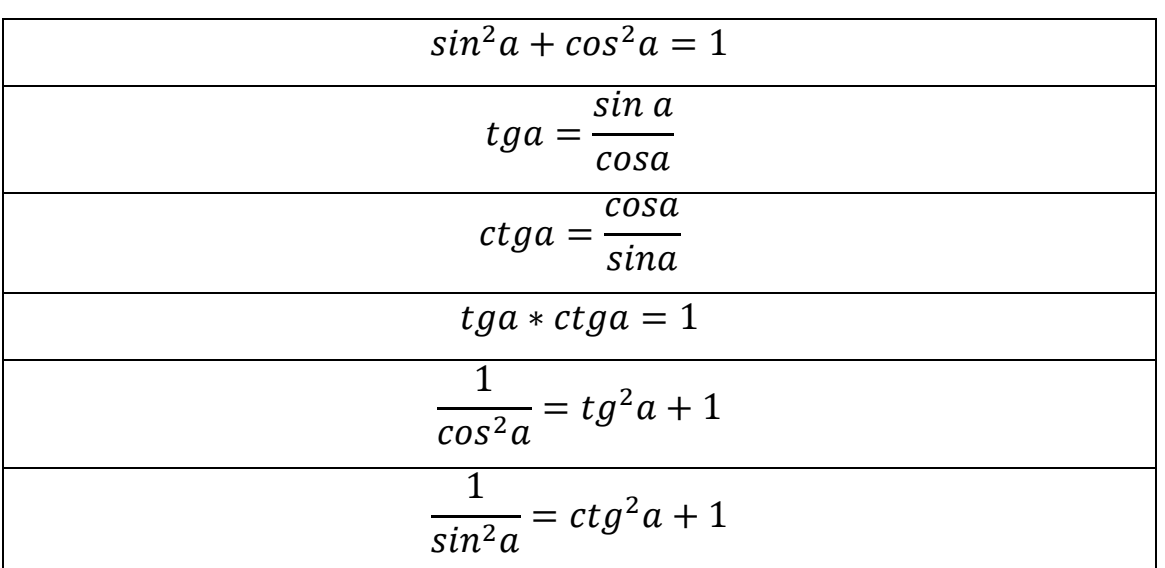

**Основні тригонометричні тотожності**

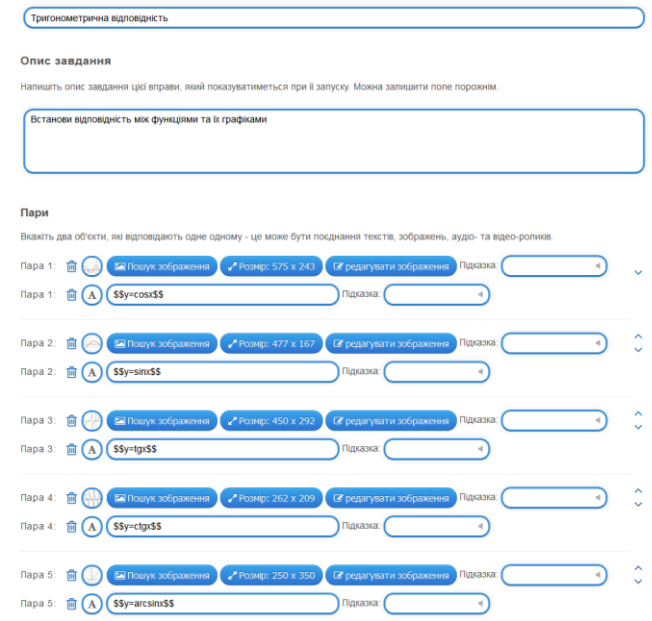

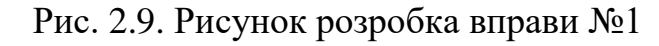

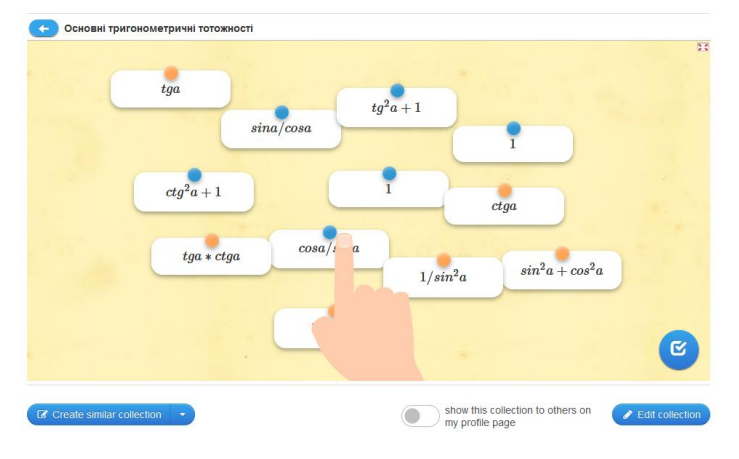

Рис. 2.10. Процес проходження вправи №1

**Вправа №2**. Парність та непарність.

*Таблиця 2.10*

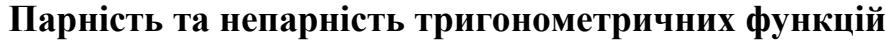

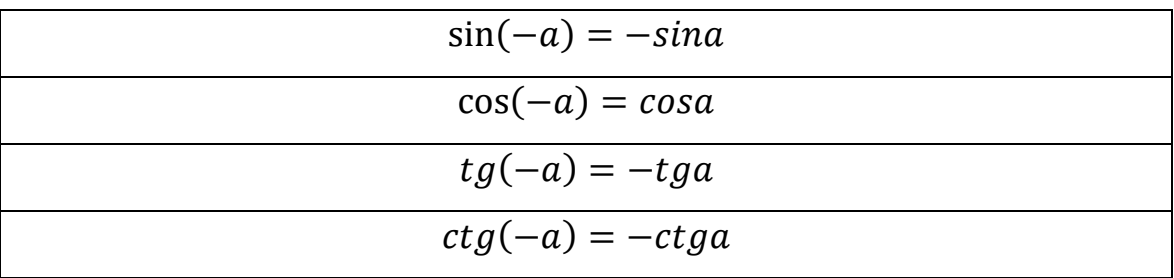

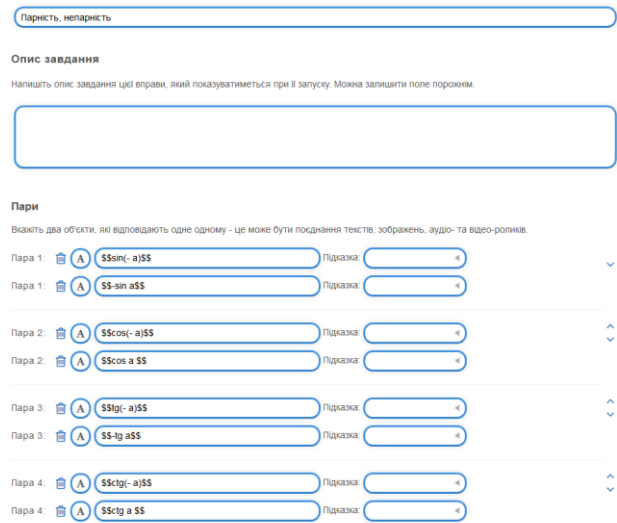

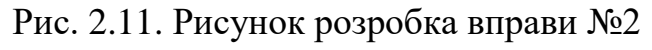

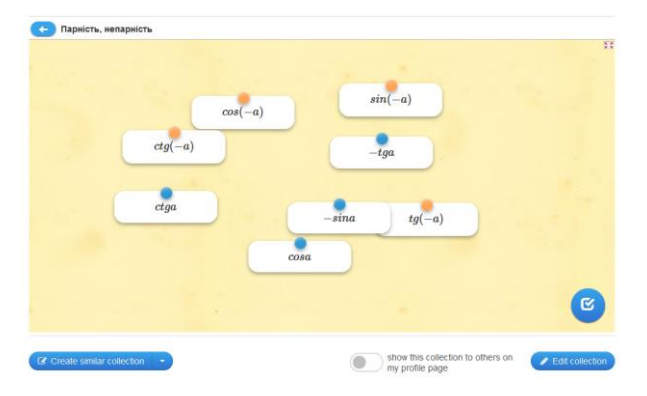

Рис. 2.12. Процес проходження вправи №2

**Вправа №3.** Формули подвійного кута.

*Таблиця 2.11.*

### **Формули подвійного кута**

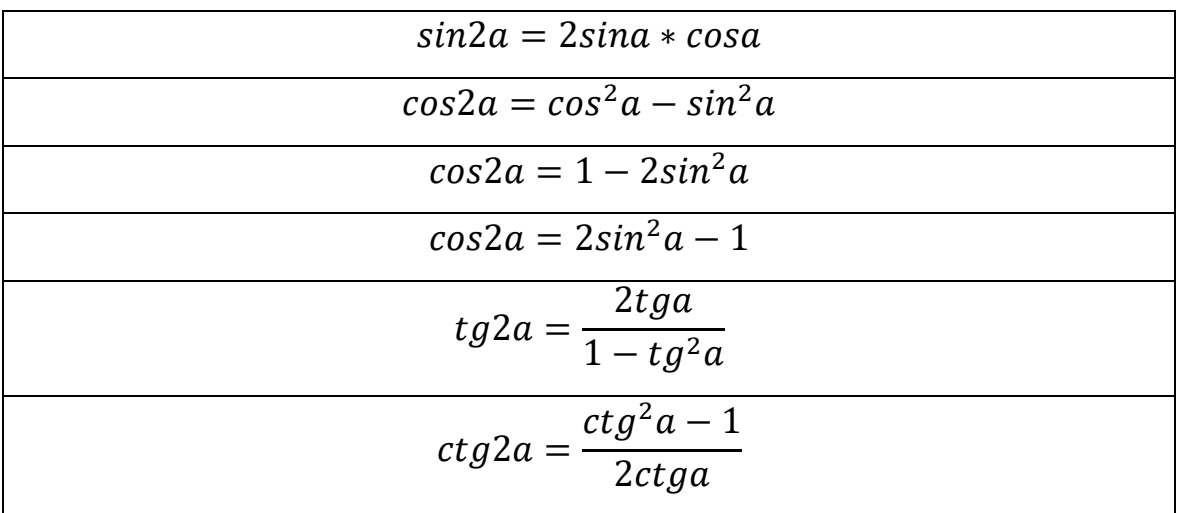

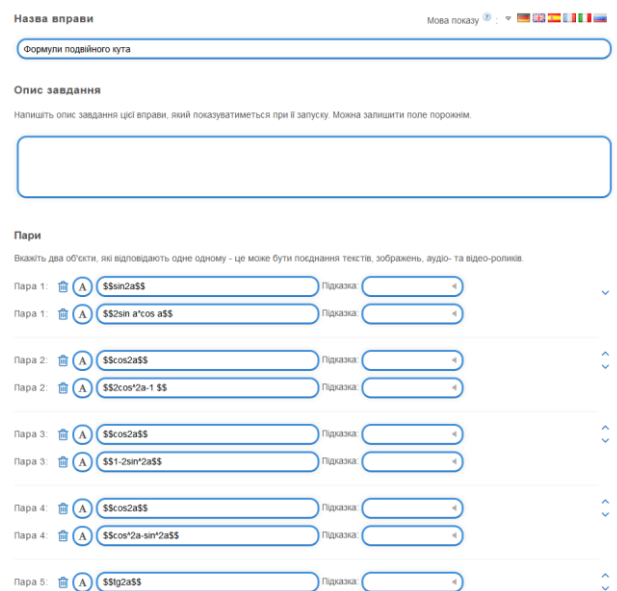

Рис. 2.13. Рисунок розробка вправи №3

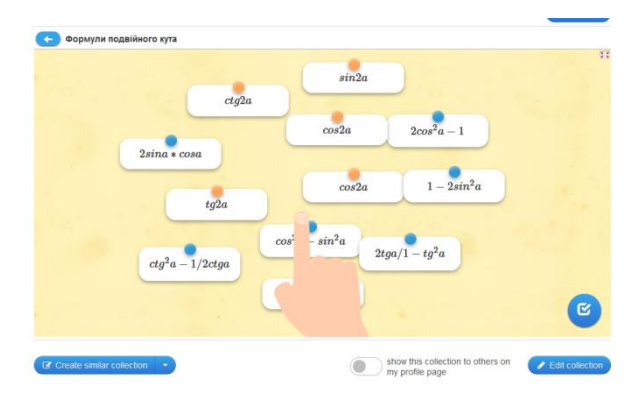

Рис. 2.14. Процес проходження вправи №3

**Вправа №4.** Тригонометрична відповідність.

*Таблиця 2.12.*

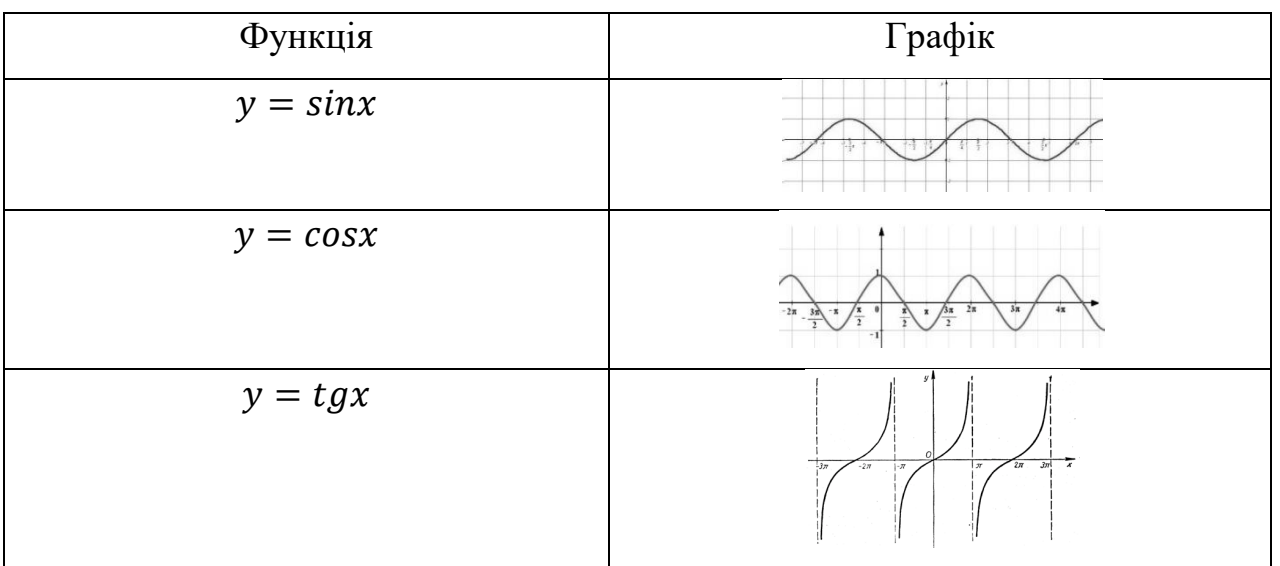

## **Тригонометричні функції та їх графіки**

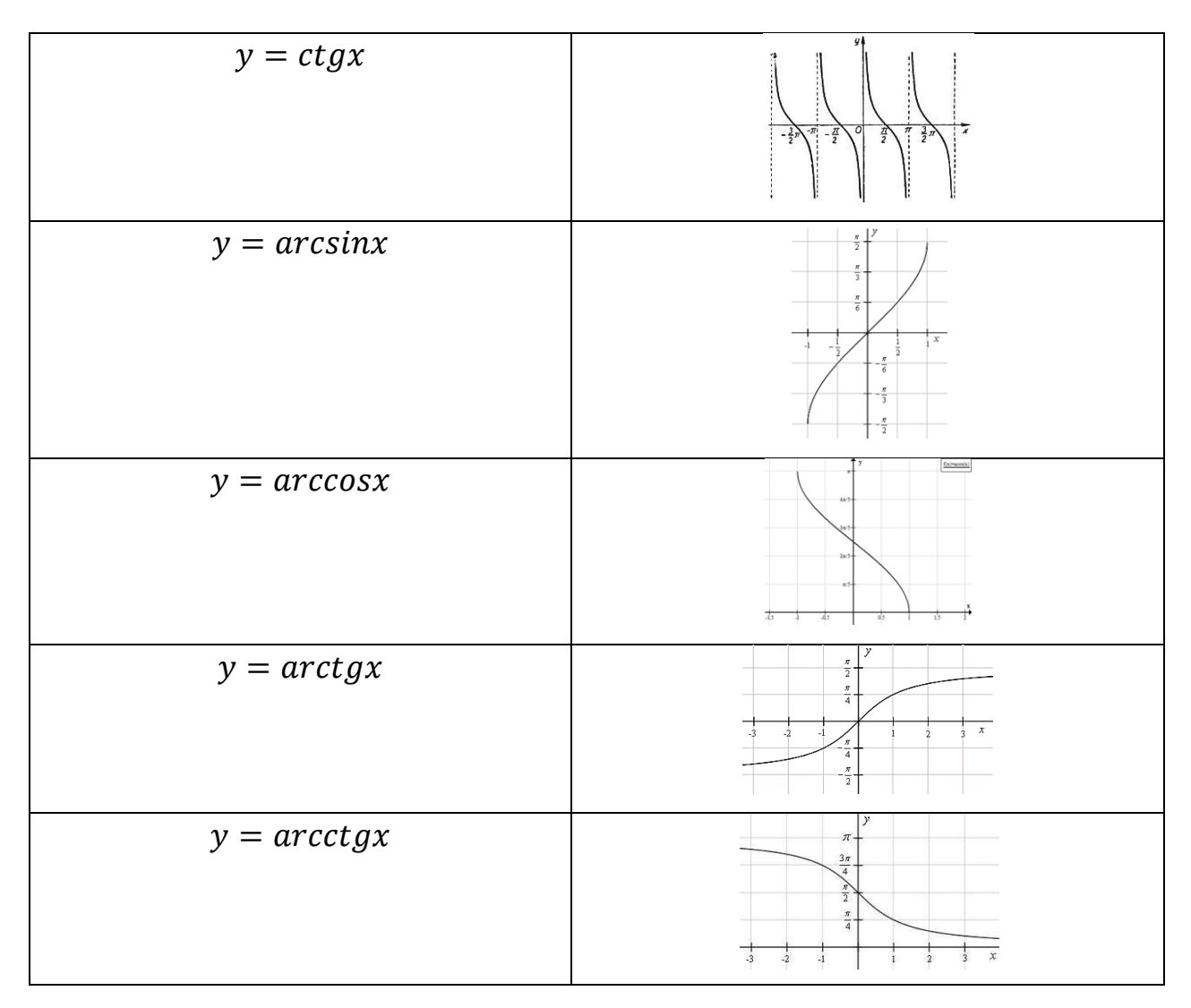

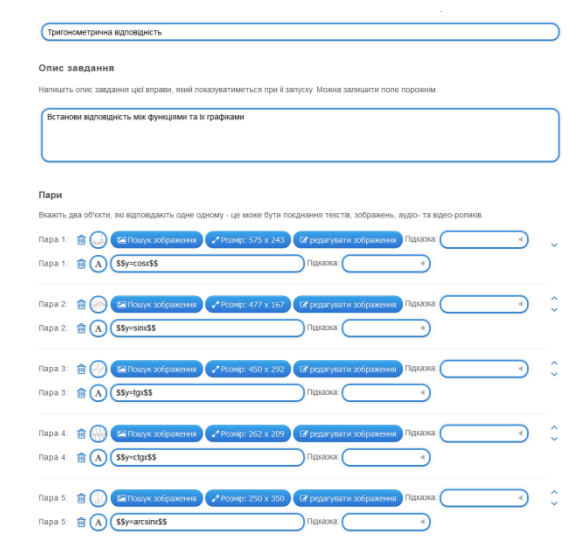

Рис. 2.15. Рисунок розробка вправи №4

| $y = arct$ | Завдання:                  | 22222 |               |
|------------|----------------------------|-------|---------------|
|            | Встанови відповідність між |       |               |
|            | функціями та їх графіками  |       |               |
|            | OK                         |       |               |
|            |                            |       | f             |
|            | p.                         | t.    | $\mathcal{R}$ |
|            |                            |       | ÷             |

Рис. 2.16. Процес проходження вправи №4

Тепер доцільно створити колекцію вправ, яка і буде виступати «Тригонометричним тренажером» [55].

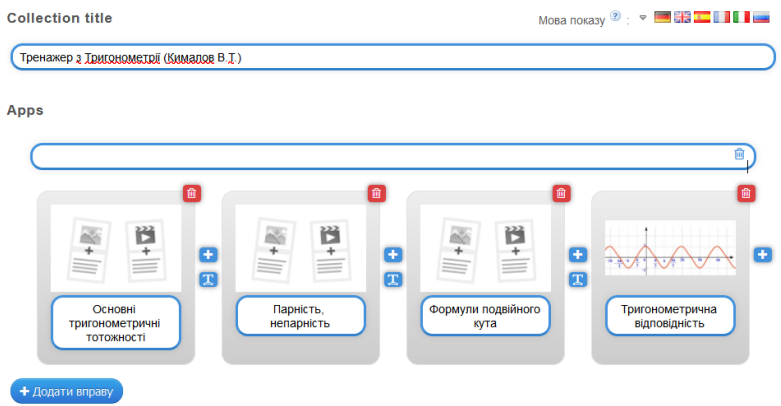

Рис. 2.17. Створення колекції вправ

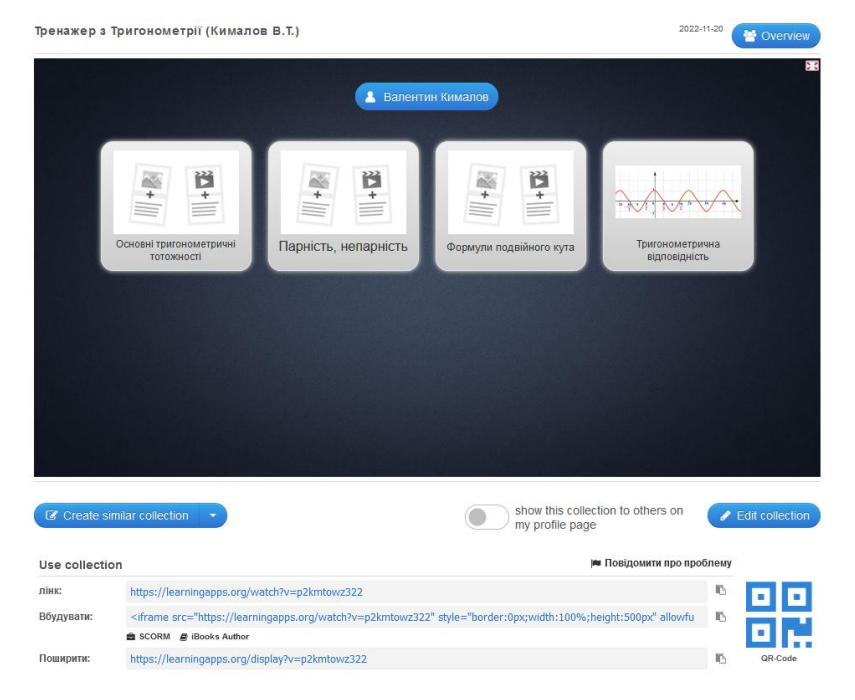

Рис. 2.18. Перегляд колекції вправ

## **2.3. Методика вивчення показникової та логарифмічної функцій в умовах дистанційного навчання**

Функція задана формулою  $y = a^x$ , де $a > 0$ ,  $a \ne 1$ , називається показниковою з основою *а*. Графіком функції є крива, яку називають експонентою. Цим словом прийнято називати також і саму функцію.

При *a*>1, експонента зростає, при 0<*a*<1 графік спадає.

Функція має наступні властивості:

- 1. Область визначення функції :  $D(y) = R$ ;
- 2. Область значень функції :  $E(y) = (0, +\infty)$ ;
- 3. Функція монотонно зростаюча.
- 4. Функція ні парна, ні непарна.
- 5. Функція не є періодичною.
- 6. Графік будь-якої показникової функції проходить через точку (0;1);
- 7. Функція не має найбільшого та найменшого значення;

Тепер пригадаємо, як виглядає графік показникової функції. [30, с. 29][33]

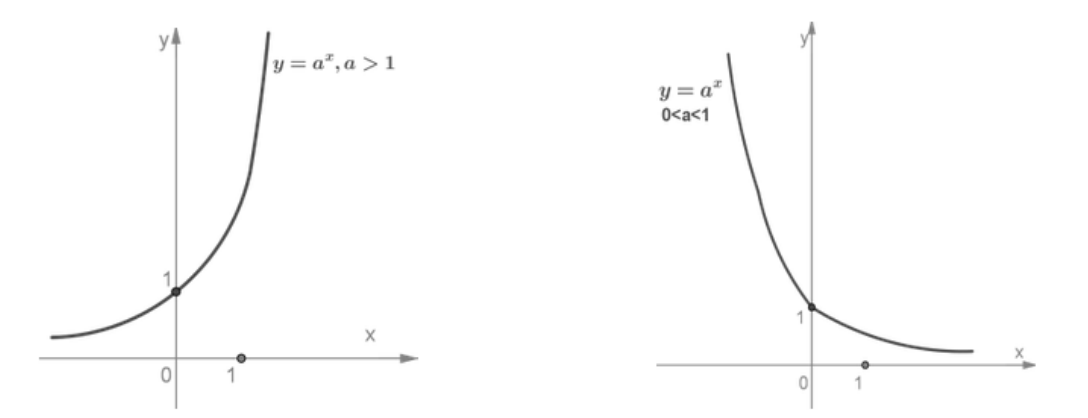

Рис. 2.19. Графік виду  $y = a^x (a > 1)$  Рис. 2.20. Графік виду  $y = a^x (0 < a < 1)$ Логарифмічної функцією називається функція виду  $y = log_a x$ , де a>0, a≠1. Функція має наступні властивості:

- 1) Область визначення функції : D(y) = R;
- 2) Область значень функції :  $E(y) = R$ ;
- 3) Найменшого та найбільшого значення функція не має.
- 4) Функція ні парна, ні непарна.
- 5) Функція не є періодичною.

6) Нулі функції: графік перетинає координатну вісь Ох в точці (1;0);

7) Зростання та спадання:

При *a*>1 – зростає;

При 0<*a*<1 – спадає;

Тепер пригадаємо, як виглядає графік логарифмічної функції. [30, с. 49]

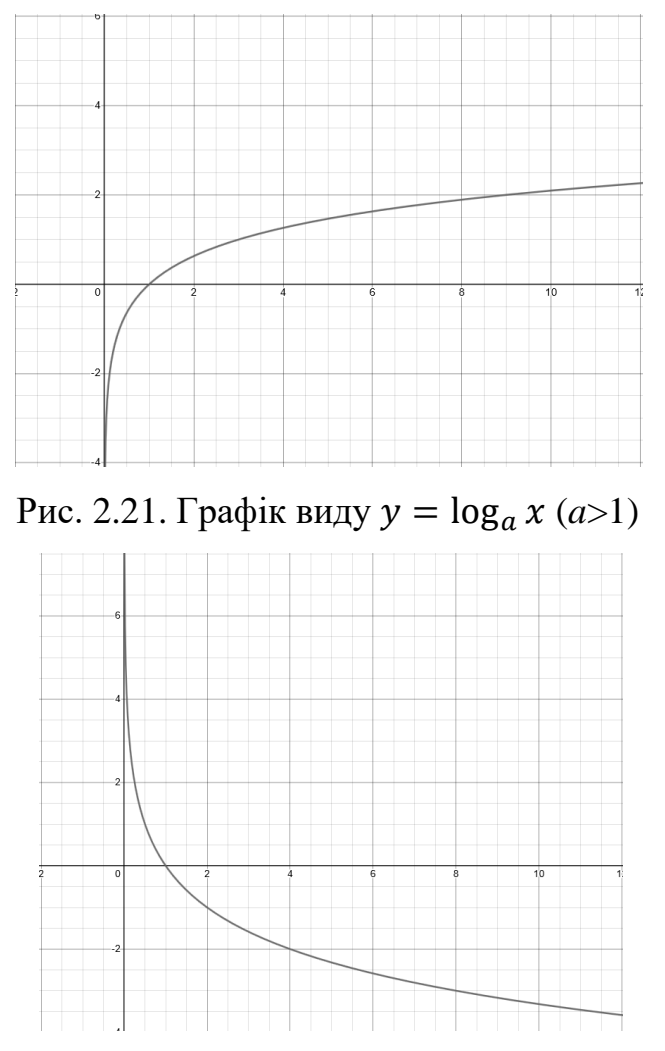

Рис. 2.22. Графік виду  $y = \log_a x (0 < a < 1)$ 

Пропонуємо учням пригадати теоретичні відомості з теми «Побудова графіків функції за допомогою геометричних перетворень» та розглянути основні правила побудови для цього методу: [29, с. 20]

*Таблиця 2.13.*

| $N_2$ | Функція            | Графік                                                    | Опис                                                                                                 |
|-------|--------------------|-----------------------------------------------------------|----------------------------------------------------------------------------------------------------|
| 1.    | $y = -f(x)$        |                                                           | Симетрія відносно<br>oci Ox                                                                          |
| 2.    | $y = f(x - a)$     |                                                           | Паралельне<br>перенесення вздовж<br>осі Ох на а одиниць                                              |
| 3.    | $y = f(-x)$        | $y = \sqrt{-x}$<br>х                                      | Симетрія відносно<br>oci Oy                                                                          |
| 4.    | $y = f(x) + c$     | $3+1$                                                     | Паралельне<br>перенесення вздовж<br>осі Оу на с одиниць                                              |
| 5.    | $y = f(ax)$<br>a>0 | $v = \sqrt{0.5x}$<br>$\chi$<br>$\overline{2}$<br>$\theta$ | Розтяг або стиск<br>уздовж осі Ох.<br>При $a > 1 -$ стиск<br>При 0 <a<1 -="" td="" розтяг<=""></a<1> |

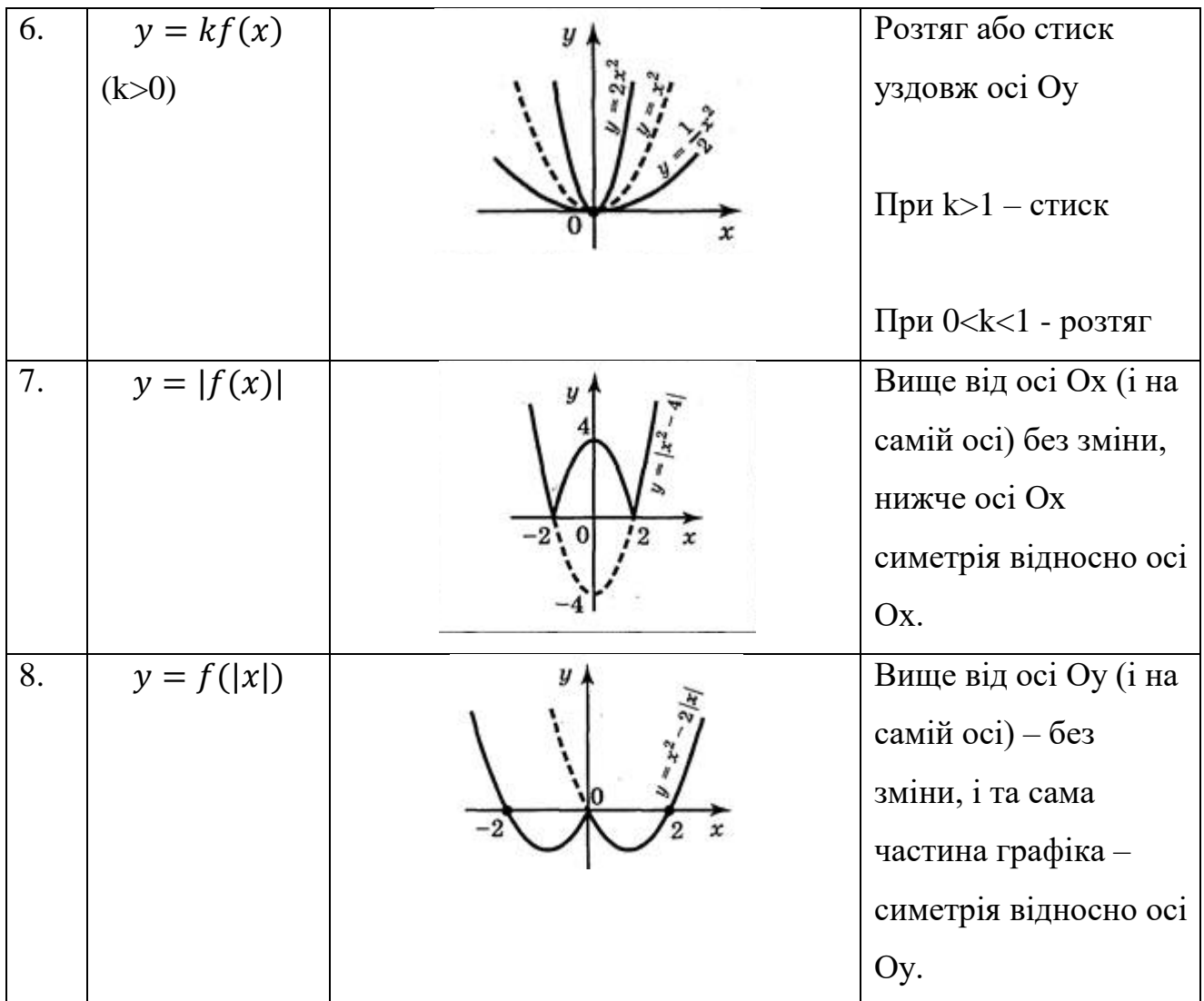

Після актуалізації теоретичного матеріалу, доцільно перейти до побудови графіків. Для їх побудови можна використовувати сервіс Desmos. Desmos дозволяє не тільки будувати графік, на відміну від того ж самого GeoGebra, але й робити необхідні обчислення, що дає змогу учням більш наглядно побачити етапи побудови.

Розглянемо декілька задач з даної теми.

#### **Задача №1:**

Побудувати графік функції  $y = 4^x$ 

#### *Розв'язання*

Для того, щоб розв'язати цю задачу за допомогою Desmos, пропонуємо учням перейти до сервісу і побудувати графік  $y = 4^x$ .

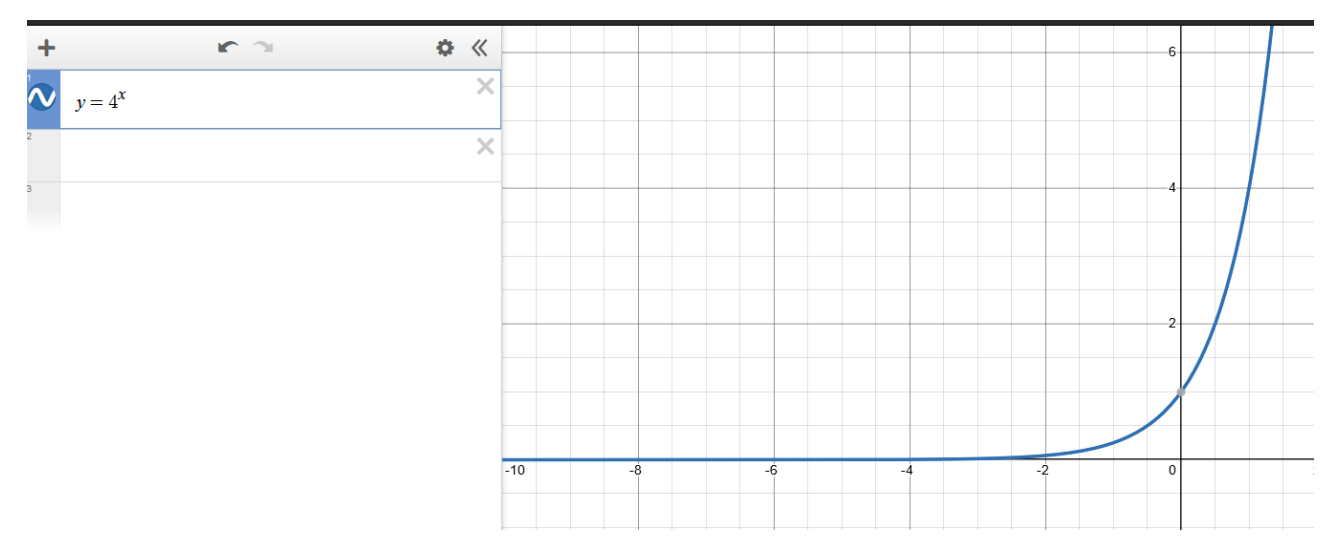

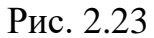

Другим кроком буде побудова графіку  $y = 4^{x+2}$ .

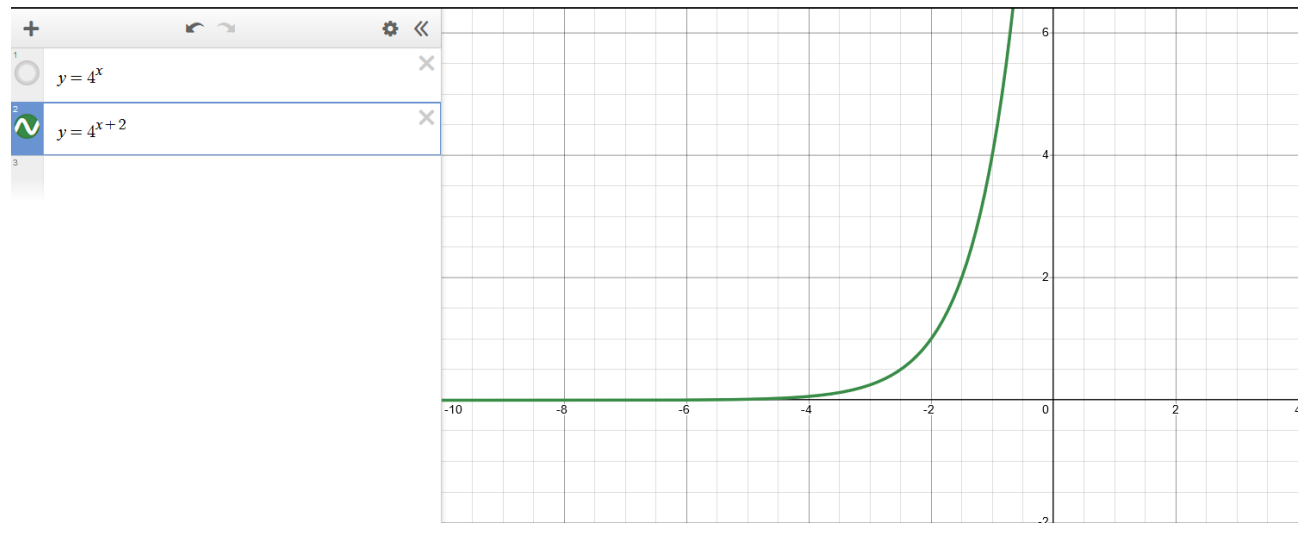

Рис. 2.24.

Йому відповідає перенесення графіка на дві одиниці вліво по осі ОХ (правило №2). Останній крок - побудова графіка функції  $y = 4^{x+2} - 1$ .

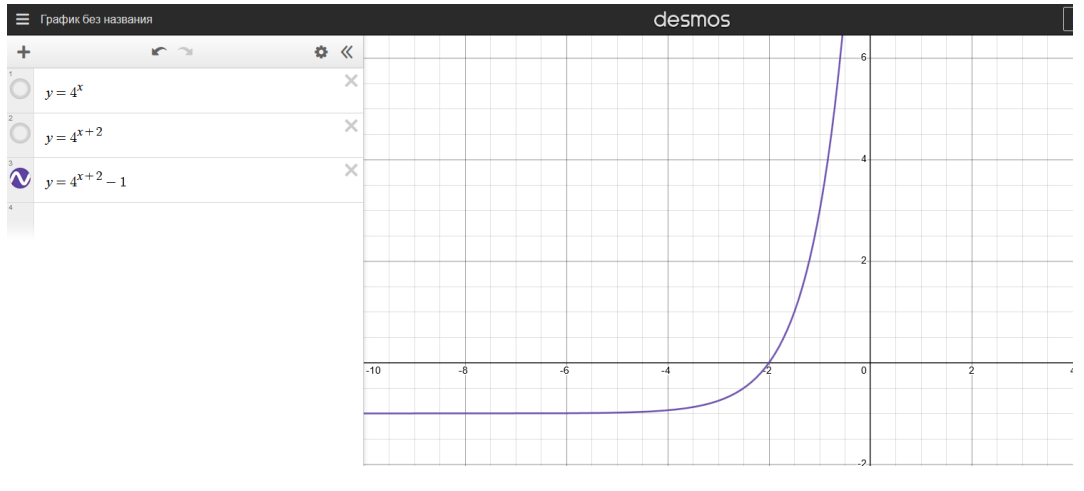

Рис. 2.25.

Згідно правилу №4, треба перенести графік функції на одну одиницю вниз по осі ОУ. Таким чином учні розв'язали задачу та побудували графік функції за допомого геометричних перетворень під час дистанційного навчання.

### **Задача№2:**

Знайти точку перетину функцій  $\log_3(x+2)$  та y=3x-2 за допомогою сервісу Desmos.

### *Розв'язання:*

Спочатку будують логарифмічну функцію за допомогою сервісу Desmos:

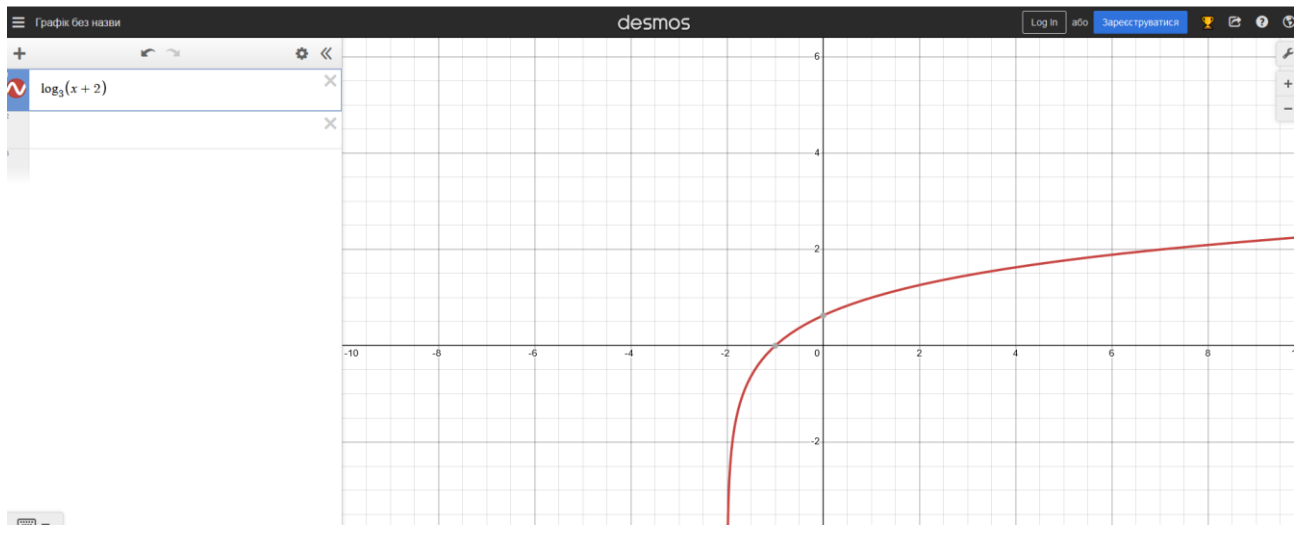

Рис. 2.26.

Другим кроком буде побудова лінійної функції виду y=3x-2.

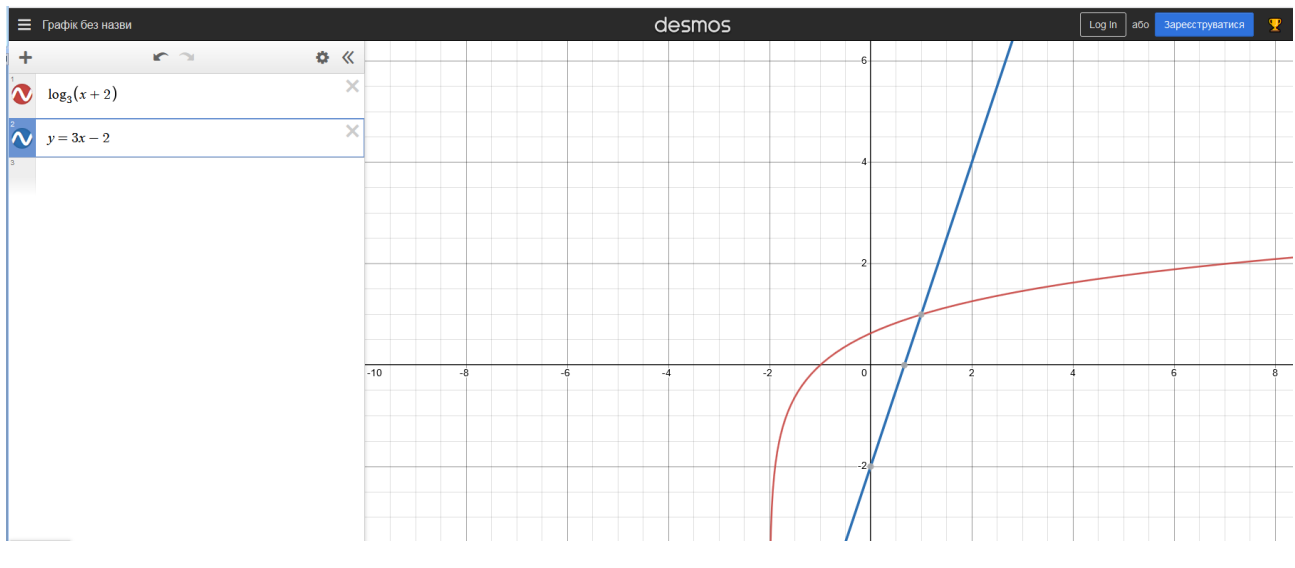

Рис. 2.27

У середовищі Desmos, щоб визначити точки перетину, достатньо натиснути на них лівою клавішою миши.

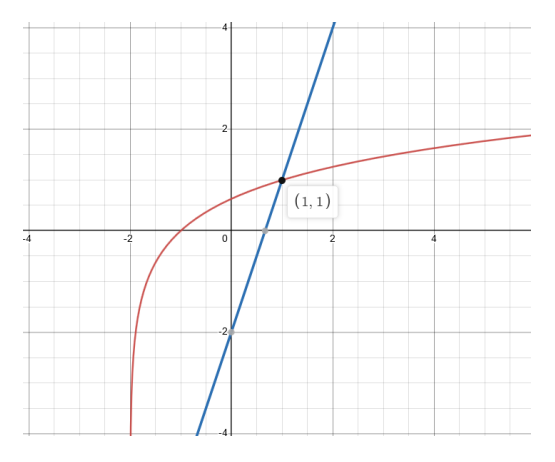

Рис. 2.28.

Учні бачать що, функції перетинаються у точці з координатами (1;1). Відповідь: перетин у точці (1;1)

## **2.4. Узагальнення та систематизація знань учнів з функціональної лінії курсу алгебри старшої школи при дистанційному навчанні**

Як вже було сказано раніше, функціональна лінія займає досить великий обсяг в програмі старшої школи. Учні знайомляться з новими властивостями функцій, вчаться їх досліджувати та аналізувати отримані результати.

Програма зовнішнього незалежного оцінювання з математики передбачає [24], що учень вміє:

- будувати графіки елементарних функцій;
- знаходити область визначення та область значень;
- досліджувати функцію на парність та непарність;
- досліджувати функцію на періодичність;

- будувати графіки за допомогою геометричних перетворень;

Перевірити рівень знань учнів в умовах дистанційного навчання доцільніше всього за допомогою тестування. Завдання були обрані з програм ЗНО за останні 14 років [34]. Зробивши аналіз програм, можна розділити завдання на три різні типи:

- 1. Завдання на вибір однієї правильної відповіді з кількох варіантів;
- 2. Завдання на знаходження відповідностей;
- 3. Завдання, що пропонують розгорнуту відповідь.

Завдання включають не тільки питання з програми 10-11 класу, а й з курсу алгебри основної школи з метою узагальнення та систематизації знань учнів з функціональної лінії. Тестування складалось враховуючі рекомендації відповідних джерел [15, 20, 26, 37]. Нижче представлені обрані завдання з програм ЗНО з математики зі вказаним номером завдання, роком проходження та видом сесії'.

#### Обрані тестові завдання (2007-2021 рр.)

1. Знайдіть область визначення функції  $y = \sqrt{x+9}$ . (ЗНО 2007, з. 5, осн. сесія)

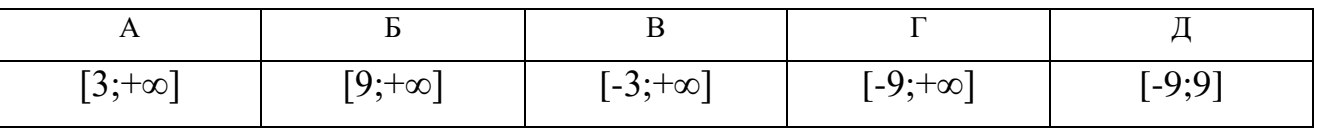

Відповідь: Г

2. Укажіть ескіз графіка функції  $y = x^3 - 1$ . (ЗНО 2018, з. 9, дод. сесія)

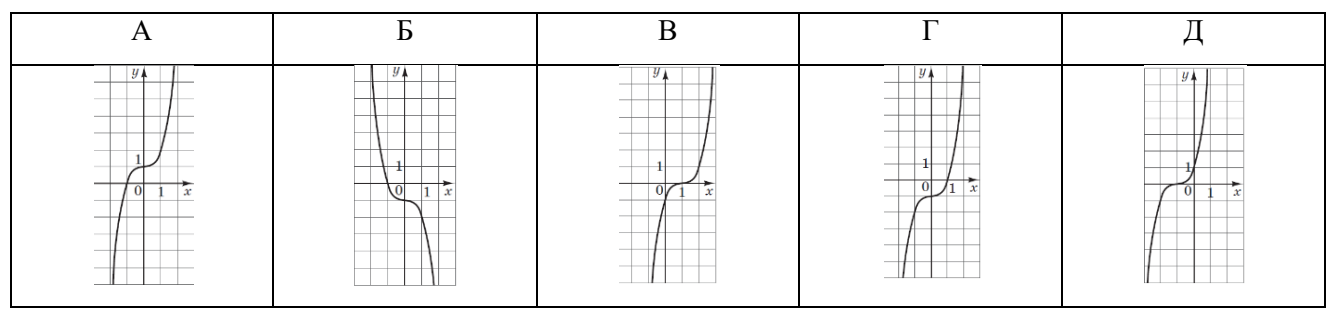

Відповідь: Г

3. Укажіть парну функцію. (ЗНО 2013, з. 14, осн. сесія)

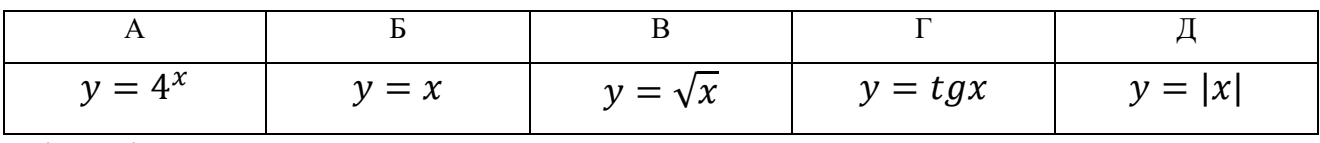

Відповідь: Д

4. Укажіть ескіз графіка функції  $y$ . (ЗНО 2019, з. 8, дод. сесія)

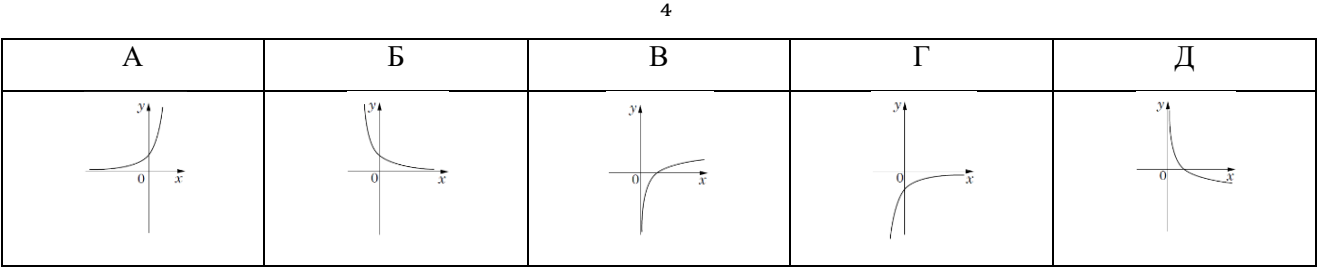

#### Відповідь: Д

5. За видом графіка функції  $y = kx + b$  визначте знаки коефіцієнтів k i b. Оберіть правильне твердження. (ЗНО 2007, з. 9, осн. сесія)

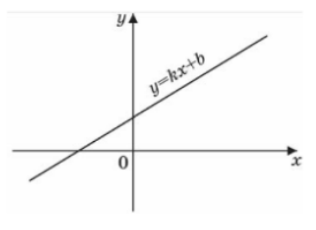

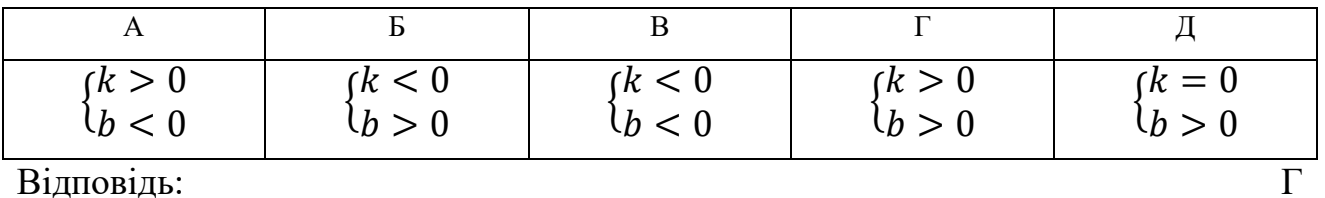

6. Укажіть найменший додатний період функції  $y = 2ctg(3)$ . (ЗНО 2008, з. 9, осн.сесія)

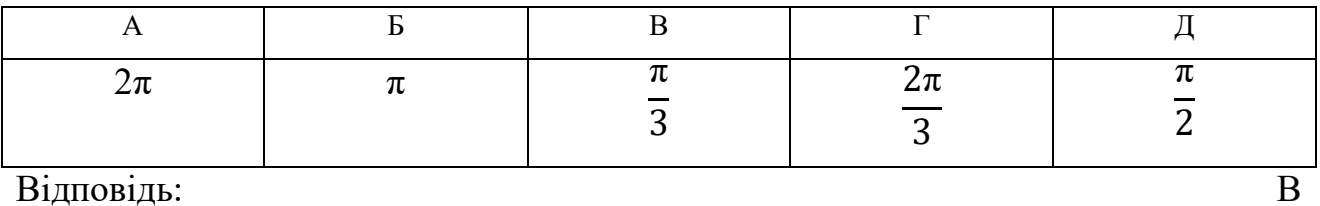

7. Укажіть рисунок, на якому зображено графік парної функції. (ЗНО 2009, з.

11, осн. сесія)

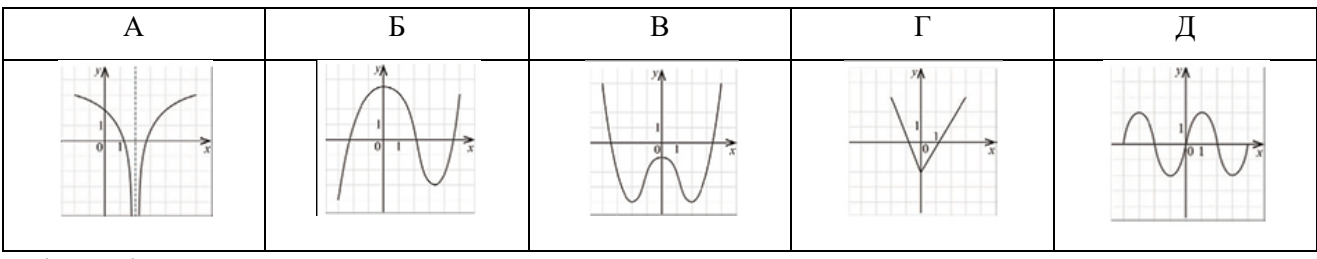

Відповідь: В

8. На якому з рисунків зображено фрагмент графіка функції  $y = cos(x + 2\pi)$ на проміжку  $\left[-\frac{\pi}{2}\right]$  $\frac{\pi}{2}$ ;  $\frac{\pi}{2}$  $\frac{\pi}{2}$ ]. (ЗНО 2014, з. 11, дод. Сесія)

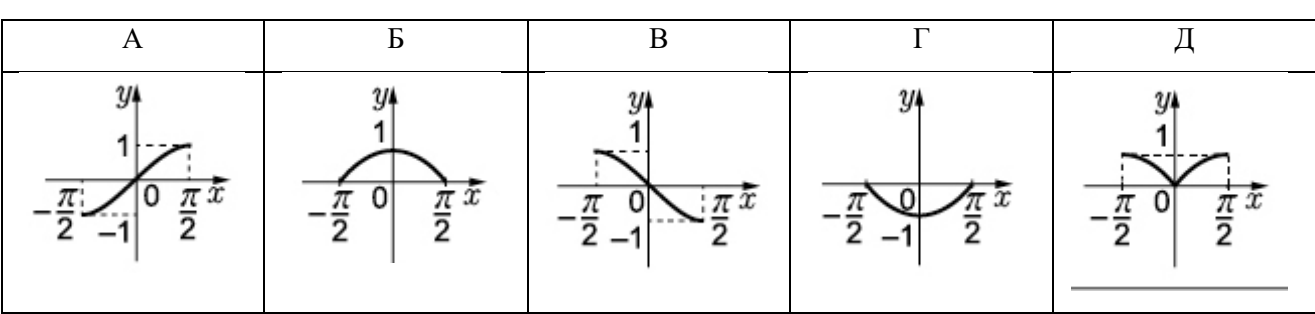

Відповідь: Б

9. На одному з рисунків зображено ескіз графіка функції  $y = 3^{-x}$ . Укажіть цей рисунок. (ЗНО 2010, з. 20, осн. сесія)

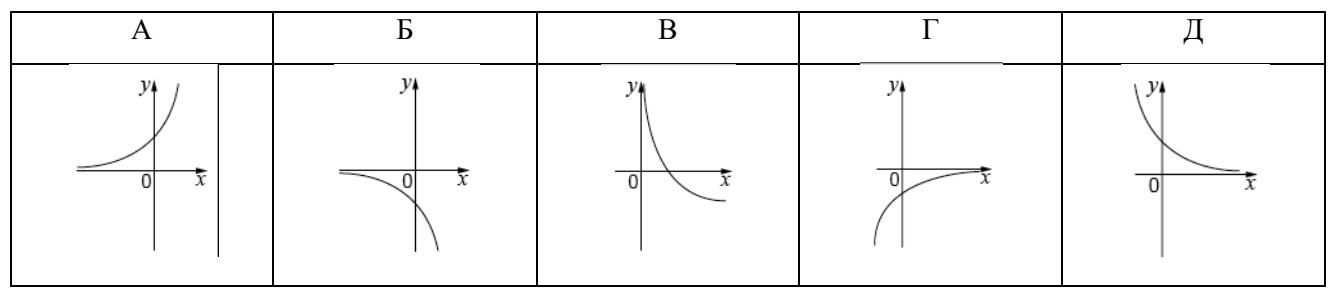

Відповідь: Д

10. Установіть відповідність між функціями (1-4) та ескізами їх графіків (А-Д). (ЗНО 2011, з. 26, осн. сесія) *Функція: Ескіз графіка функції:*

1)  $y = tgx$ 

- 2)  $y = ctgx$
- 3)  $y = (\frac{1}{2})$  $\frac{1}{2}$ )<sup>x</sup>
- 4)  $y = \frac{1}{x}$  $\mathcal{X}$

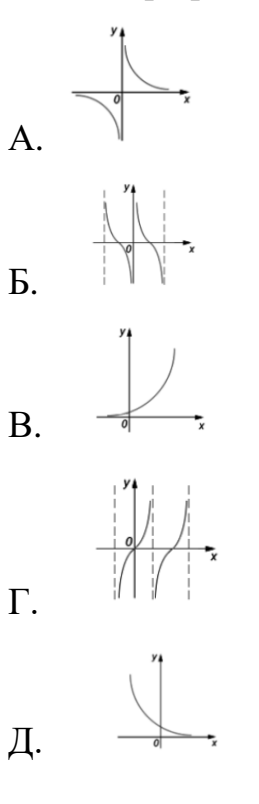

Відповідь: 1-Г, 2-Б, 3-Д, 4-А

11. Установіть відповідність між функцією (1-4) та її властивістю (А-Д). (ЗНО 2019, з. 21, дод. сесія)

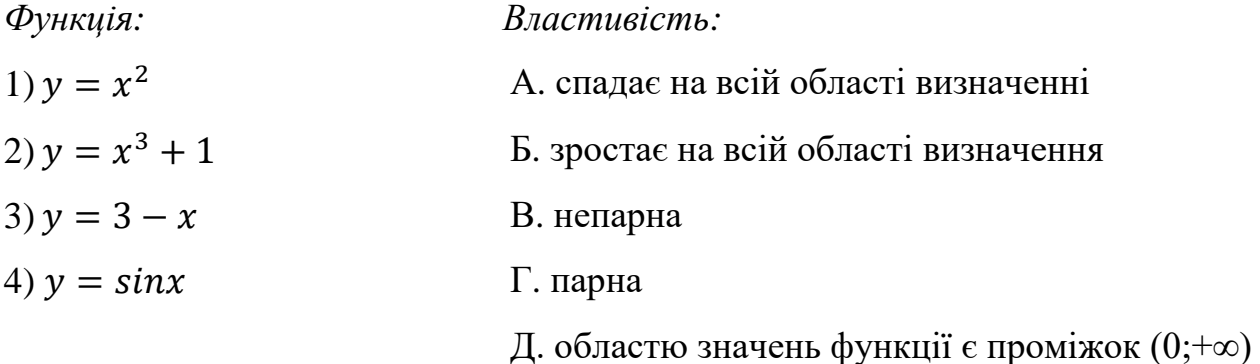

Відповідь: 1-Г, 2-Б, 3-А, 4-В

12. Установіть відповідність між функцією (1-3) і властивістю (А-Д) її графіка. (ЗНО 2021, з. 17, дод.сесія)

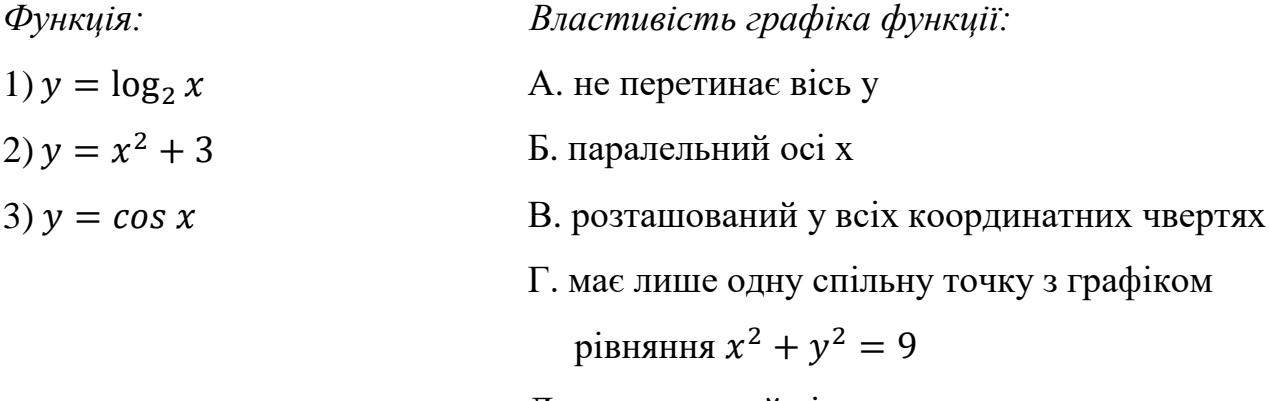

Д. симетричний відносно початку координат

Відповідь: 1-А, 2-Г, 3-В

13. Установіть відповідність між твердженням (1-4) та функцією (А-Д), для якої це твердження є правильним. (ЗНО 2013, з. 22, дод. сесія)

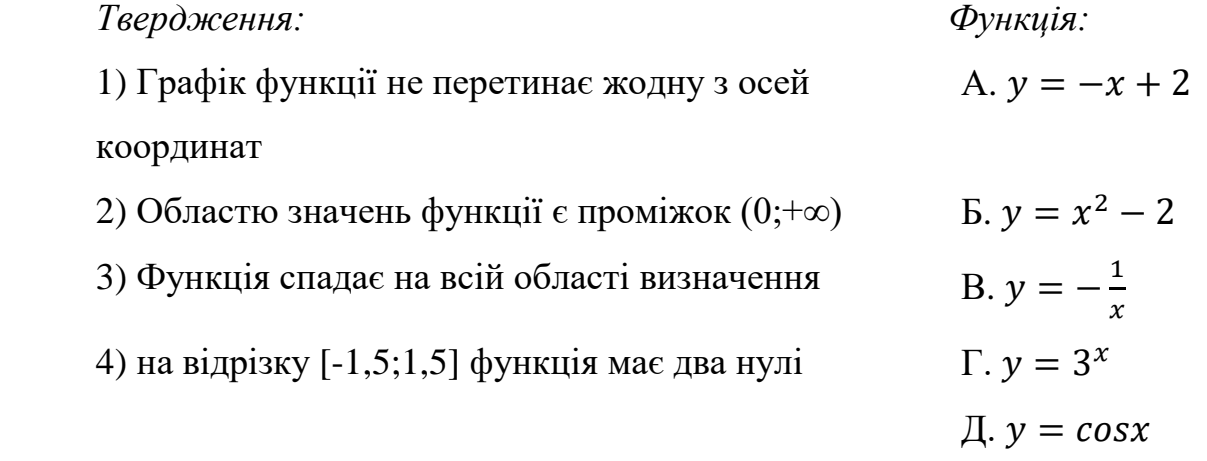

Відповідь: 1-В, 2-Г, 3-А, 4-Б.

14. Для кожного початку речень (1-4) доберіть його закінчення (А-Д) так, щоб утворилось правильне твердження. (ЗНО 2015, з. 23, дод. сесія) *Початок речення: Закінчення речення:*

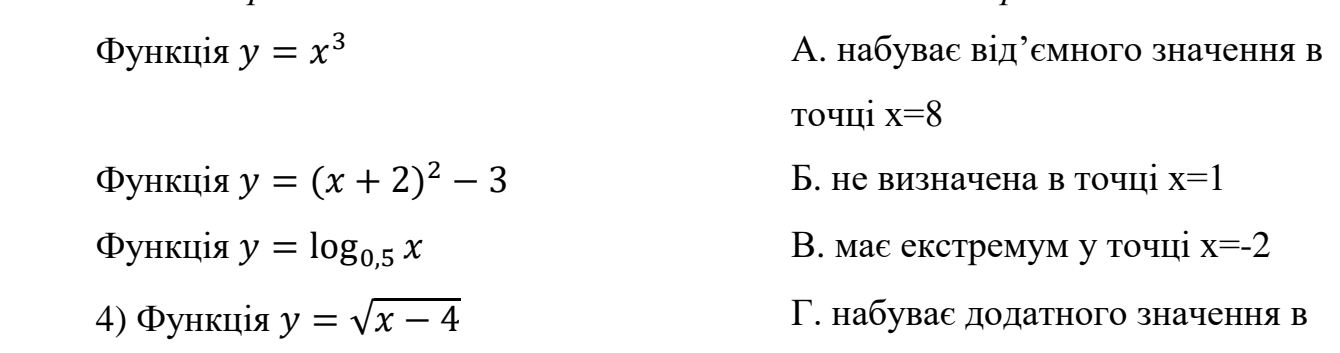

## точці х=-3 Д. є непарною

Відповідь: 1-Д, 2-В, 3-А, 4-Б

15. Знайдіть найбільше значення функції  $y = \frac{1}{2\sin\theta}$  $\frac{1}{3sinx+5}$ . Якщо функція не має найбільшого значення, то у відповідь запишіть число 100. (ЗНО 2009, з. 30, осн. сесія)

Відповідь: 0.5

- 16. Задано функцію  $y = x^3 3x$ . (ЗНО 2021, з. 30, осн. сесія)
	- 1. Для наведених у таблиці значень аргумента х визначте відповідні їм значення *y*.

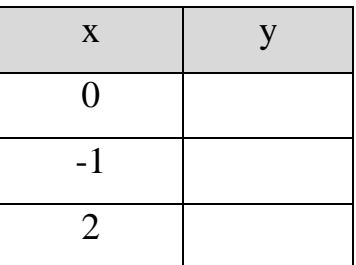

2. Визначте й запишіть координати точок графіку функції  $y = x^3$ із віссю *х*.

3. Знайдіть похідну  $f'$  функції  $f(x) = x^3$ 

4. Визначте нулі функції  $f'$ .

5. Визначте проміжки зростання і спадання, точки екстремуму й екстремуми функції  $f$ .

Для проведення тестів в дистанційному режимі ми будемо використовувати такий сервіс, як Google Forms [39, 40]. Дана платформа має досить багато переваг у порівнянні з іншими платформами для тестувань. *Переваги:*

(1) можливість створити тести не тільки на вибір правильної відповіді, а також на знаходження відповідностей та на розгорнуту відповідь;

(2) унікальні налаштування (дозвіл на одноразове проходження, відправлення відповідей на пошту і багато інших)

(3) не потрібно додатково реєструватися, вхід відбувається через акаунт Google.

(4) можливість заборонити побачити правильні відповіді по завершенню тестування.

Незважаючи на те, що платформа досить корисна для створення тестів, вона також має і недоліки, які ми зобов'язані відмітити:

(1) відсутня можливість виставлення таймеру на проходження тесту;

(2) оцінити завдання не можна десятковим числом, тільки натуральним;

(3) неможливо виконати завдання на побудову без сторонніх сервісів та програм.

Шляхи вирішення зазначених проблем:

Проблема (1). Розробник тестів має в розпорядженні таку функцію, як «Приймати відповіді», якщо викладач хоче обмежити час на проведення тестів, потрібно в потрібний час відкрити тестування і по виходу часу закрити прийняття відповідей.

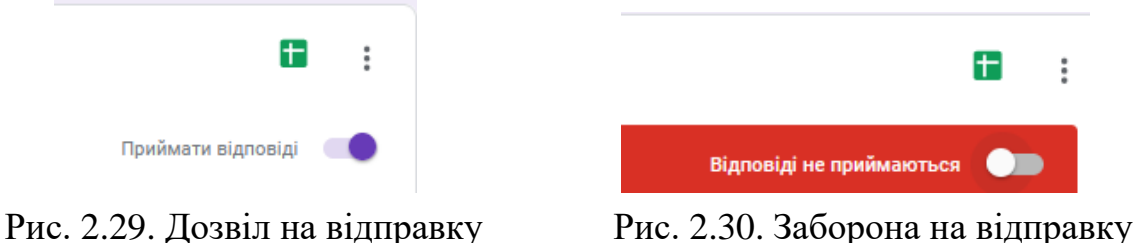

### Тестування з теми "Функції"

У форму "Тестування з теми "Функції" більше не можна додавати відповіді. Якщо ви вважаєте, що сталася помилка, зв'яжіться з власником форми.

Відновити збирання відповідей (це посилання можуть бачити лише редактори форми).

Рис. 2.31. Закрита форма для проходження

Проблема (2). Вирішити проблему з оцінюванням можна за допомогою двох варіантів:

А) Дати кількість завдань на 12 балів (в залежності від максимально можливої оцінки, що може отримати учень).

Б) Вивести коефіцієнт для даної кількості балів. [35]

Наш випадок (Б). Сума завдань складає 36 балів. Щоб дізнатися оцінку учня по 12-ти бальній шкалі, достатньо результат поділити на число 3.

Проблема (3). Якщо дати учням трошки більше часу для виконання завдань, можна додати функцію «Завантаження файлу». Тоді учень зможе побудувати графіків у зручному для ньому середовищі (Paint, Adobe Photoshop, GeoGebra) або побудувати на листочку і завантажити. Також є варіант застосувати функцію «З короткими відповідями» або «Абзац», щоб учень залишив посилання на свій графік, який попередньо завантажить на Google Drive або інший хмарний носій. Останній варіант трошки довший, але більш надійніший.

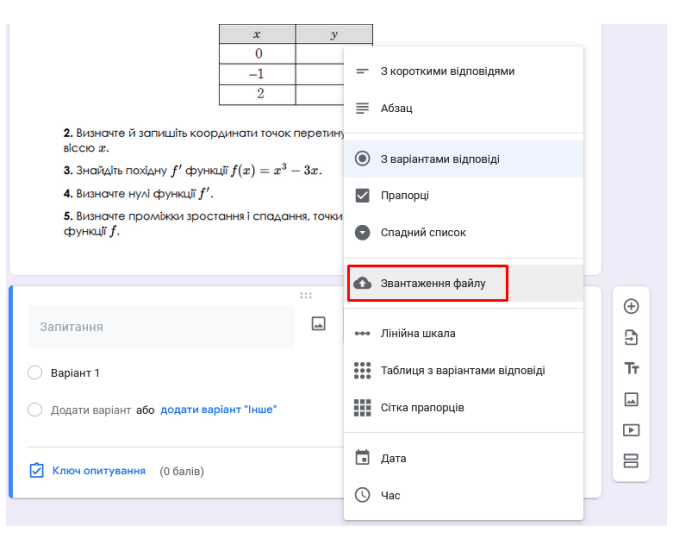

Рис. 2.32. Функція завантаження файлу

| 3 короткими відповідями<br>$\equiv$<br>Абзац |                  |
|----------------------------------------------|------------------|
|                                              |                  |
|                                              |                  |
|                                              |                  |
|                                              |                  |
| $^{\copyright}$<br>З варіантами відповіді    |                  |
| Прапорці<br>✓                                |                  |
| Спадний список<br>c                          |                  |
| • Звантаження файлу                          |                  |
| Лінійна шкала<br>$\leftrightarrow$           | $\bigoplus$<br>Ы |
| Таблиця з варіантами відповіді<br>           | Τт               |
| ₩.<br>Сітка прапорців                        | ⊡                |
|                                              | [*]              |
| Дата<br>中国                                   | 吕                |
| œ<br>Час                                     |                  |
|                                              |                  |

Рис. 2.33. Функції для відправки посилання

Після розгляду переваг та недоліків цієї платформи, доцільно перейти до її реалізації [54]. Оформити результат роботи зручно у вигляді таблиці (Таблиця 2.14), де можна побачити вікно розробника завдань (переважно вчителя) та вікно учня.

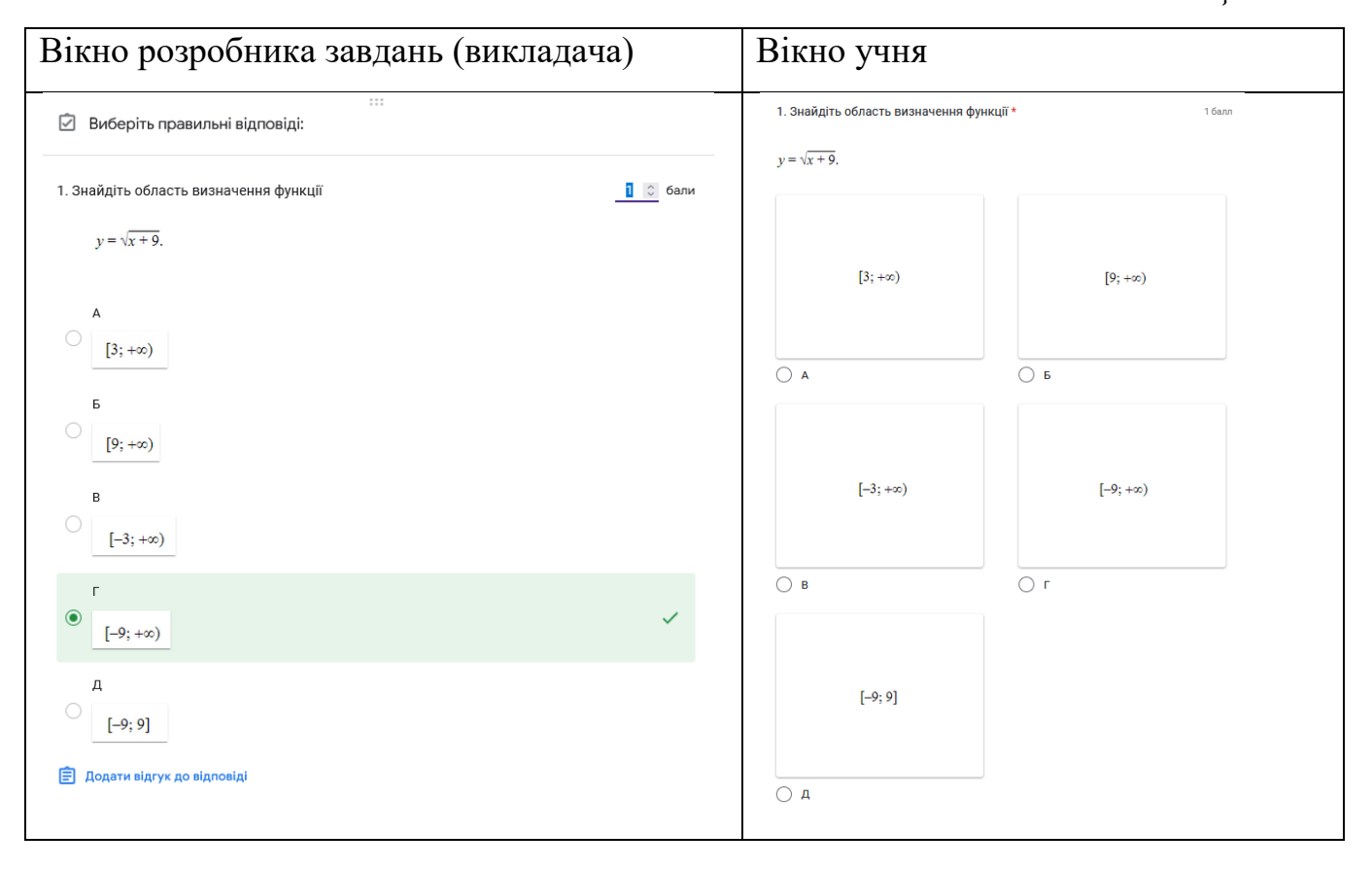

#### *Таблиця 2.14.*

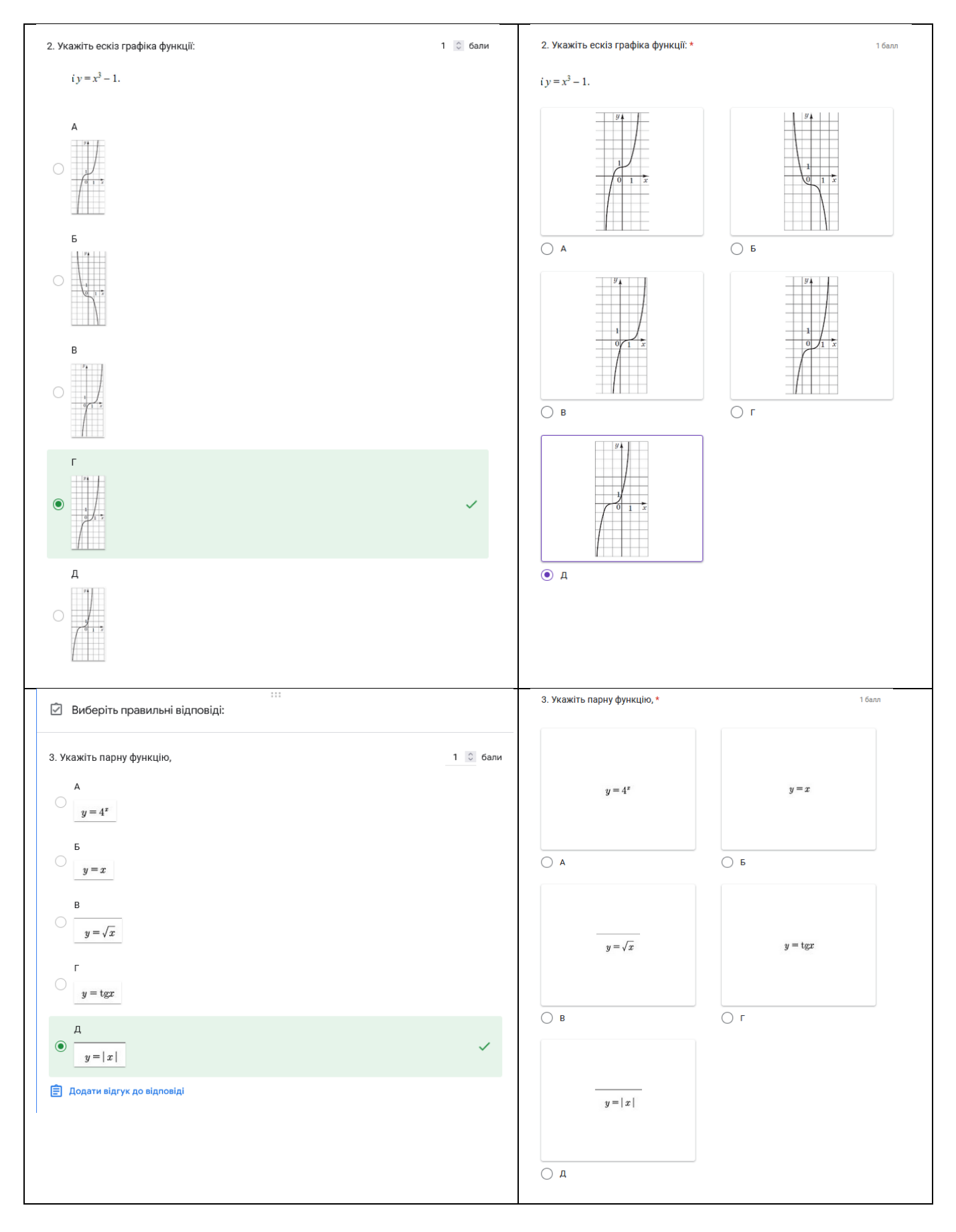

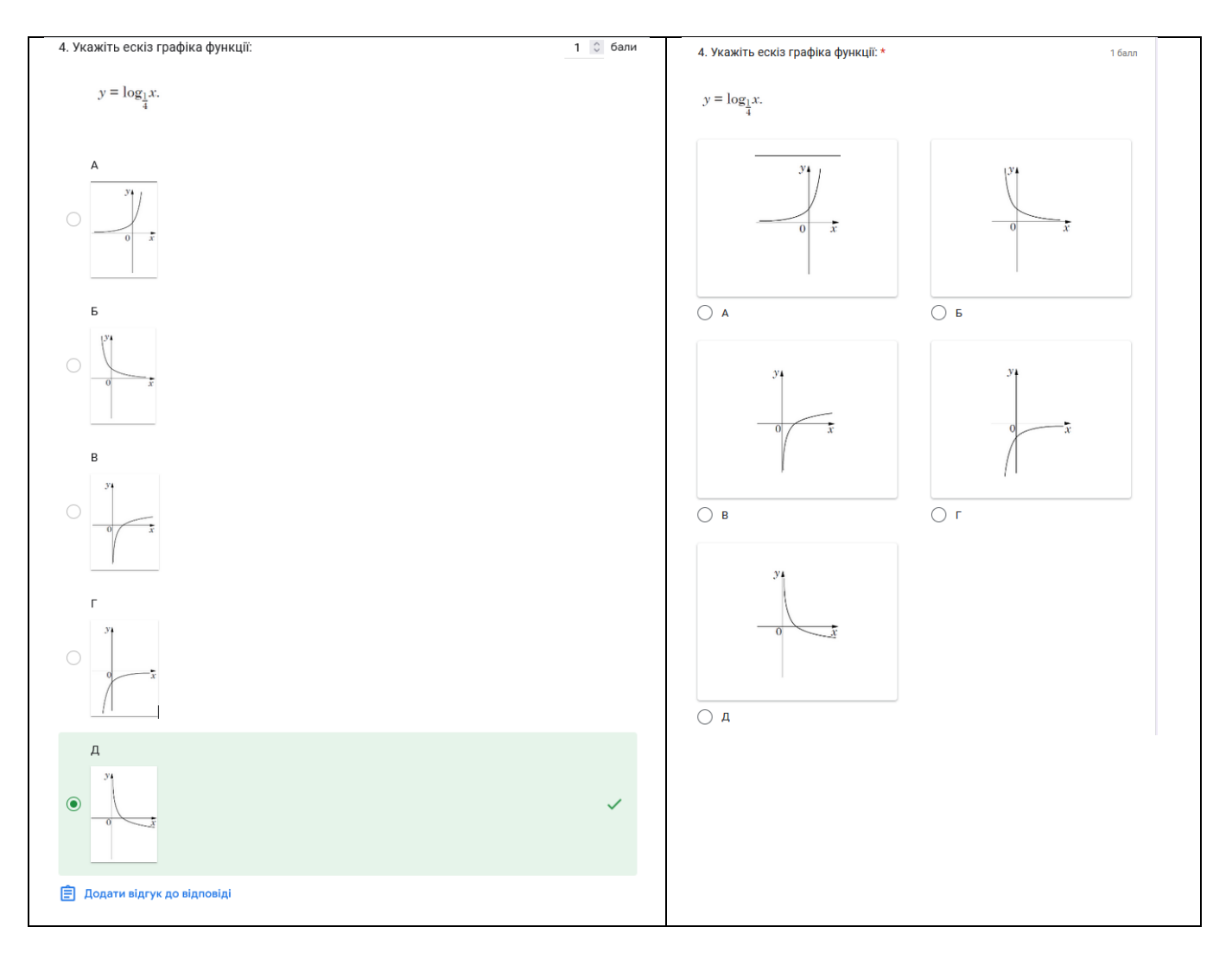

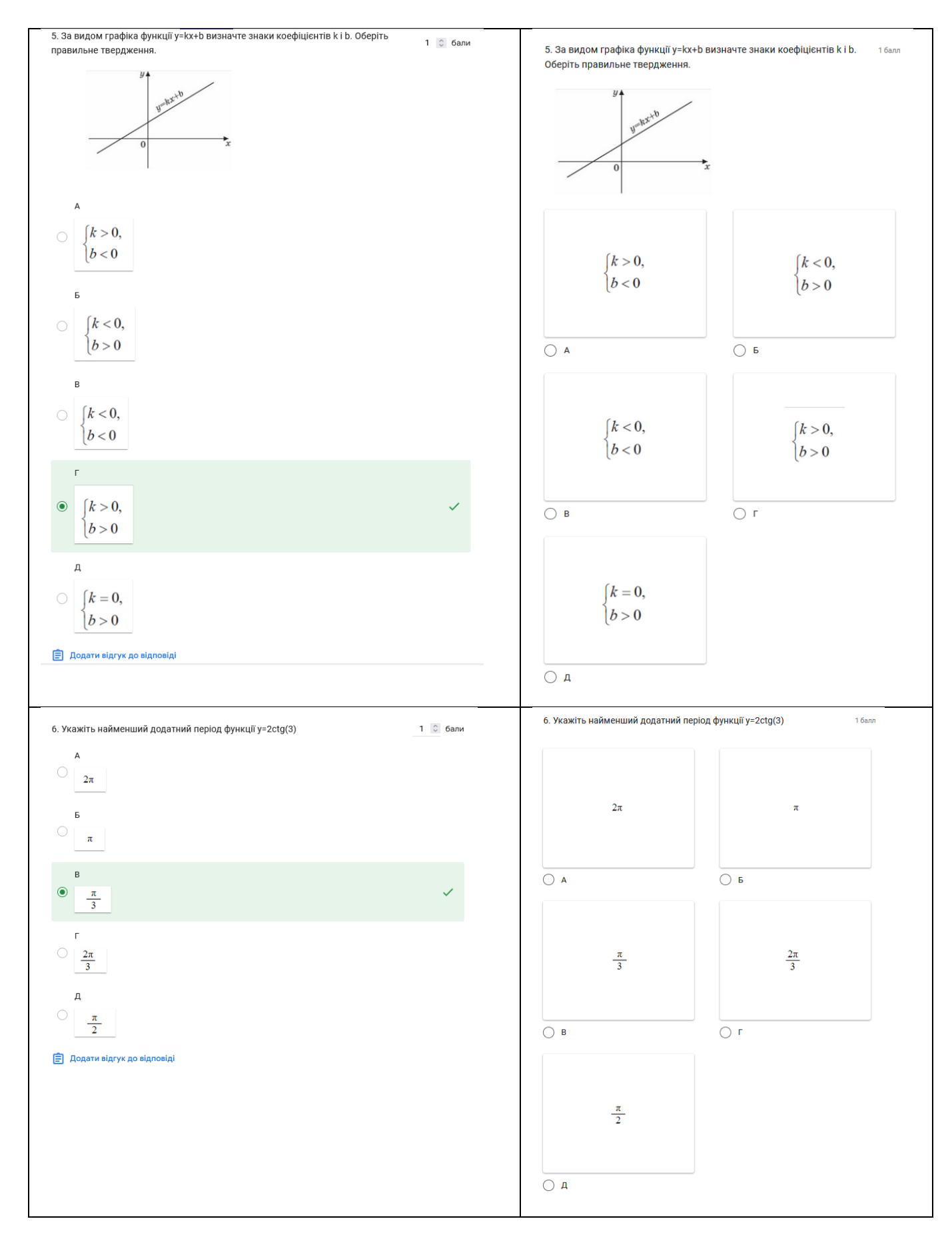

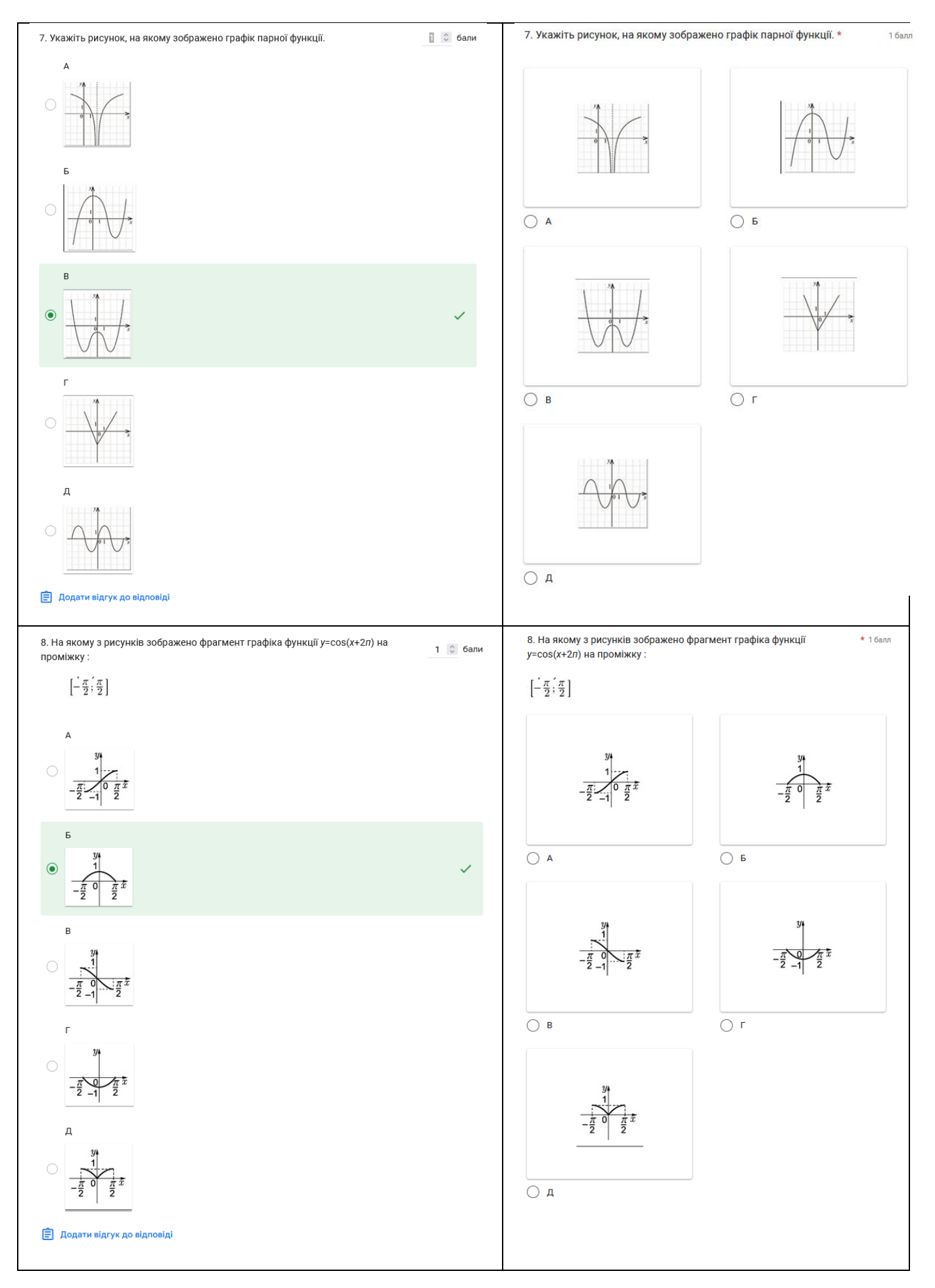

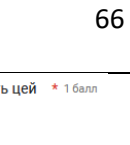

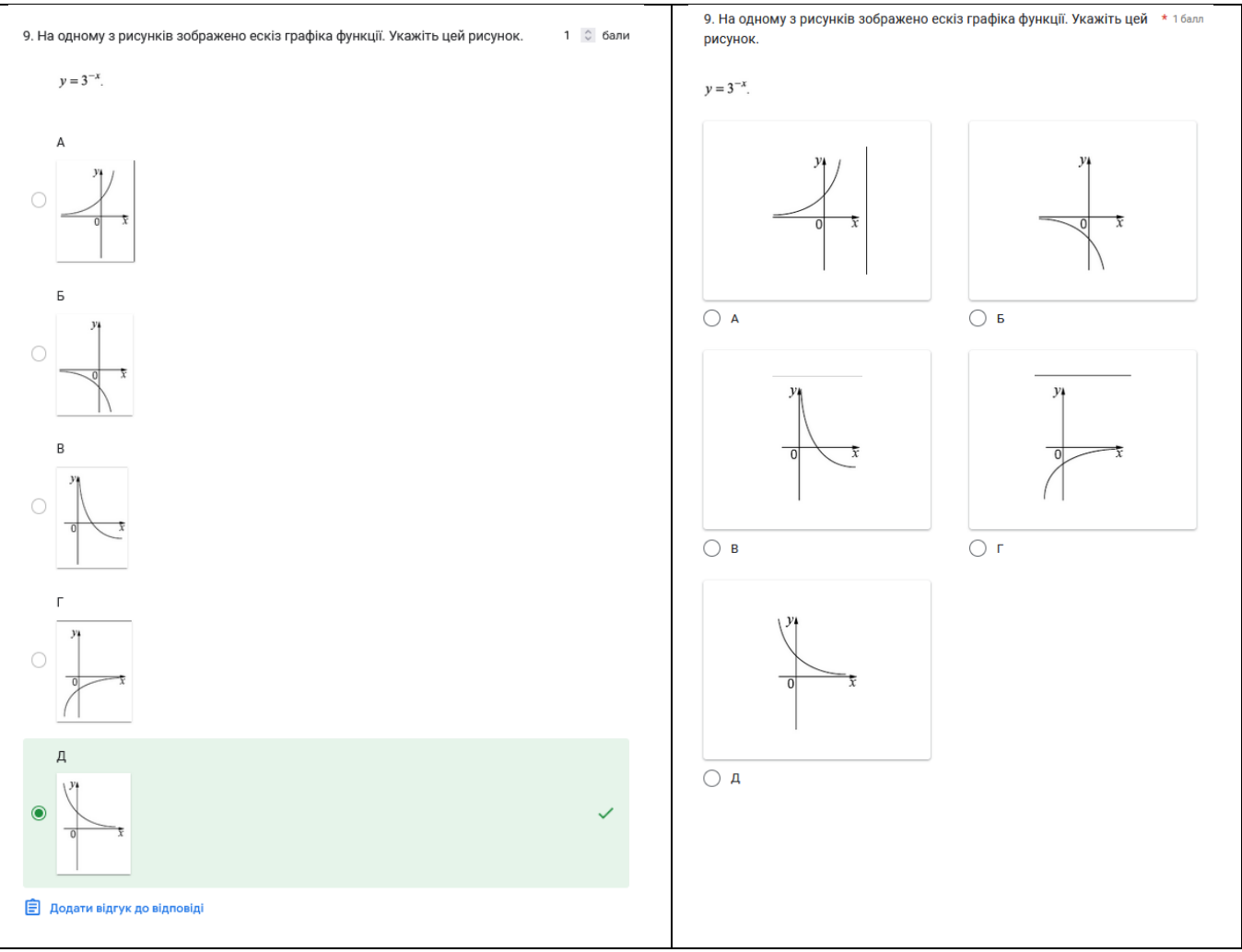

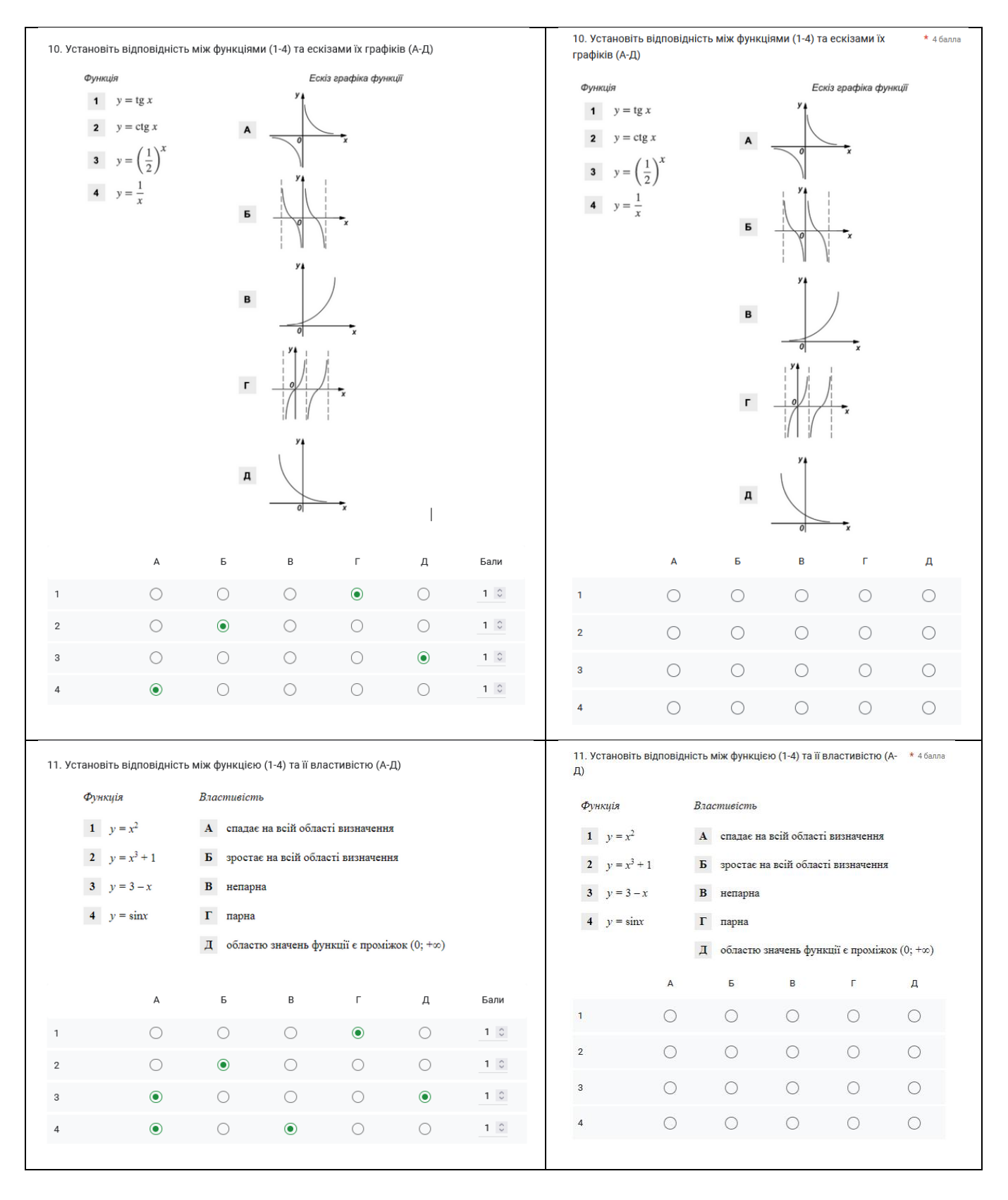

12. Установіть відповідність між функцією (1-3) і властивістю (А-Д) її \* збалла

Властивість графіка функції:

в розташований у всіх координатних<br>чвертях

 $\overline{\mathbf{A}}$  $\circ$  $\circ$ 

 $\bigcirc$ 

 $\bar{\textbf{A}}$  $\bigcirc$  $\circ$  $\bigcirc$  $\circ$ 

 $\sqrt{\Delta}$  $\circ$  $\bigcirc$  $\bigcirc$ 

 $\bigcirc$ 

 $\overline{A}$  не перетинає вісь  $y$ 

 $\overline{b}$  паралельний осі  $x$ 

графіка.

Функція:

1  $y = \log_2 x$ 

2  $y = x^2 + 3$ 

 $y = \cos x$ 

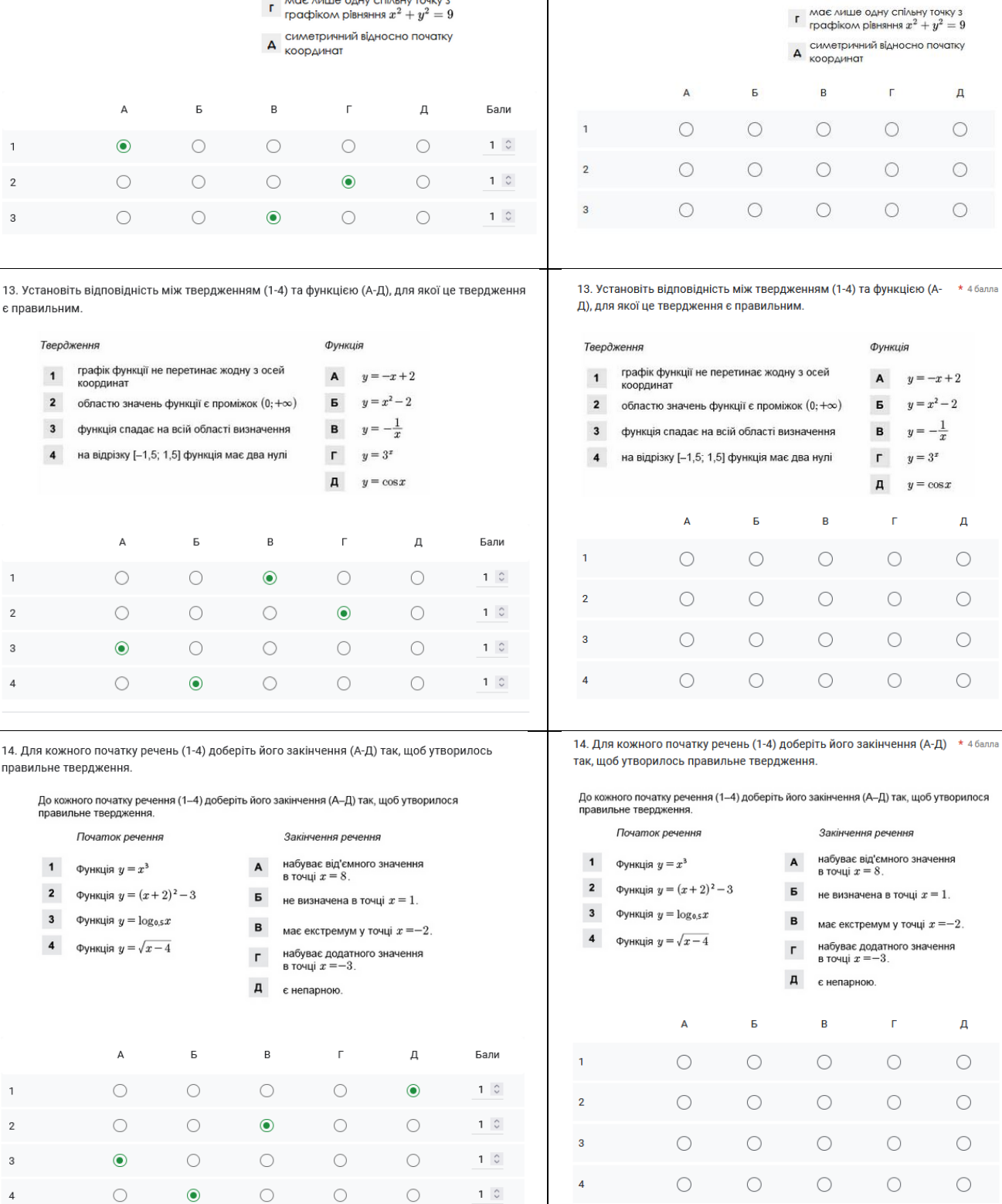

12. Установіть відповідність між функцією (1-3) і властивістю (А-Д) її графіка.

Властивість графіка функції:

в паракольний у всіх координатних<br>В чвертях

**I** має лише одну спільну точку з<br>графіком рівняння  $x^2 + y^2 = 9$ 

 $\mathsf{A}$  не перетинає вісь  $y$ 

**Б** паралельний осі $x$ 

Функція:

1  $y = \log_2 x$ 

2  $y = x^2 + 3$ 

3  $y = \cos x$ 

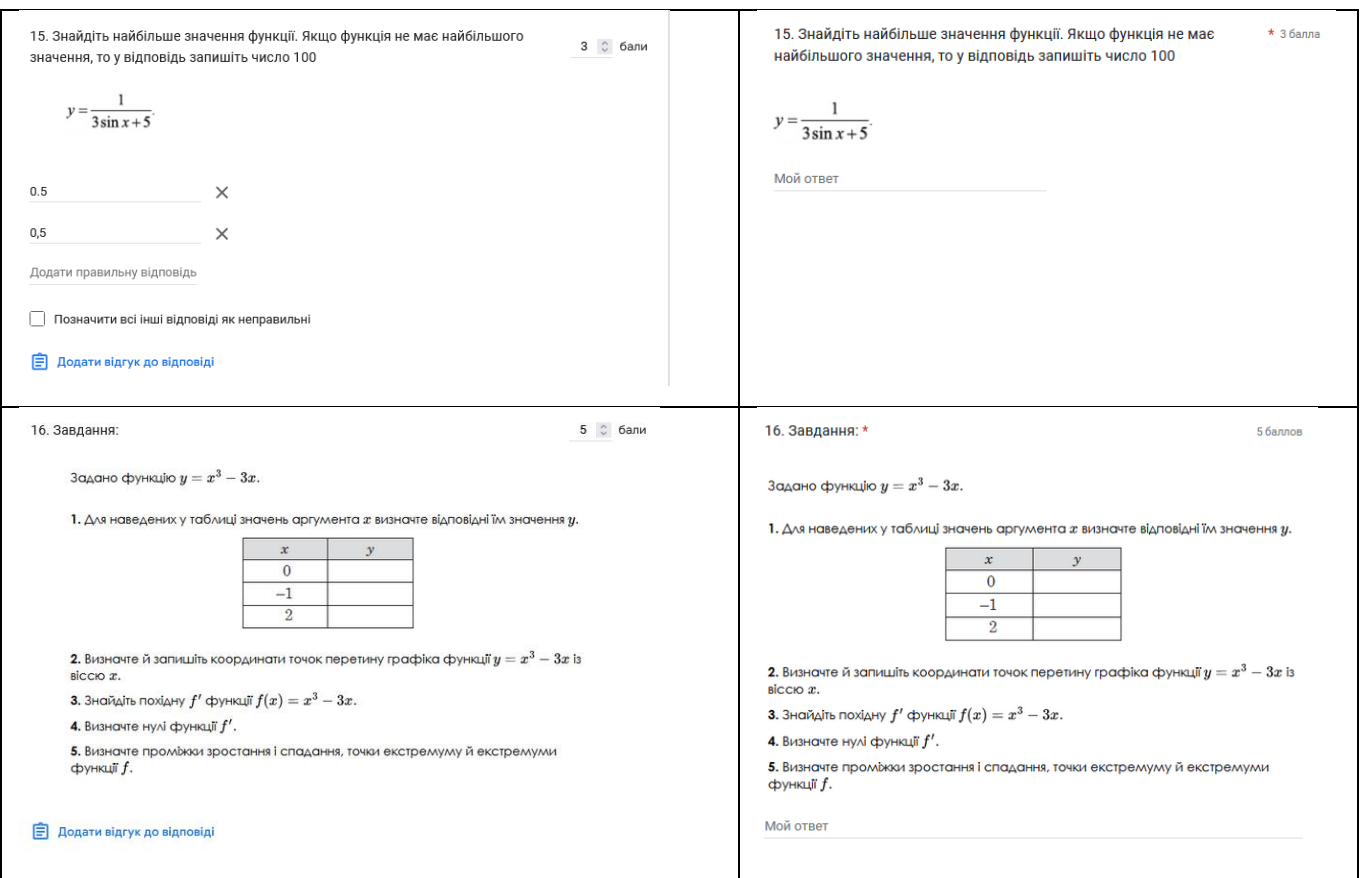

По завершенню проходження тесту учень може надіслати копію власних

відповідей собі на пошту, щоб самостійно попередньо оцінити свою роботу.

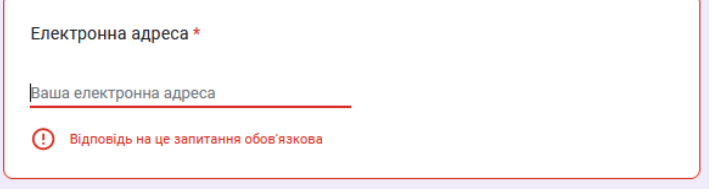

#### Рис. 2.34. Поле для вводу пошти

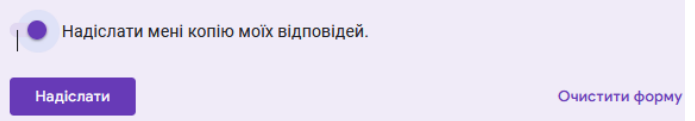

Рис. 2.35. Функція відправки відповідей на пошту

#### **Висновки до розділу ІІ**

Останнім часом дистанційне навчання набуло дуже широкого використання. Великого значення при цьому набуває використання технічних засобів навчання при вивченні математики взагалі і при вивченні функціональної лінії зокрема, адже стрімкий розвиток програмного забезпечення для шкіл збільшує можливості як для учнів так і для вчителів.

Особливе значення має використання програмних засобів при вивченні функціональної лінії старшої школи. Матеріал складний. але з використанням розроблених сервісів легко продемонструвати учням наочно основні особливості функцій, які вивчаються в старшій школі, не витративши великої кількості часу. Завдяки таким програмним засобам уроки математики стають не тільки корисними а ще й цікавими. Ці програмні засоби та сервіси сприяють розвитку просторової уяви та логічного мислення, а вчителю заощаджують час на підготовку до уроку і час на уроці.

Тому використання програмних сервісів у процесі дистанційного навчання математики значно підвищує ефективність уроків математики як у середній так і старшій школі.

#### **ВИСНОВКИ**

В рамках першого завдання ми здійснили логіко-дедуктивний аналіз змісту навчального матеріалу. Розглянули методичні особливості викладання функціональної лінії на рівні стандарту та на профільному рівні.

Виконали порівняльний аналіз діючих сучасних підручників. Розглянули метод навчання, структуру підручників і системи задач викладені у підручниках для опанування учнями змістовної функціональної лінії.

Розкрили поняття технічних засобів навчання (ТЗН) та методику використання їх в умовах дистанційного навчання. Більш детально ознайомилися з класифікаціями сучасних технічних засобах навчання. Також були розглянуті електроні засоби навчання (ЕЗН ). Ми навели приклади актуальних сервісів, що використовуються для дистанційного навчання.

У межах четвертого завдання було розкрито методику використання сучасних технічних засобів навчанням при дистанційному навчанні учнів. Був розкритий потенціал таких сервісів, як система динамічної математики GeoGebra, за допомогою якого ми дослідили степеневу функцію та побачили наочно як змінюється графік в залежності від показника степеня та коефіцієнта при невідомій, та графічний онлайн калькулятор Desmos, за допомогою якого ми розв'язували задачі на побудову.

Також був розглянутий такий сервіс для створення інтерактивних вправ, як LearningApps. За допомогою нього ми створили кілька вправ на запам'ятовування основних тригонометричних формул та колекцію, що складається з цих вправ. Цей «тренажер» має високий потенціал для застосування його у навчанні, тож він буде тільки покращуватися і збільшувати кількість вправ, можливо, не тільки з теми «Тригонометрія».

Останній сервіс, який ми розкрили для роботи в дистанційному режимі був Google Forms. Аналіз завдань з зовнішнього незалежного оцінювання (2007-2021 рр.) дозволив скласти систему завдань зі зазначеної тематики і інтегрувати її в режимі онлайн за допомогою сервісу зазначеного вище. Були проаналізовані всі переваги та недоліки сервісу, а також запропоновані варіанти вирішення недоліків для більш ефективної робот з даним засобом навчання.

Можна зробити висновок, що поставлені задачі виконані в повному обсязі та мета кваліфікаційної роботи також булла досягнута.
## **СПИСОК РЕКОМЕНДОВАНОЇ ЛІТЕРАТУРИ**

1. Зіненко І.М. Визначення структури математичної компетентності учнів старшого шкільного віку. Педагогічні науки: теорія, історія, інноваційні технології. Випуск 2, 2009. 165 с.

2. Головань М.С. Математична компетентність: сутність та структура. Науковий вісник Східноєвропейського національного університету. Випуск 1, 2014. 35 с.

3. Прядко Н.О. Формування математичної грамотності учнів старшої школи. Вісник Чернігівського національного педагогічного університету. Серія «Педагогічні науки». Випуск 1, 2013. 98 с.

4. Беседін Б.Б., Чечетенко В.О. Активізація пізнавальної діяльності на уроках математики. URL: [https://ddpu.edu.ua/fizmatzbirnyk/2018/pp\\_134-138.pdf](https://ddpu.edu.ua/fizmatzbirnyk/2018/pp_134-138.pdf) (дата звернення: 23.11.2022)

5. Вдовенко М.І. Класифікація електронних засобів навчання: постановка проблеми . Військова освіта: зб. наук. праць. Випуск 2 (18), 2006. 172 с.

6. Лов'янова І.В. Професійно спрямоване навчання математики у профільній школі: теоретичний аспект : монографія . Черкаси : видавець Чабаненко Ю.А., 2014. 354 с.

7. Лов'янова І.В. Методика сучасного уроку математики. Кривий Ріг: Кафедра математики КДПУ, 2003. 43 с.

8. Сутність методу моделювання як науковий процес пізнання. Особливості наукового пізнання. <https://www.uzhnu.edu.ua/en/infocentre/get/25551> (дата звернення: 23.11.2022)

9. Луговий В.І. Компетентності та компетенції: поняттєво-термінологічний дискурс. Вища освіта України: теорет. та наук.-метод. часоп. Випуск 3, 2009. 12 с.

10. Хуторський, А.В. Практикум по дидактиці і сучасними методиками навчання. Спб, 2004. 541 с.

11. Оконь В. Введення в загальну дидактику. URL: [https://pub.flowpaper.com/docs/https://book.edu-lib.net/lmno/Okon\\_Vvedenie\\_v\\_](https://pub.flowpaper.com/docs/https:/book.edu-lib.net/lmno/Okon_Vvedenie_v_%20obshuju_didaktiku.pdf) [obshuju\\_didaktiku.pdf](https://pub.flowpaper.com/docs/https:/book.edu-lib.net/lmno/Okon_Vvedenie_v_%20obshuju_didaktiku.pdf) (дата звернення: 23.11.2022).

12. Мойсеюк Н.Є. Педагогіка. Навчальний посібник . К., 2007. 656 с.

13. Корнієць О.М. Комплекс програм для тестування Testing: Навчальнодовідковий посібник. Чернігів: ЧОІППО ім. К.Д. Ушинського. Випуск 1. 2010. 38 с.

14. Степеневі функції та їх властивості. Ірраціональні рівняння, нерівності та їх системи. URL: <http://zno.academia.in.ua/mod/book/tool/print/index.php?id=3222> (дата звернення: 23.11.2022)

15. Булах І.Є., Мруга М.Р. Створюємо якісний тест: Навч. посіб. Київ: Майстер-клас, 2006. 160 с.

16. Клімішина А.Я. Використання веб-квестів як інноваційна технологія розвитку інтелектуальної культури учнів під час вивчення математики в закладах загальної середньої освіти, 2020. 148 с.

17. Чабала Т.М. Створення вправ для інтерактивного навчання з використанням технології ВЕБ 2.0. Методичні рекомендації. Математика в школах України. Випуск 34, 2018. 3 с.

18. Гриб'юк О.О. Віртуальне освітнє середовище як інноваційний ресурс для навчання і дослідницької діяльності студентів. Міжнародна науковопрактична Інтернет-конференція «Віртуальний освітній простір: психологічні проблеми», 2013.

19. Корольский В.В, Крамаренко Т.Г., Семеріков С.О, Шокалюк С.В. Інноваційні інформаційно-комунікаційні технології навчання математики: навчальний посібник, науковий редактор академік АПН України, д.пед.н., проф. М.І. Жалдак. Кривий Ріг: Книжкове видавництво Кирєєвського, 2009. 324 с.

20. Щербаков А.Г. Комп'ютерне тестування – важливий методичний інструмент сучасного вчителя. Випуск 4, 2006. 30 с.

21. Єремєєв В.С., Брежнєв О.В., Кузьмінов В.В. Проблема моделювання коливальних процесів в одновимірних кристалах з використанням математичних маятників. URL:<https://drive.google.com/file/d/1oXpJ648bqGW77> 42phMAoqnj7fXP8ONLE/view?usp=share\_link (дата звернення: 23.11.2022)

22. Положення про навчально-методичний комплекс навчальної дисципліни. URL: <http://matbnau.in.ua/teacher/nmk.pdf> (дата звернення: 23.11.2022)

23. Слєпкань З. І. Методика навчання математики. К.: Зодіак . ЕКО, 2000. 512 с.

24. Дементієвська Н.П., Морзе Н.В. Комп'ютерні технології для розвитку учнів та вчителів. Інформаційні технології і засоби навчання: Зб. наук. праць. За ред. В.Ю.Бикова, Ю.О.Жука. К.: Атака, 2005. 76 с.

25. Програма ЗНО з математики. URL: <https://testportal.gov.ua/progmath/> (дата звернення: 23.11.2022)

26. Биков В.Ю. Технологія створення дистанційного курсу: навчальний поібник , за ред. В.Ю. Бикова та В.М. Кухаренка. К.: Міленіум, 2008. 324 с.

27. Бевз Г.П., Бевз В.Г., Владімірова Н.Г. Алгебра і початок аналізу. Профільний рівень: підруч. для 10 кл. закладів загальної середньої освіти. К.: Видавничий дім «Освіта», 2018. 336 с.

28. Істер О.С., Єргіна О.В. Алгебра і початок аналізу: (профіл.рівень): підруч. для 10 кл. закладів загальної середньої освіти. Київ: Генеза, 2018. 448 с. 29. Мерзляк А.Г., Номіровський Д.А., Полонський В.Б., Якір М.С. Алгебра і початки аналізу: проф. рівень: підруч. для 10 кл. закладів загальної середньої освіти. Х.: Гімназія, 2018. 400 с.

30. Бевз Г.П., Бевз В.Г., Владімірова Н.Г. Алгебра (Алгебра і початок аналізу). підруч. для 11 кл. загальноосвіт. навч. закл.: академ. рівень, профіл. рівень. К.: Освіта, 2011. 400 с.

31. Істер О.С., Єргіна О.В. Алгебра і початок аналізу: (профіл.рівень): підруч. для 11-го кл. закл. заг. серед. освіти. Київ: Генеза, 2019. 416 с.

32. Мерзляк А.Г., Номіровський Д.А., Полонський В.Б., Якір М.С. Алгебра і початки аналізу: проф. рівень: підруч. для 11 кл. закладів загальної середньої освіти. Х.: Гімназія, 2019. 352 с.

33. Показникова функція, її графік і властивості. URL: [https://miyklas.com.ua/p/algebra/11/pokaznikova-i-logarifmichna-funktciyi-](https://miyklas.com.ua/p/algebra/11/pokaznikova-i-logarifmichna-funktciyi-15299/pokaznikova-funktciia-yiyi-vlastivosti-i-grafik-15300/re-9fc39960-752e-4a2e-9350-abdb1d75acd9)[15299/pokaznikova-funktciia-yiyi-vlastivosti-i-grafik-15300/re-9fc39960-752e-4a2e-](https://miyklas.com.ua/p/algebra/11/pokaznikova-i-logarifmichna-funktciyi-15299/pokaznikova-funktciia-yiyi-vlastivosti-i-grafik-15300/re-9fc39960-752e-4a2e-9350-abdb1d75acd9)[9350-abdb1d75acd9](https://miyklas.com.ua/p/algebra/11/pokaznikova-i-logarifmichna-funktciyi-15299/pokaznikova-funktciia-yiyi-vlastivosti-i-grafik-15300/re-9fc39960-752e-4a2e-9350-abdb1d75acd9) (дата звернення: 23.11.2022)

34. Тести ЗНО/НМТ онлайн з математики – сайт ЗНО. Освіта.UA. URL: <https://zno.osvita.ua/mathematics/> (дата звернення: 23.11.2022)

35. Мірошник С.І. Тестова діагностика навчальних досягнень учнів: сутність, алгоритм, інструментарій (на прикладі української літератури). URL: <http://www.narodnaosvita.kiev.ua/vupysku/11/statti/miroshnik.htm> (дата звернення: 23.11.2022)

36. Google Клас. Справка-Клас. URL: <https://support.google.com/edu/> classroom/answer/6020279?hl=ru&ref\_topic=6020277 (дата звернення: 23.11.2022)

37. Вимоги до складання анкет та опитувальних листів. Види запитань. Обробка та аналіз соціологічної інформації. URL: [https://studopedia.su/5\\_31631\\_vimogi-do-skladannya-anket-ta-opituvalnih-listiv-](https://studopedia.su/5_31631_vimogi-do-skladannya-anket-ta-opituvalnih-listiv-vidi-zapitan-obrobka-ta-analiz-sotsiologichnoi-informatsii.html)

[vidi-zapitan-obrobka-ta-analiz-sotsiologichnoi-informatsii.html](https://studopedia.su/5_31631_vimogi-do-skladannya-anket-ta-opituvalnih-listiv-vidi-zapitan-obrobka-ta-analiz-sotsiologichnoi-informatsii.html) (дата звернення: 23.11.2022)

38. Гончаренко Л.М., Костенко О.І. Використання ІКТ для підвищення якості навчання. URL: [http://osvita.ua/school/lessons\\_summary/edu\\_technology/27861](http://osvita.ua/school/lessons_summary/edu_technology/27861) (дата звернення: 23.11.2022)

39. Хмарні технології в освіті - Опитування в Google Forms. URL:: [https://sites.google.com/view/cloudinedu/google-](https://sites.google.com/view/cloudinedu/google-forms/%D0%BE%D0%BF%D0%B8%D1%82%D1%83%D0%B2%D0%B0%D0%BD%D0%BD%D1%8F-%D0%B2-google-forms?pli=1)

[forms/%D0%BE%D0%BF%D0%B8%D1%82%D1%83%D0%B2%D0%B0%D0%B](https://sites.google.com/view/cloudinedu/google-forms/%D0%BE%D0%BF%D0%B8%D1%82%D1%83%D0%B2%D0%B0%D0%BD%D0%BD%D1%8F-%D0%B2-google-forms?pli=1) [D%D0%BD%D1%8F-%D0%B2-google-forms?pli=1](https://sites.google.com/view/cloudinedu/google-forms/%D0%BE%D0%BF%D0%B8%D1%82%D1%83%D0%B2%D0%B0%D0%BD%D0%BD%D1%8F-%D0%B2-google-forms?pli=1) (дата звернення: 23.11.2022) 40. Алгоритм створення Google Форми. URL: [http://www.slideshare.net/](http://www.slideshare.net/%20kurvits/google-form-2198086) [kurvits/google-form-2198086](http://www.slideshare.net/%20kurvits/google-form-2198086) (дата звернення: 23.11.2022)

41. English Desmos User Guide. URL: [https://help.desmos.com/hc/en](https://help.desmos.com/hc/en-us/articles/202529279-English-Desmos-User-Guide)[us/articles/202529279-English-Desmos-User-Guide](https://help.desmos.com/hc/en-us/articles/202529279-English-Desmos-User-Guide) (дата звернення: 23.11.2022)

42. Зайченко І.В. Педагогіка : [Навчальний посібник для студентів вищих навчальних закладів] . К. : Освіта України, 2006. 528 с.

43. Начальна програма з математики для учнів 10 – 11 класів загальноосвітніх навчальних закладів: рівень стандарту. URL: https://mon.gov.ua/ [ua/osvita/zagalna-serednya-osvita/navchalni-programi/navchalni](https://mon.gov.ua/%20ua/osvita/zagalna-serednya-osvita/navchalni-programi/navchalni-programi-dlya-10-11-klasiv)[programi-dlya-10-11-klasiv](https://mon.gov.ua/%20ua/osvita/zagalna-serednya-osvita/navchalni-programi/navchalni-programi-dlya-10-11-klasiv) (дата звернення: 23.11.2022)

44. Начальна програма з математики для учнів 10 – 11 класів загальноосвітніх навчальних закладів: профільний рівень. URL: [https://mon.gov.ua/ua/osvita/zagalna-serednya-osvita/navchalni-programi/navchalni](https://mon.gov.ua/ua/osvita/zagalna-serednya-osvita/navchalni-programi/navchalni-programi-dlya-10-11-klasiv)[programi-dlya-10-11-klasiv](https://mon.gov.ua/ua/osvita/zagalna-serednya-osvita/navchalni-programi/navchalni-programi-dlya-10-11-klasiv) (дата звернення: 23.11.2022)

45. Матеріали ІІІ Всеукраїнської науково-методичної інтернет-конференції студентів, аспірантів та молодих вчених. Розвиток інтелектуальних умінь і творчих здібностей учнів та студентів у процесі навчання дисциплін природничо-математичного циклу «ІТМ\*плюс-2022 Форум молодих дослідників»: Суми: [СумДПУ імені А.С.Макаренка], 18 листопада 2022. 152 с. 46. Драмарецька М.Г. Використання онлайн сервісу Desmos при вивченні показникових рівнянь. URL: [http://eprints.zu.edu.ua/25763/1/%D0%94%D1](http://eprints.zu.edu.ua/25763/1/%D0%94%D1%20%80%D0%B0%D0%BC%D0%B0%D1%80%D0%B5%D1%86%D1%8C%D0%BA%D0%B0%20%D0%9C.%D0%93.%20pdf) [%80%D0%B0%D0%BC%D0%B0%D1%80%D0%B5%D1%86%D1%8C%D0%BA](http://eprints.zu.edu.ua/25763/1/%D0%94%D1%20%80%D0%B0%D0%BC%D0%B0%D1%80%D0%B5%D1%86%D1%8C%D0%BA%D0%B0%20%D0%9C.%D0%93.%20pdf) [%D0%B0%20%D0%9C.%D0%93.](http://eprints.zu.edu.ua/25763/1/%D0%94%D1%20%80%D0%B0%D0%BC%D0%B0%D1%80%D0%B5%D1%86%D1%8C%D0%BA%D0%B0%20%D0%9C.%D0%93.%20pdf) pdf (дата звернення: 23.11.2022)

47. Аман І.С. Інтернет-сервіс мультимедійних дидактичних вправ LearningApps . URL: <http://internet-servisi.blogspot.com/p/learning-apps.html> 48. Функції. URL: [https://www.ldufk.edu.ua/files/Navchal%27na%20robota/](https://www.ldufk.edu.ua/files/Navchal%27na%20robota/%20fakul%20turizm/1kurs/tema7-8.pdf) [fakul%20turizm/1kurs/tema7-8.pdf](https://www.ldufk.edu.ua/files/Navchal%27na%20robota/%20fakul%20turizm/1kurs/tema7-8.pdf) (дата звернення: 23.11.2022)

49. Використання сервісу LearningApps.org під час вивчення математики за умов дистанційного навчання в закладах загальної середньої освіти. URL: [http://www.innovpedagogy.od.ua/archives/2020/25/part\\_1/15.pdf](http://www.innovpedagogy.od.ua/archives/2020/25/part_1/15.pdf) (дата звернення: 23.11.2022)

50. Сервіси для створення дидактичних матеріалів. URL: [http://pcti](http://pcti-ketrin.blogspot.com/2012/08/blog-post_28.html)[ketrin.blogspot.com/2012/08/blog-post\\_28.html](http://pcti-ketrin.blogspot.com/2012/08/blog-post_28.html) (дата звернення: 23.11.2022)

51. Порхун А.О. Створення інтерактивних моделей у середовищі GeoGebra.

URL: https://likt.edu.vn.ua/uploads/user/files/instructions/geogebra\_doluk\_porhun (дата звернення: 23.11.2022)

52. Черних Н.А. GeoGebra – геометричний конструктор. URL: [http://genius.pstu.ru/file.php/1/pupils\\_works\\_2018/Chernyh\\_Natalja.pdf](http://genius.pstu.ru/file.php/1/pupils_works_2018/Chernyh_Natalja.pdf) (дата звернення: 23.11.2022)

53. Положення про навчально-методичний комплекс навчальної дисципліни. URL: <http://matbnau.in.ua/teacher/nmk.pdf> (дата звернення: 23.11.2022)

54. Кималов В.Т. Тестування з теми «Функції». URL: <https://forms.gle/vWTsUJdNAQutq7B4A> (дата звернення: 23.11.2022)

55. Кималов В.Т. Тренажер з Тригонометрії: LearningApps. URL: <https://learningapps.org/watch?v=p2kmtowz322> (дата звернення: 23.11.2022)